**CÉSAR NONATO PEDERIVA** 

## **ETÓGRAFO: UM SISTEMA DE AUXÍLIO AO REGISTRO E À ANÁLISE DE DADOS COMPORTAMENTAIS**

**FLORIANÓPOLIS 2005** 

# **Livros Grátis**

http://www.livrosgratis.com.br

Milhares de livros grátis para download.

## **UNIVERSIDADE FEDERAL DE SANTA CATARINA**

## **PROGRAMA DE PÓS-GRADUAÇÃO EM ENGENHARIA ELÉTRICA**

## **ETÓGRAFO: UM SISTEMA DE AUXÍLIO AO REGISTRO E À ANÁLISE DE DADOS COMPORTAMENTAIS**

Dissertação submetida à Universidade Federal de Santa Catarina como parte dos requisitos para a obtenção do grau de Mestre em Engenharia Elétrica.

## **CÉSAR NONATO PEDERIVA**

Florianópolis, março de 2005.

## **ETÓGRAFO: UM SISTEMA DE AUXÍLIO AO REGISTRO E À ANÁLISE DE DADOS COMPORTAMENTAIS**

César Nonato Pederiva

'Esta Dissertação foi julgada adequada para obtenção do Título de Mestre em Engenharia Elétrica, Área de Concentração em *Engenharia Biomédica*, e aprovada em sua forma final pelo Programa de Pós-Graduação em Engenharia Elétrica da Universidade Federal de Santa Catarina.'

> José Marino Neto, Dr. Orientador

\_\_\_\_\_\_\_\_\_\_\_\_\_\_\_\_\_\_\_\_\_\_\_\_\_\_\_\_\_\_\_\_\_\_\_\_\_\_

\_\_\_\_\_\_\_\_\_\_\_\_\_\_\_\_\_\_\_\_\_\_\_\_\_\_\_\_\_\_\_\_\_\_\_\_\_\_ Denizar Cruz Martins, Dr. Coordenador do Programa de Pós-Graduação em Engenharia Elétrica

Banca Examinadora:

\_\_\_\_\_\_\_\_\_\_\_\_\_\_\_\_\_\_\_\_\_\_\_\_\_\_\_\_\_\_\_\_\_\_\_\_\_ José Marino Neto, Dr.

Presidente

\_\_\_\_\_\_\_\_\_\_\_\_\_\_\_\_\_\_\_\_\_\_\_\_\_\_\_\_\_\_\_\_\_\_\_\_\_\_ Cilene Lino de Oliveira, Dra.

\_\_\_\_\_\_\_\_\_\_\_\_\_\_\_\_\_\_\_\_\_\_\_\_\_\_\_\_\_\_\_\_\_\_\_\_\_\_ Raimes Moraes, Ph.D.

\_\_\_\_\_\_\_\_\_\_\_\_\_\_\_\_\_\_\_\_\_\_\_\_\_\_\_\_\_\_\_\_\_\_\_\_\_\_ Jefferson Luiz Brum Marques, Ph.D.

\_\_\_\_\_\_\_\_\_\_\_\_\_\_\_\_\_\_\_\_\_\_\_\_\_\_\_\_\_\_\_\_\_\_\_\_\_\_ Moacir Serralvo Faria, Dr.

*Dedico aos meus pais e meus irmãos que sempre me incentivaram na busca do conhecimento e estiveram sempre presentes em todos os momentos de minha vida.*

*Agradeço a Deus pela serenidade, pela força e pela presença constante em minha vida. Agradeço a meus amigos, em especial à turma do mestrado IEB 2003 que é sensacional, e aos amigos que fiz na Fisiologia, que são especiais e me ajudaram em meu trabalho, e agradeço à Luiza Helena, que conviveu e suportou os momentos mais difíceis de nossas vidas juntos.* 

Resumo da Dissertação apresentada à UFSC como parte dos requisitos necessários para a obtenção do grau de Mestre em Engenharia Elétrica.

# **ETÓGRAFO: UM SISTEMA DE AUXILIO AO REGISTRO E À ANÁLISE DE DADOS COMPORTAMENTAIS**

### **César Nonato Pederiva**

Março/2005

Orientador: José Marino Neto, Dr. Área de Concentração: Engenharia Biomédica. Palavras-chave: Etografia, comportamento, registro, análise. Número de Páginas: 82

RESUMO: O estudo científico dos comportamentos e de seus substratos neurais depende de metodologias sistemáticas para classificação, registro e análise das diversas categorias comportamentais emitidas por um ou mais animais. Através desses registros e análises consegue-se estudar mecanismos e circuitos cerebrais que controlam a expressão dos comportamentos, após administração de substâncias neuroativas ou manipulações do tecido cerebral. Essas informações têm sido, em grande parte, registradas e analisadas com o auxilio de programas de computador. Embora eficazes, os sistemas encontrados no mercado são onerosos para o investigador e/ou atendem apenas a um pequeno conjunto particular de necessidades. O presente trabalho apresenta um sistema capaz de auxiliar o registro e análise de comportamentos. Os registros são realizados diretamente do ambiente ou através do uso de vídeos digitais. Com uso de vídeos digitais, o programa permite o controle, pelo usuário, do número de quadros de avanço e retrocesso do vídeo. É possível também o registro de experimentos com mais de um sujeito e/ou que realizam comportamentos aninhados e/ou parcialmente superpostos. A análise dos dados é feita com o auxilio das planilhas do arquivo de saída (CSV), que apresentam resultados referentes a sequência de ocorrência das categorias e às totalizações dos registros, permitindo ainda segmentação temporal da análise. Este sistema foi apresentado em um curso para a PósGraduação em Neurociências e foi utilizado, pelos investigadores, em experimentos reais, como teste de campo aberto, teste do nado forçado e Labirinto em cruz. O sistema se apresentou eficiente, preciso e com recursos que atendem uma ampla gama de necessidades dos investigadores.

Abstract of Dissertation presented to UFSC as a partial fulfillment of the requirements for the degree of Master in Electrical Engineering.

# **ETÓGRAFO: A SYSTEM FOR THE RECORDING AND ANALYSIS OF BEHAVIORAL DATA**

#### **César Nonato Pederiva**

March/2005

Advisor: José Marino Neto, Dr. Area of Concentration: Biomedical Engineering. Keywords: Ethography, behavior, recording, analysis. Number of Pages: 82

ABSTRACT: The scientific study of behavior and neural mechanisms depends on systematic methodology to classify record and analyze a number of behavioral categories produced by one or more animals. Through these records, we can study mechanisms and brain circuits that control behavioral expression, e.g., after administration of neuroative substance or brain tissue manipulation. Such data has been, in great part, recorded and analyzed using computer programs. Although effective, the available systems are expensive and/or designed for a narrow range of needs. The present work presents a system that permits behavioral recording and analyze. After creation of a behavioral catalogue, one can record these categories from external environment (on line) or from a digital video file (off line). Recording from a video file, is rendered a very precise task, because the program allows frame-by-frame control, and thus, allow a very precise recording of behavioral occurrence and duration. It's also possible to record more then one subject, as well as, nested and/or partially overlapping categories. These analysis are carried out on output files easily exported to commercials programs (such as Excel). These output files offers data on sequential behavioral record, record totalization and also subtotals for pre-set period of time. The system was presented in a Neuroscience Program course and was utilized by the investigators in real experiments, like Open Field test, Forced Swimming test and Plus-Maze test. The system has proved efficient, more precise and suitable to a large range of needs in neuroscience and behavioral studies.

## **Sumário**

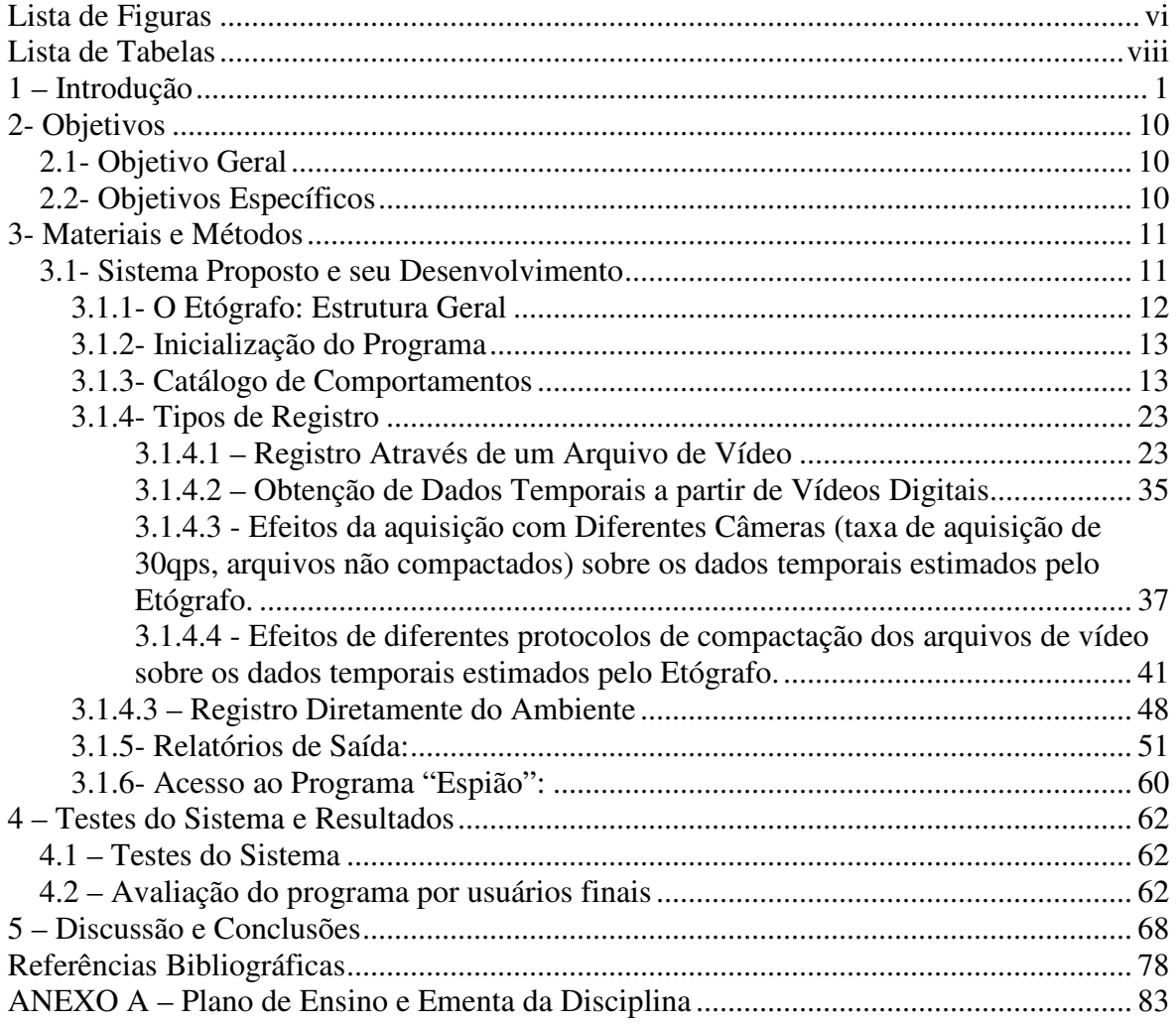

## **Lista de Figuras**

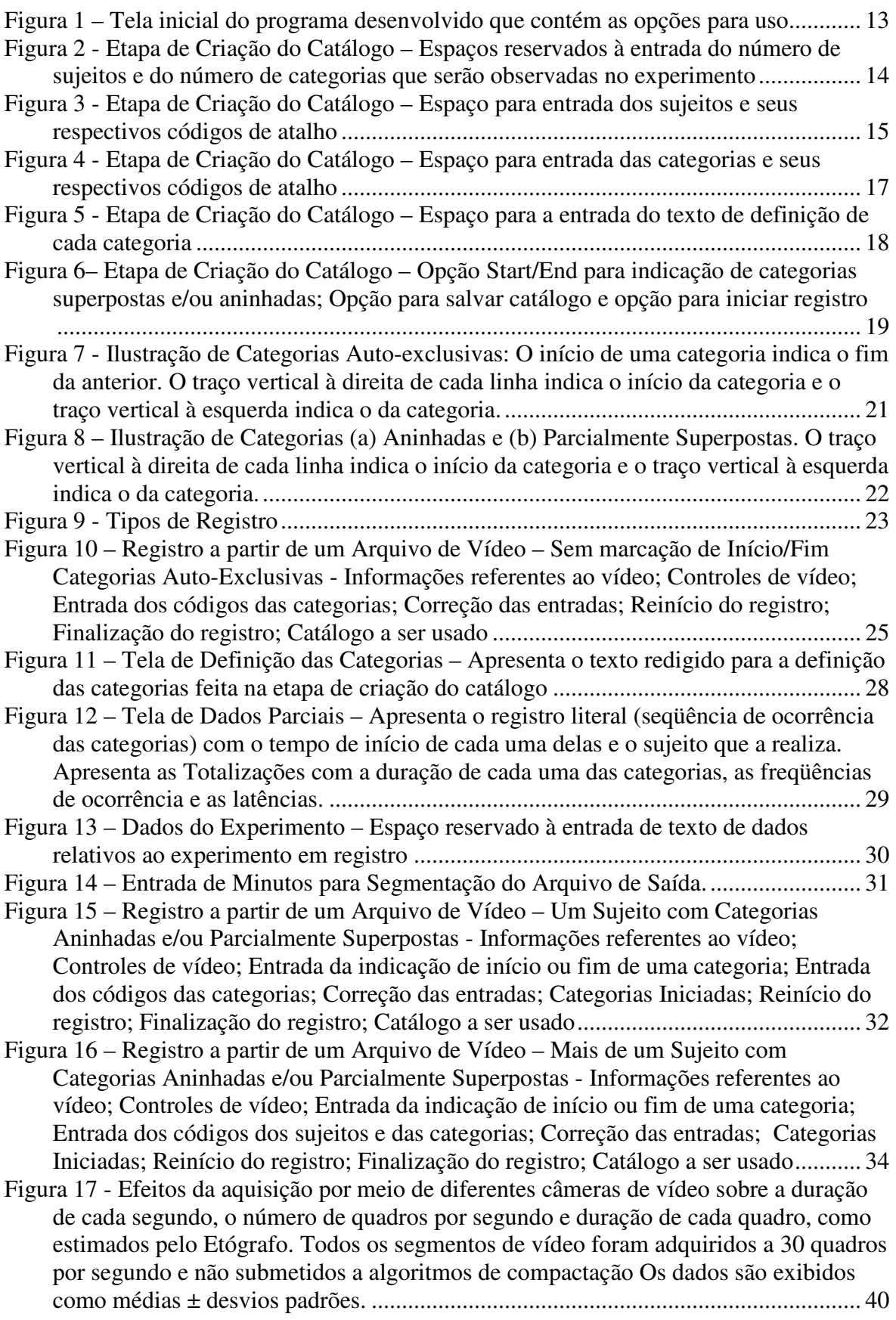

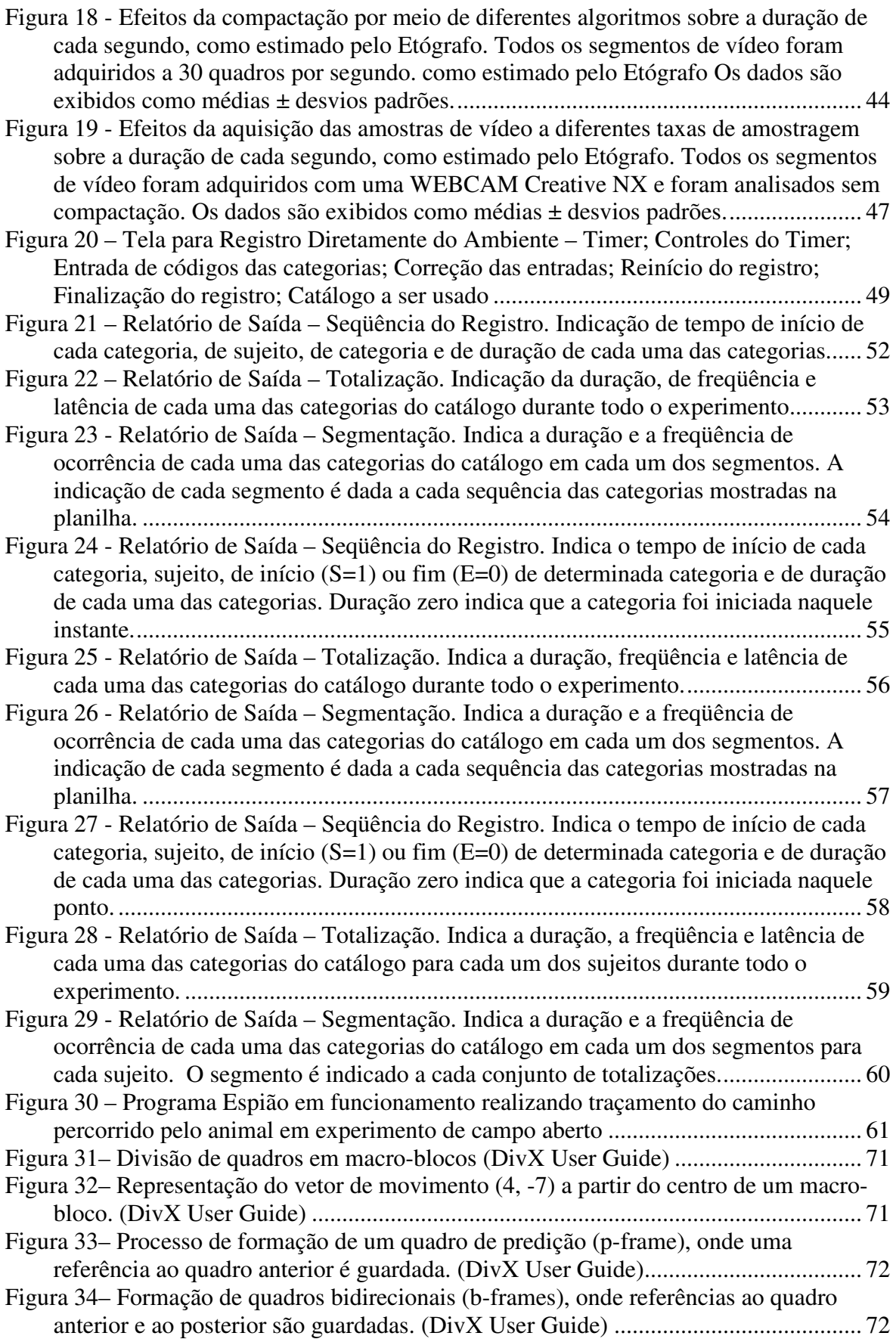

## **Lista de Tabelas**

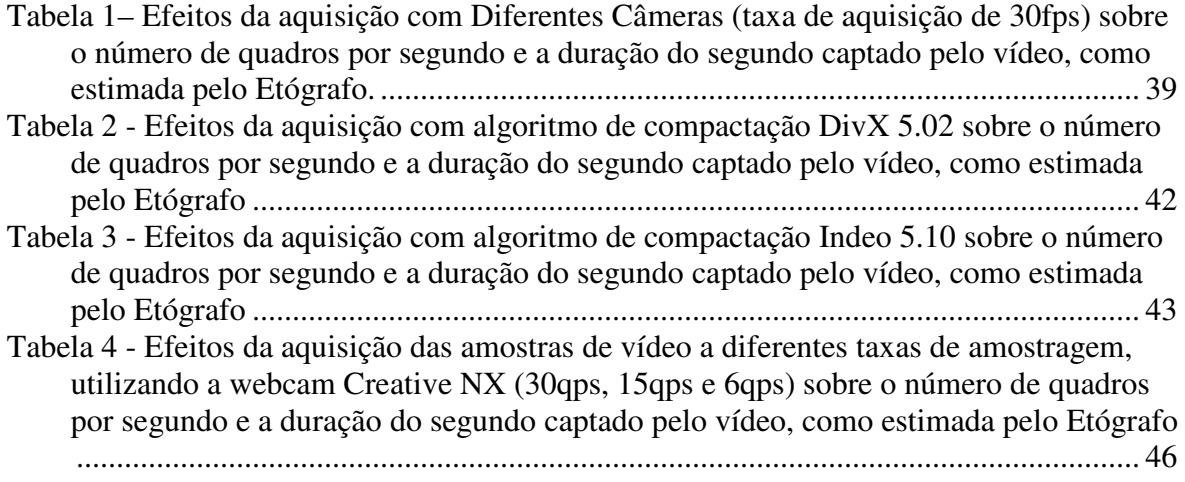

### **1 – Introdução**

Um requisito básico para a investigação científica do comportamento animal (incluindo aqueles exibidos pela espécie humana) é a adoção de uma metodologia sistemática para seu registro e para a análise destes registros. Estas metodologias devem estar baseadas na definição dada ao termo comportamento e na forma como é descrito (Hutt e Hutt, 1974).

 O termo "comportamento" pode abarcar qualquer tipo de atividade que acarreta mudança na forma ou função de uma parte (ou no todo) do corpo de um animal em relação à que havia anteriormente; cada evento destes constitui uma categoria descritiva (Cunha, 1976). Seja, por exemplo, o comportamento de andar. Este comportamento tem características relativamente constantes em algum nível descritivo, e.g., andar é mover alternadamente as pernas, tocando o solo com os pés, deslocando no espaço o corpo do indivíduo como um todo. Este comportamento pode ser segmentado em atos ou unidades ainda menores, como por exemplo, o movimento de flexão e extensão de cada perna, o que caracteriza novas categorias comportamentais (Hutt e Hutt, 1974).

As categorias comportamentais podem representar uma mudança na aparência ou em uma postura pré-existente de um animal, e.g., o camaleão, que de repente muda de cor, ou um pássaro antes em silêncio, começa a cantar. Mudanças como essas, de aparência e de postura, também caracterizam novas categorias de importância para uma análise causal do comportamento. Desta forma, as categorias descritivas do comportamento estariam determinadas por mudanças físicas (movimento), de postura ou aparência (e. g., mudança de cor), previamente apresentadas por um animal ou ser humano. Um comportamento nada mais é então, do que uma mudança de um padrão no tempo.

Uma análise comportamental pormenorizada pode ainda dar uma indicação mais precisa sobre mecanismos neurais que produziram uma determinada mudança no comportamento. Assim, métodos de registro e análise comportamental são de especial interesse aos neurocientistas que lidam com mecanismos e circuitos cerebrais que controlam a expressão de comportamentos. Via de regra, este extenso campo de investigação biomédica usa os registros destas categorias descritivas para analisar as conseqüências comportamentais da administração de substâncias neuroativas ou de manipulações (lesão, estimulação) do tecido cerebral. Esta abordagem tem sido extremamente bem sucedida em identificar circuitos cerebrais que controlam uma série de atributos comportamentais(Zigmond, 2002; Bear, 2002; Kandel, 2000).

Diversas disciplinas procuram descrever e estudar comportamentos. De particular importância para o presente trabalho, está a Etologia, ou estudo do comportamento sob um ponto de vista biológico. A Etologia estuda os aspectos causais, funcionais, ontogenéticos (ligados ao desenvolvimento do indivíduo) e filogenéticos (relacionados à evolução da espécie) do comportamento e se notabiliza por utilizar métodos sistemáticos, diretos, quantitativos e de alto poder descritivo para examinar categorias comportamentais discretas, como padrões de movimentos da cabeça em lagartos, até as diversas formas de interação social entre membros da espécie.

Os métodos etológicos impõem procedimentos rigorosos para o registro comportamental. A categorização de determinado comportamento é sempre acompanhada de uma minuciosa descrição deste. Esta descrição deve ser suficientemente clara para que a categoria em questão seja prontamente reconhecida por qualquer outro investigador. Ao observar, como identificar exatamente a categoria de interesse? Quais são as formas ou mudanças que caracterizam tal categoria? Para responder a estas perguntas, é necessária a definição de cada uma das categorias para que não haja interpretações de seu significado, o que poderia acarretar em erros no registro. Qualquer pessoa que leia sua definição deverá entender perfeitamente o que quer dizer, sem deixar dúvida alguma. A descrição deve ser a mais adequada e objetiva possível para que se compreenda o seu significado, isto é, ser explícita e completa (Cunha, 1976; Lehner, 1979).

Identificar, descrever e nomear uma categoria pode ser uma tarefa longa e desgastante para o observador. É necessário o conhecimento do animal a ser observado, passar horas observando suas reações, a seqüência de seus comportamentos e tomar conhecimento de detalhes que identificam cada um desses comportamentos. O nível de conhecimento de seus comportamentos pode chegar a ponto de identificar um comportamento antes mesmo que ele ocorra, simplesmente pelo fato do conhecimento do animal; isto é, permite a antecipação dos comportamentos que irão ser produzidos pelo animal. Eventualmente, faz-se necessário um levantamento e descrição das circunstâncias em que as categorias ocorrem (e.g., o animal A (sujeito) anda (verbo/categoria) no galho da árvore (objeto)), e/ou dos objetos aos quais estas categorias são direcionadas (e.g., o animal A morde o animal B). Estas devem ser analisadas posteriormente para estabelecer as relações existentes entre as categorias comportamentais e o ambiente onde elas irão ocorrer.

O conjunto de categorias comportamentais (acompanhado de suas descrições) que interessam a uma determinada investigação, e que será utilizado no registro dos eventos produzidos pelo animal em estudo, é denominado catálogo comportamental. O catálogo comportamental é então, um instrumento importante para o estudo, pois ele é a referência de como identificar cada um dos comportamentos a serem observados. Na Etologia, dá-se a esse catálogo de comportamentos o nome de etograma (Hutt e Hutt, 1974).

Para se realizar a análise de um experimento, há a necessidade de se obter seu registro, isto é, um relato da seqüência de comportamentos executados durante um período de tempo pré-determinado. A partir do registro, pode-se fazer um levantamento dos dados comportamentais e, posteriormente, associá-los aos mecanismos e circuitos cerebrais que os controlam. Estes registros podem ser realizados por diversos métodos, envolvendo desde uma simples folha de papel (Da Silva, 2003) até sofisticados programas de computador (Noldus et al., 2001).

Existem diversas formas de obtenção e arquivamento dos registros de comportamento. A forma mais simples e bastante utilizada é a planilha de dados, isto é, um formulário de papel. Essa planilha é composta pelo catálogo de comportamentos, com os comportamentos de interesse a serem observados no experimento e por uma série de colunas para anotar a ocorrência dos comportamentos. À medida que se observa a ocorrência das categorias, faz-se uma marcação no espaço correspondente às mesmas. Naturalmente, essa planilha só é capaz de mostrar a freqüência com que as categorias ocorrem. As indicações de duração e latências valem-se do uso de relógios e cronômetros. Essa ainda é uma forma de registro usual atualmente, (e.g., Häckl, in press; Da Silva et al., in press; Da Silva et al., 2003; Saadoun, 2002; Marino-Neto, 2001; Steffens, 1997; Dario, 1996).

Uma outra forma de registro são os gravadores de eventos. Estes são usados para gravar a ocorrência e a duração de eventos e estados. Ao pressionar uma tecla, ativa-se um solenóide que move uma caneta sobre um pedaço de papel em movimento. Esse traço corresponde à duração da categoria, que depende da velocidade de movimento do papel. Para cessar o registro, despressiona-se a tecla correspondente à categoria registrada. A caneta deixa de marcar o papel. Cada lacuna em branco entre a ocorrência de uma categoria serve como indicativo da freqüência de ocorrência da mesma. Esses equipamentos variam no número de canais existentes. Cada canal representa uma categoria comportamental. Registros com equipamento de até 60 canais já foram encontrados na literatura (Hutt e Hutt, 1974; Lehner, 1979).

O estenógrafo, um outro equipamento para registro de comportamentos, era considerado bem dinâmico na época em que era usado. Este equipamento registrava eventos simultâneos e até mesmo, registrava eventos em mais de um animal em experimento, permitindo, dados referentes à freqüência, número de ocorrências e duração. Ele é composto de várias teclas de letras e de números que variavam de zero a nove. Cada tecla pode ser associada a uma categoria comportamental a ser registrada. Heimstra e Davis (1962) estudaram efeitos de diversas drogas no comportamento de ratos colocados dois a dois em uma pequena caixa de madeira. Nove categorias de comportamento de interesse foram separadas (A-I) e a ocorrência dos comportamentos dos dois ratos foi registrada simultaneamente. A duração de cada categoria foi marcada pressionando-se a mesma tecla em intervalos de um segundo de acordo com um metrônomo elétrico. Este tipo de metodologia padece de limitação do número de teclas disponíveis para as categorias e da necessidade de treinamento especializado do investigador.

Registros através de fitas de áudio também são encontrados na literatura, e. g., Hutt e Hutt (1974) que realizaram este tipo de registro para estudo de comportamento de crianças em "campo livre" (*free field*). O uso de fitas de áudio permite gravar a descrição verbal dos comportamentos pelo investigador em um registro permanente para posterior uso. Pode também ser utilizado para gravar sons produzidos pelos animais. Este método permite uma descrição verbal completa de todos os eventos, podendo ser utilizado codificações verbais para garantir alta velocidade de registro (quando esta é necessária) e podem garantir que eventos muito complexos sejam descritos e registrados. As grandes desvantagens deste método são que as fitas têm um tempo limitado de gravação, a manutenção do acontecimento em tempo real torna-se um problema, a gravação pode, ocasionalmente, perturbar os animais em observação; em observações de longa duração, o investigador se cansa e, após todo o registro, há a necessidade de posterior transferência para planilhas escritas (Lehner, 1979).

Com o advento dos computadores, novas formas de auxílio na obtenção dos registros de comportamentos surgiram. Eles passaram a serem usados para coleta direta, organização, armazenamento e análise estatística de dados através de entrada direta ou indireta desses dados. Além disto, recursos digitais têm sido utilizados na detecção automática de comportamentos (Sams-Dodd, 1995).

Equipamentos para detecção automática de comportamentos estão disponíveis no mercado. Dispositivos para registro e análise de comportamentos locomotores usam diversas técnicas, incluindo o uso de fotocélulas (Schwarting et al., 1993), de sensores de ultra-som (Spink et al., 2001), de plataformas com sensores mecânicos no piso, como roletes (Schwarting et al., 1993), esferas (Schwarting et al., 1993; Spink et al., 2001). Podem também ser baseados em sistemas que utilizam luz infravermelha (Fitzgerald et al., 1988; Brudzynski et al., 1997; Kafkafi et al., 2001) ou em imagens registradas em vídeo analógico ou digital (Schwarting et al., 1993; Sams-Dodd, 1995; Spink et al., 2001; Schwarz et al., 2002).

 O LABORASTM é um equipamento feito com sensores de pressão que captam diversas vibrações que caracterizam diferentes categorias comportamentais pré-

determinadas. Os sinais elétricos gerados pelos sensores são amplificados, filtrados para eliminação de ruídos, digitalizados e guardados em um computador. O computador processa esses sinais através de técnicas de processamento de sinais e os classifica dentro de um grupo restrito de categorias (Quim et al., 2003).

No LNFI, foi desenvolvido um programa que realiza o traçamento do movimento do animal e quantifica movimentos locomotores e não-locomotores (Bose, 2003). Este programa, denominado "Espião", propicia uma descrição mais completa dos comportamentos animais, pois ele identifica e quantifica comportamentos impossíveis de serem identificados a olho nu pelo investigador. Este programa utiliza-se de vídeos digitais de experimentos para identificar se o animal está parado ou se apresenta movimentos locomotores ou não-locomotores. Ele também rastreia o movimento do animal na arena e apresenta a distância total que o animal percorreu durante o experimento. Estes são parâmetros não identificados facilmente a olho nu pelo investigador.

O problema apresentado nesses equipamentos de detecção automática de comportamentos reside na limitação pré-determinada das categorias comportamentais que são verificadas. Isso restringe o seu uso apenas para essas categorias de interesse, atingindo uma gama pequena de comportamentos. Por exemplo, o programa "Espião" detecta locomoção e pode discriminá-la de movimentação não locomotora. Contudo, este programa não discrimina as diversas formas de comportamento que ocorrem durante tais atividades (e.g., cheirar enquanto caminha, coçar-se enquanto parado, etc.)

 Uma série de outras formas de registro de comportamentos é conhecida, mas a utilização de registros em vídeo é uma das formas mais interessante de registro para os etologistas. Obtendo-se o registro através de vídeo, um número maior de levantamentos das categorias pode ser obtido, tendo em vista que o vídeo pode ser assistido mais de uma vez. A cada vez, observam-se determinados detalhes, e até outros comportamentos que não se poderia obter apenas com observação em tempo real. Vendo o filme diversas vezes, o pesquisador aprende a antecipar comportamentos, ele passa a conhecer com mais detalhes o animal em experimento. Essa percepção é fundamental para reconhecer mais facilmente e registrar corretamente o comportamento a ser observado.

No LNFI, um programa chamado Etholog (Ottoni, 2000), desenvolvido na Universidade de São Paulo, tem sido bastante utilizado. Ele permite que seja criado um catálogo de categorias comportamentais e a cada categoria seja atribuída uma tecla de atalho que servirá para registrar cada uma das categorias na leitura do vídeo. O pesquisador então roda o vídeo analógico (em um aparelho VHS) e, à medida que as categorias comportamentais vão ocorrendo, ele pressiona uma das teclas de atalho pré-determinada, registrando o acontecimento da categoria de comportamento. A seqüência de comportamentos é mostrada ao usuário à medida que estas vão sendo registradas.

A cada entrada de categoria, o programa dá início a um contador temporal. Este contador será encerrado assim que for pressionada uma tecla referente a uma outra categoria de comportamento, delimitando dessa forma a duração daquele comportamento. Esse processo é repetido durante todo o registro. Esse é um programa que auxilia muito na obtenção de respostas como latência e freqüência, por exemplo, e facilita a criação das tabelas de comportamentos, pois gera uma planilha em formato digital em formato de texto. Existem duas saídas, uma com o registro da seqüência de eventos e outro com a totalização das durações, latências e freqüências. Como o investigador tem interesse em levantamentos estatísticos a partir do registro, esse programa dificulta o seu trabalho, pois há a necessidade de transferência manual dos dados para um programa estatístico para obter essas respostas.

Uma grande desvantagem do uso desse programa está na forma com que o registro é feito. Em alguns casos o tempo de duração de um comportamento executado por um animal é muito curto. Assim, o investigador pode não conseguir registrá-lo, ocasionando perda de dados no registro. Outra desvantagem é delimitação do início de cada comportamento, já que o contador relógio está sempre em andamento. O investigador leva uma fração de segundo, ou até mais de um segundo para identificar qual o comportamento está sendo iniciado. Portanto as medidas não têm exatidão, prejudicando a análise dos dados. Não permitir que uma entrada errada de dados seja corrigida também ocasiona problemas ao usuário. Geralmente, há a necessidade de anotar o tempo em que ocorreu este erro para posterior alteração na planilha de saída. Um outro problema identificado com o

uso desta abordagem é que, além de um micro computador, o pesquisador necessita de um aparelho de vídeo-cassete e uma TV para realizar o registro, o que além de aumentar os custos, torna necessária a utilização de um espaço físico maior.

Uma solução para contornar todos estes problemas é a utilização de vídeos digitais aliados a programas que utilizam destes vídeos para a obtenção dos registros. Nos dias de hoje, existem diversas formas para a obtenção desses vídeos, como a utilização de câmeras digitais ou de *webcams*, sendo uma alternativa de custo baixo, atendendo à maioria dos casos para registro de comportamentos.

Diversos programas que utilizam vídeo digital para registro de comportamentos podem ser encontrados na literatura, e alguns podem ser obtidos comercialmente. Alguns, como já apresentado, fazem a detecção automática de comportamentos locomotores, como no caso de Bose (2003). Um dos mais conhecidos, o Ethovision® (Noldus et al., 2001), além de realizar detecção automática de alguns comportamentos, realiza também o traçamento de forma automática, sendo que um de seus módulos, (The Observer®; Noldus, 1991), auxilia no registro de comportamentos que não são possíveis de serem detectados automaticamente, como comer, cheirar, coçar. Um outro módulo do mesmo sistema, denominado ThemeTM, detecta padrões de dados temporais (Noldus Information Technology b.v.). E.g., Martaresche et al. (2000). Estes programas são todos proprietários e apresentam custos (preço de venda) elevados ao investigador.

O sistema denominado ODIN (Cleland e Teres, 2003, disponível como *freeware* www.mathworks.com/matlabcentral/fileexchange/index.jsp) é um programa que suporta a aquisição e o estudo etológico através de vídeos digitais. Este programa auxilia na aquisição de vídeos digitais e permite realizar um registro por meio dos quadros desses vídeos. O programa é rodado quadro a quadro e permite uma classificação de cada um dos quadros de acordo com um critério pré-estabelecido pelo investigador. Ele também incorpora recursos para análise independente da classificação quadro a quadro, além de um resumo estatístico dessa análise, que pode ser exportado para programas estatísticos. Como apontado por esse estudo, é um método barato, pois utiliza uma webcam para captação dos vídeos. Este programa foi desenvolvido com uma ferramenta gratuita para o MATLAB: Aplicação VFM (Pezeshkpour, 1998). Ele utiliza vídeos no formato AVI com resolução de 320x240x24 ou menor. O ponto mais importante a ser destacado é que, apesar de ser um programa gratuito, ele opera apenas com o MATLAB 6.1, o que para muitos pesquisadores, torna-o inviável devido ao custo de sua licença.

Auxiliar o investigador a obter resultados rápidos, facilitar o registro e a análise de comportamentos, são os objetivos dos programas existentes hoje no mercado. Como sugerido anteriormente neste capítulo, esses programas, em geral, atendem apenas a uma certa gama de utilidades, não englobando todas as características desejáveis para facilitar o trabalho do investigador. Estes fatos justificaram o desenvolvimento, no presente trabalho, de um sistema de etografia para solucionar ao menos alguns dos problemas mencionados.

### **2- Objetivos**

#### **2.1- Objetivo Geral**

Este trabalho objetiva implementar um programa de Etografia que permita a entrada de dados comportamentais (registro) através de uma interface com o usuário, permitindo registro de comportamentos diretamente do ambiente ou a partir de arquivos de vídeos digitais e apresente em um arquivo de saída dos dados relativos ao registro (seqüência de ocorrência das categorias e totalizações de durações, freqüências e latências dos comportamentos) auxiliando a análise destes dados.

### **2.2- Objetivos Específicos**

1. Desenvolver um programa de Etografia, ou seja, de registro comportamental de um ou mais indivíduos (sujeitos) simultaneamente, que permita observação:

a) a partir de um vídeo digital gravado de um experimento. A Etografia a partir de um vídeo digital deve permitir que o pesquisador faça a análise desse vídeo quadro a quadro ou com avanço a seu controle. Ele será capaz de gerar relatórios finais de freqüências, durações, latências e outros atributos das categorias comportamentais, integradas para diversos registros e experimentos;

b) diretamente a partir do ambiente, também capaz de gerar relatórios finais de freqüências, durações, latências e outros atributos das categorias comportamentais, integradas para diversos registros e experimentos em que não haja a possibilidade ou o interesse de obtenção de vídeos digitais;

- 2. Integrar/acessar de forma modular a este programa, outros métodos de análise comportamental a partir de vídeos digitais já desenvolvidos no laboratório (e.g., programa Espião, que realiza detecção automática de comportamentos) ou a serem desenvolvidos;
- 3. Testar este sistema em condições reais de utilização (por investigadores na área).

### **3- Materiais e Métodos**

Na primeira etapa do desenvolvimento, a análise da literatura disponível e o acompanhamento de experimentos em curso no LNFI (usando diferentes métodos de registro e análise) possibilitou estabelecer uma série de características desejáveis para se registrar e analisar comportamentos de forma mais eficiente para o investigador. Os atributos desejáveis são:

- Ser flexível, isto é, possibilitar ao usuário diversas formas de registro e análise através de vídeos digitais e diretamente do ambiente, dependendo do seu interesse;
- Ter uma interface amigável, isto é, permitir fácil visualização de todos os controles a serem utilizados, de todas as informações do registro do vídeo sendo executado, além de fácil utilização e manuseio;
- Apresentar um relatório de saída com o registro do experimento e com possibilidades flexíveis de totalizações, como duração total, latência e freqüência dos comportamentos e possibilitar a exportação desse relatório para programas estatísticos.

#### **3.1- Sistema Proposto e seu Desenvolvimento**

Para o desenvolvimento do programa foi utilizada a linguagem de programação C/C++ através do sistema de desenvolvimento C++Builder da Borland. Para o desenvolvimento do arquivo "Help" do programa foi utilizada a linguagem de programação HTML através do sistema de desenvolvimento 1st Page 2000, da Evrsoft, gratuito (www.evrsoft.com).

A versão 1.0 do Etógrafo apresenta os menus do programa em inglês, visando uma maior aceitação e conseqüente utilização por parte de pesquisadores de fora do país. O nome do programa (O Etógrafo) foi mantido em português para indicar a sua origem.

Foi utilizado um micro computador com processador AMD AthlonXP 2600+, com memória de 512MB DDR 400MHz com uma placa de vídeo GForce 4 AGP 8x da NVIDEA com 64MB de memória. A resolução da tela utilizada é 1240x1024 pixels, mas o programa foi construído para visualização completa das telas para resolução mínima de 1024x768 pixels. Para a realização de testes com vídeos digitais, foram utilizadas uma Webcam Creative NX e uma Webcam WebCamPlus ambas da Creative Labs (Creative Technology Ltd.) e uma câmera digital Sony Handycam TRV351.

#### **3.1.1- O Etógrafo: Estrutura Geral**

De acordo com as necessidades levantadas, o programa desenvolvido foi estruturado para disponibilizar ao investigador uma seqüência lógica para sua utilização, facilitando o uso do programa. Essa estrutura se dá forma a seguir:

- Catálogo de Comportamentos: Como mencionado no Capítulo 1, é necessário que haja a criação de um catálogo de comportamentos, utilizado como referência para o registro. O programa permite a criação de um catálogo de comportamentos ou a abertura de um já existente.
- Tipos de Registro: O programa permite que sejam feitos registros a partir de um arquivo de vídeo digital ou a partir de uma observação direta do ambiente.
- Relatório de Saída: O programa disponibiliza até três formas de relatório de saída. O registro literal do experimento, as totalizações e, se o usuário desejar, um relatório de totalizações em segmentos temporais do experimento.

#### **3.1.2- Inicialização do Programa**

A instalação do programa tem como destino de origem a pasta c:\arquivos de programas\Etógrafo. Ao clicar no arquivo executável instalado nessa pasta, o programa irá para sua tela de entrada (Figura 1).

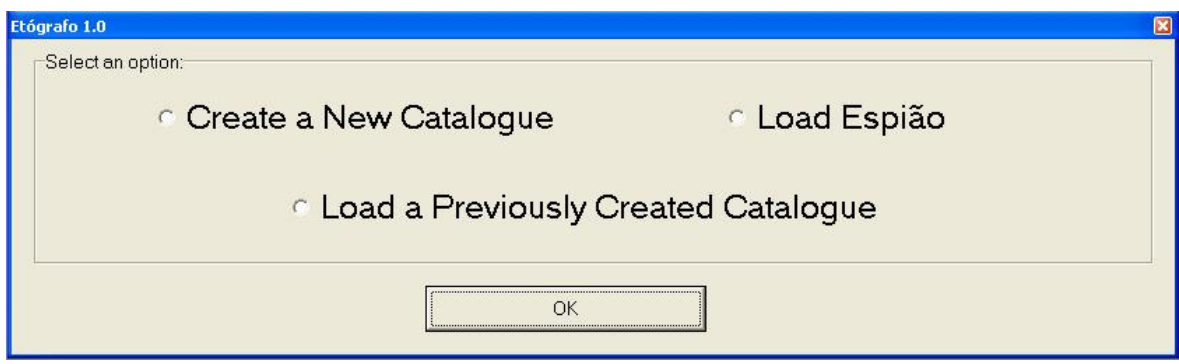

Figura 1 – Tela inicial do programa desenvolvido que contém as opções para uso

- Aqui se tem o cabeçalho com o nome e a versão do programa e ainda a qual etapa do programa refere-se esta tela.
- O usuário tem a possibilidade de escolher entre três opções. Criar um novo catálogo, carregar um catálogo já existente ou carregar o programa "Espião".
- Escolher uma das três opções e clicar em "OK".

### **3.1.3- Catálogo de Comportamentos**

Esta seção aborda as etapas de criação e carregamento de catálogos. O carregamento do programa "Espião" será apresentado adiante neste trabalho.

• Opção Criar um Novo Catálogo:

Ao escolher esta opção, a tela de criação de catálogos é apresentada (Figura 2)

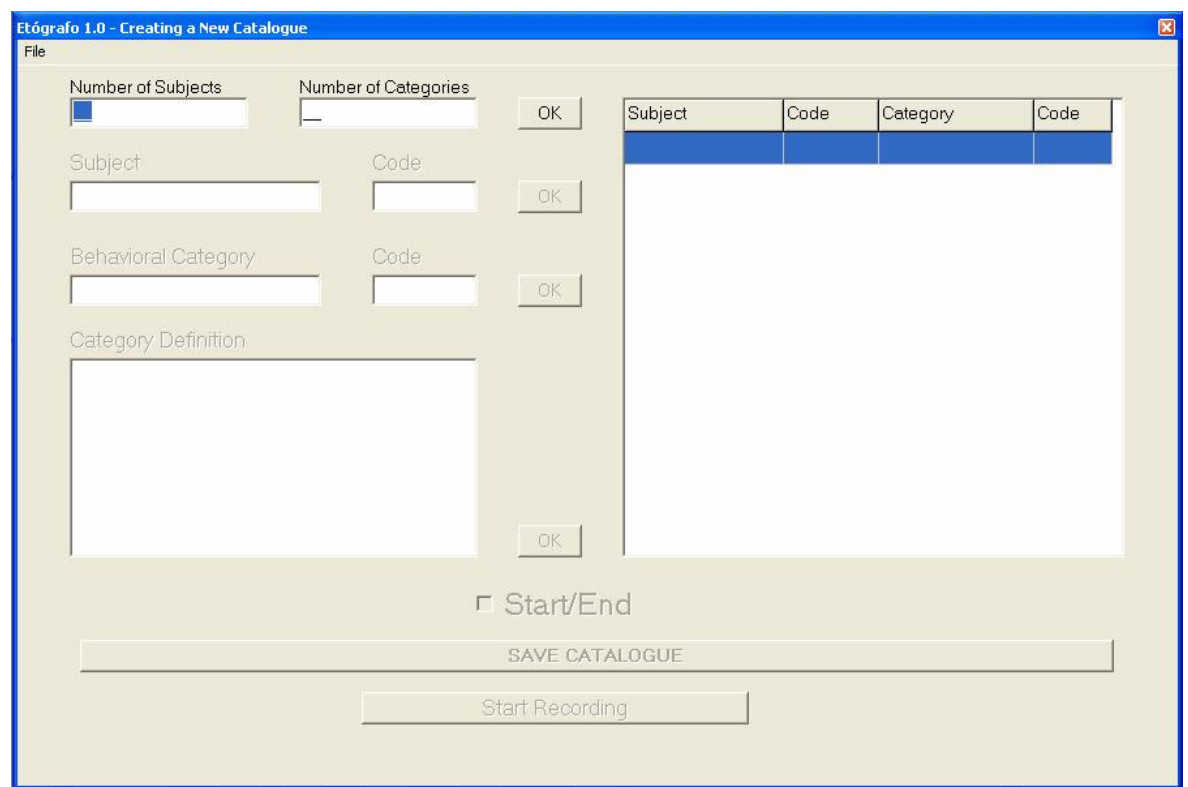

Figura 2 - Etapa de Criação do Catálogo – Espaços reservados à entrada do número de sujeitos e do número de categorias que serão observadas no experimento

- Descrição dos Itens:
	- 1. **Number of Subjects:** Reservado à entrada do número de sujeitos que irão ser observados em um mesmo experimento. E.g., dois animais em uma gaiola onde será observada a interação entre eles. Portanto, o número de sujeitos é igual a dois.
	- 2. **Number of Categories:** Reservado à entrada do número de categorias de interesse que irão ser observadas em um mesmo experimento. E.g., observação dos comportamentos de comer, beber e andar de um animal em experimento. Portanto o número de categorias é igual a três.
- 3. **Botão "OK":** Pressioná-lo somente após entrada do número de sujeitos e de categorias.
- A entrada do número de sujeitos e de categorias deve ser sempre com dois dígitos e sempre um número inteiro.
- A passagem de um campo ao outro é realizada pressionando-se Enter ou Tab no teclado ou ainda clicando o *mouse* com seu cursor posicionado no próximo campo.
- Após "OK", os campos referentes à entrada do número de sujeitos e categorias tornam-se inacessíveis. Os campos de entrada dos sujeitos e seus atalhos é liberada para preenchimento (Figura 3).

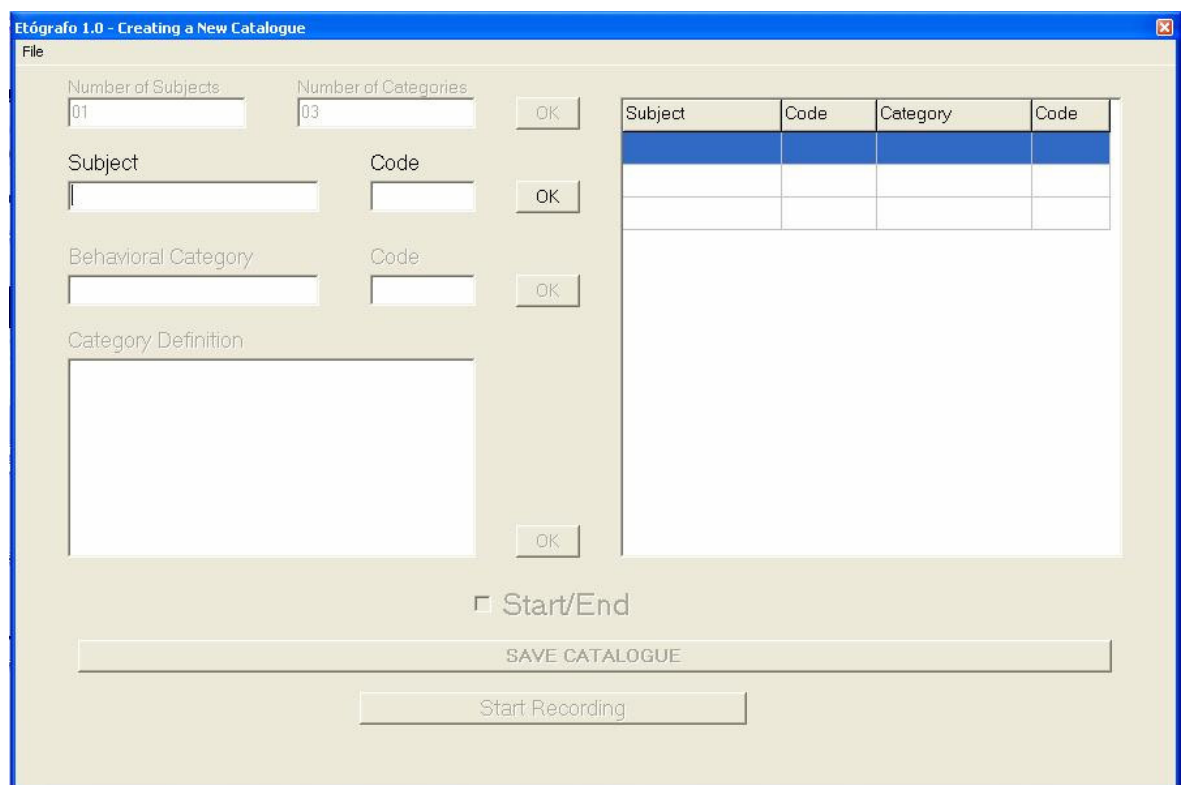

Figura 3 - Etapa de Criação do Catálogo – Espaço para entrada dos sujeitos e seus respectivos códigos de atalho

- Descrição dos Itens:
	- 1. **Subject:** Reservado à entrada do nome dos sujeitos que serão observados no experimento. E.g., rato número 5, pombo "Mário".
	- 2. **Code:** Reservado à entrada do(s) código(s) que servirá de atalho para o registro de cada um dos sujeitos nas etapas posteriores E.g., R5 (rato número 5), PM (Pombo "Mário").
	- 3. **Botão "OK":** Pressioná-lo somente após entrada do nome do sujeito com sua respectiva tecla de atalho.
- O número de entradas de sujeitos e seus respectivos códigos de atalho são iguais ao número de sujeitos alocados na etapa anterior. À medida que as entradas são realizadas, o nome do sujeito e seu respectivo código de atalho são mostrados no quadro do lado direito superior da tela.
- Terminada a entrada do nome dos sujeitos e de seus códigos de atalho, libera-se a parte referente à entrada das categorias comportamentais e de seus respectivos códigos de atalho (Figura 4).

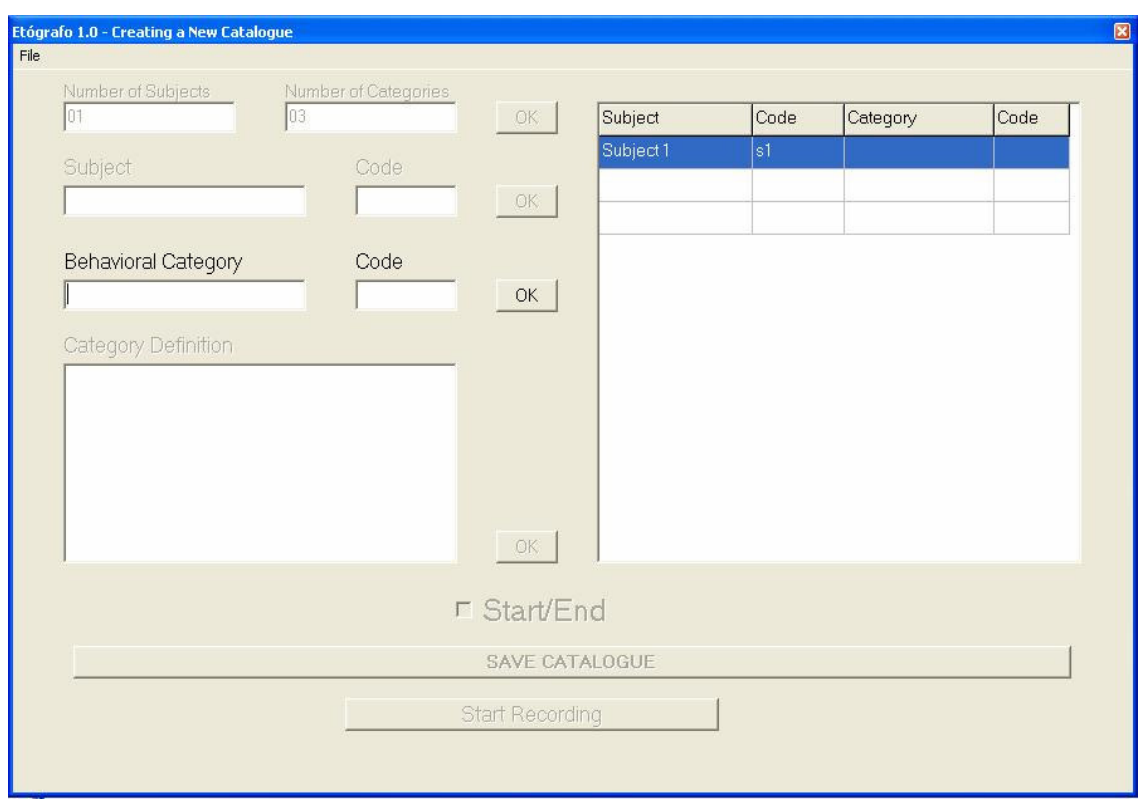

Figura 4 - Etapa de Criação do Catálogo – Espaço para entrada das categorias e seus respectivos códigos de atalho

- Descrição dos Itens:
	- 1. **Behavioral Category:** Reservado à entrada do nome das categorias que serão observadas no experimento. E.g., comer, andar, coçar, cheirar.
	- 2. **Code:** Reservado à entrada do(s) código(s) que servirá de atalho para registro das categorias nas etapas posteriores. E.g., c (comer), a (andar), co (coçar), ch cheirar).
	- 3. **Botão "OK":** Pressioná-lo somente após entrada do nome da categoria com sua respectiva tecla de atalho.
- O número de entradas de categorias e seus respectivos códigos de atalho são de acordo com o número de categorias alocados na primeira etapa. À medida que as

entradas são realizadas, o nome da categoria e seu respectivo código de atalho são mostrados no quadro do lado direito superior da tela.

• Terminada a entrada do nome das categorias e de suas teclas de atalho, libera-se a parte referente à definição dessas categorias comportamentais (Figura 5).

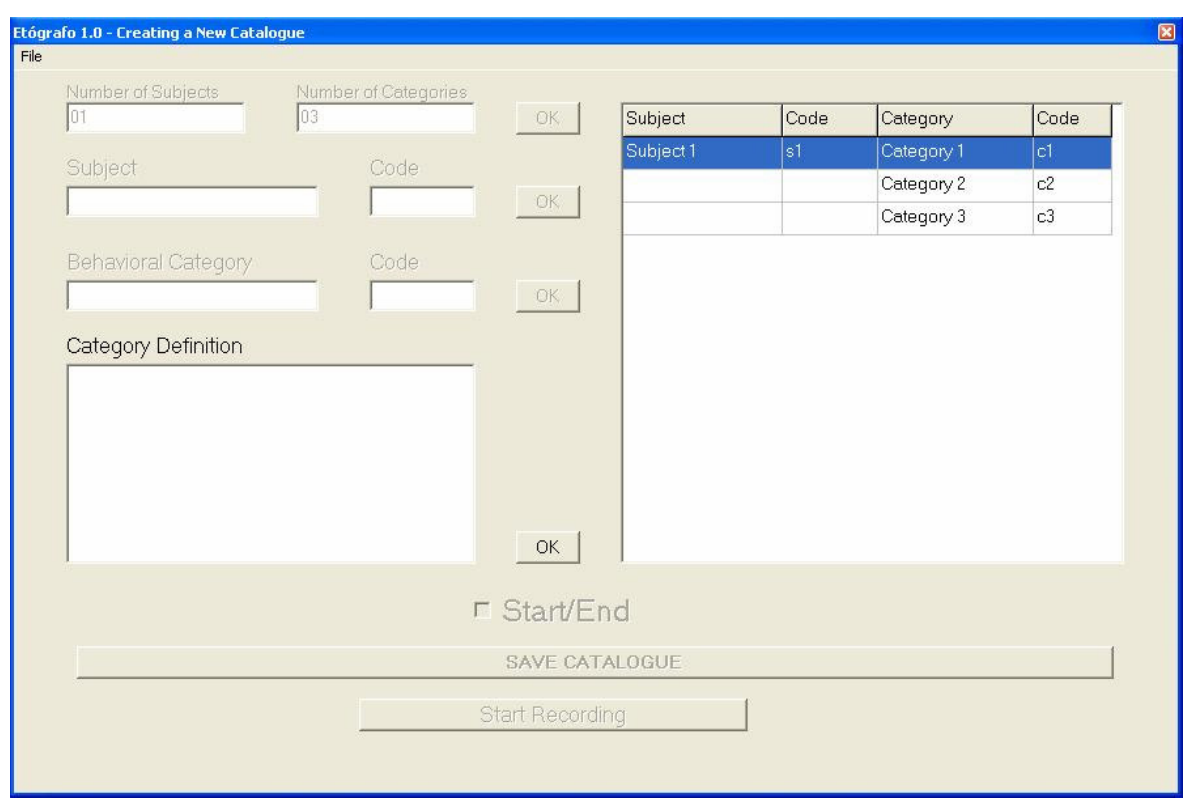

Figura 5 - Etapa de Criação do Catálogo – Espaço para a entrada do texto de definição de cada categoria

- Descrição dos Itens:
	- 1. **Category Definition:** Reservado à entrada da definição explícita de cada uma das categorias nomeadas anteriormente. Essa entrada deve ser aplicada na seqüência em que as categorias foram nomeadas, segundo o quadro ao lado. E.g., "Comer = Com o uso das mãos ou movimentando a cabeça em direção ao alimento, introduzí-lo na cavidade oral, executando movimentos de mandibulação".
- 2. **Botão "OK":** Pressioná-lo somente após entrada da definição da categoria.
- O número de entradas de definições das categorias é de acordo com o número de categorias comportamentais alocados na primeira etapa.
- Terminada a entrada da definição das categorias, libera-se o restante da tela (Figura 6).

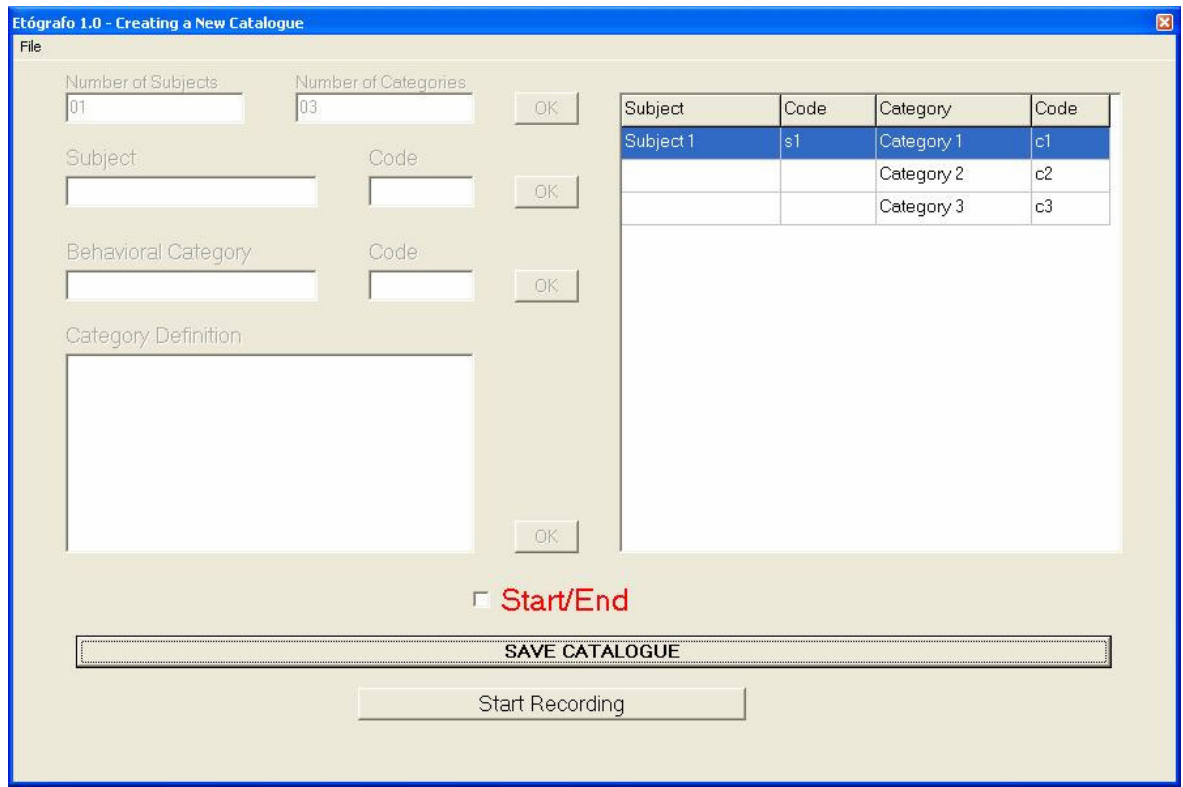

Figura 6– Etapa de Criação do Catálogo – Opção Start/End para indicação de categorias superpostas e/ou aninhadas; Opção para salvar catálogo e opção para iniciar registro

- Descrição dos Itens:
	- 1. **Start/End:** Serve para indicar se o catálogo será utilizado para fazer um registro com categorias comportamentais que acontecem aninhadas e/ou superpostas ou que apresentam mais de um sujeito a ser observado ou ambas. A sua marcação indica que esta forma de registro será utilizada. Para realização do

registro será necessária indicação do início e do fim (Start/End) de cada ocorrência de categoria. Caso contrário o catálogo será salvo de forma a ser utilizado em um registro onde as categorias comportamentais acontecem de forma auto-exclusiva, isto é, uma categoria termina quando a próxima se inicia. Esta marcação é válida somente para registros feitos através de vídeo.

- 2. **SAVE CATALOGUE:** Abre a tela do Windows de opção para salvar. A extensão do arquivo que será salvo é determinada como sendo CTA (\*.cta, a partir de CaTAlogue), para uso exclusivo neste programa. Se o catálogo não for salvo nesta etapa, ele não poderá ser utilizado futuramente, em um outro registro.
- 3. **Start Recording:** Pressionando este botão, abre-se a tela de opções de tipo de registro que será realizado (Figura 9).
- As opções de salvar o catálogo e de iniciar o registro também são encontradas no menu "File" e também a opção de sair do programa.

Como apresentado no item "Start/End", formas diferentes de sintaxe de registro acarretam mudanças no catálogo de comportamentos. O entendimento da ocorrência de cada uma das formas de comportamento é necessário.

Um aspecto interessante dos registros comportamentais é que as categorias a serem registradas podem ser 1) auto exclusivas, ou 2) ocorrerem de forma aninhada e/ou parcialmente superposta. No primeiro caso, significa que há ocorrência de um comportamento por vez, isto é, o início de um comportamento indica o fim do comportamento anterior. A ilustração na figura 7 é uma representação desse fato.

| $0 s$ 1s 1s 2s 2s 3s 3s 4s 4s 5s |  |  |
|----------------------------------|--|--|
| c cb ba ae ex x                  |  |  |

Figura 7 - Ilustração de Categorias Auto-exclusivas: O início de uma categoria indica o fim da anterior. O traço vertical à direita de cada linha indica o início da categoria e o traço vertical à esquerda indica o da categoria.

No instante 0s, o animal iniciou o comportamento c (comer). O investigador anotou a ocorrência desse comportamento. Um segundo (1s) depois, o animal finalizou o comportamento de comer e iniciou o comportamento b (beber); o investigador anotou o acontecimento desse comportamento. Da mesma forma, em 2s, o animal finalizou o comportamento de beber e iniciou o comportamento a (andar) e assim sucessivamente. A duração, então, de cada um dos comportamentos é de um segundo (Figura 7). Em registros deste tipo, o investigador convenciona que o animal só realiza um comportamento por vez, ou que apenas alguns dentre vários comportamentos são de seu interesse (e que eles não podem ocorrer simultaneamente, isto é, são auto-exclusivos). Ele é quem determina se as categorias comportamentais a serem observadas se expressam dessa forma, ou ele considera que todas as categorias a serem observadas e registradas são auto-exclusivas.

Em outros estudos pode interessar a descrição de categorias comportamentais que ocorrem de forma aninhada e/ou de forma parcialmente superposta, ou seja, o investigador deseja ou admite examinar situações em que mais de uma categoria de comportamentos pode ocorrer de cada vez (Figura 8).

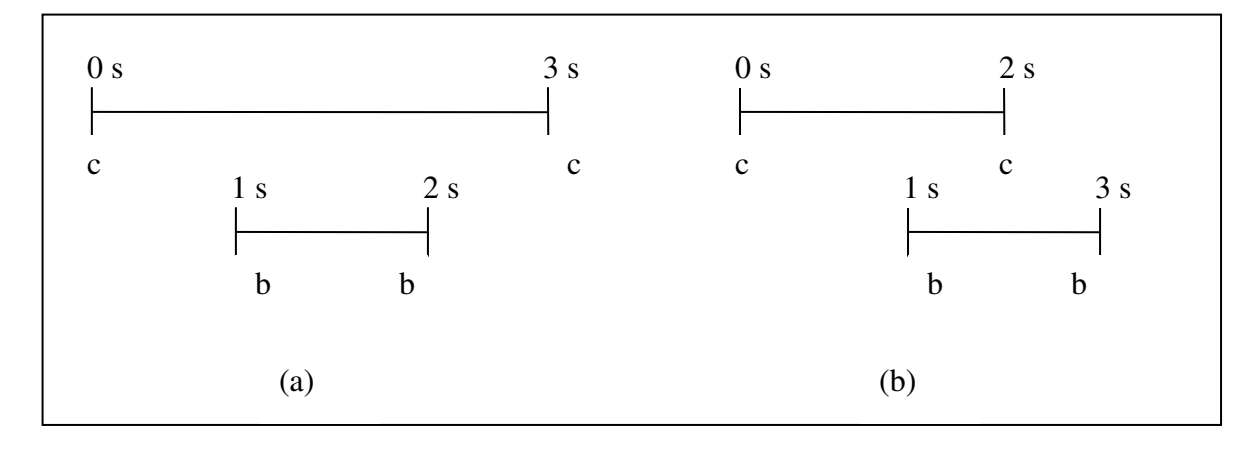

Figura 8 – Ilustração de Categorias (a) Aninhadas e (b) Parcialmente Superpostas. O traço vertical à direita de cada linha indica o início da categoria e o traço vertical à esquerda indica o da categoria.

Na Figura 8 (a), no instante 0s o animal iniciou o comportamento c (coçar). O investigador anotou o início da categoria c. No instante 1s, o animal iniciou o comportamento b (beber). O pesquisador anotou o início da categoria b. Nota-se que a categoria c ainda não foi finalizada. No instante 2s, o animal encerrou a categoria b. O pesquisador anotou o fim da categoria b. Apenas no instante 3s é que se deu o fim da categoria c. O investigador anotou o fim da categoria c, registrando a duração da categoria c igual a três segundos e a da b, um segundo. Portanto, as categorias estão aninhadas. Na Figura 8 (b), no instante 0s o animal iniciou o comportamento c (coçar). O investigador anotou o início da categoria c. No instante 1s, o animal iniciou o comportamento b (beber). O pesquisador anotou o início da categoria b. Nota-se que a categoria c ainda não foi finalizada. No instante 2s, o animal encerrou a categoria c. O pesquisador anotou o fim da categoria c. Apenas no instante 3s é que se deu o fim da categoria b. O investigador anotou o fim da categoria b, registrando a duração da categoria c (igual a dois segundos) e a da b (de um segundo). Portanto, as categorias estão superpostas. O investigador mais uma vez é que determina se as categorias a serem observadas e registradas podem ocorrer de forma aninhada e/ou parcialmente superpostas. Isso não exclui que elas possam ocorrer de forma independente, isto é, auto-exclusivas. Uma variação das duas representações (categorias aninhadas e superpostas) também é possível.

Diante dessas possibilidades de ocorrência e de acordo com a opção do usuário, foi criada a opção de registro das duas formas de ocorrência das categorias. Então, se a opção do item "Start/End" na criação do catálogo não for marcada, isto significa que a ocorrência
das categorias a serem registras será de forma auto-exclusiva. A indicação de ocorrência de uma categoria finaliza a anterior. Se a opção de "Start/End" for marcada, significa que a ocorrência das categorias a serem registradas poderá ser aninhada e/ou parcialmente superposta. A forma de entrada para o registro será apresentada em uma etapa posterior neste trabalho. Se o usuário possuir um catálogo pré-determinado, ele tem a opção de carregá-lo (Figura 1). Ao carregar o catálogo é apresentada a tela para a escolha do tipo de registro que será realizado (Figura 9).

# **3.1.4- Tipos de Registro**

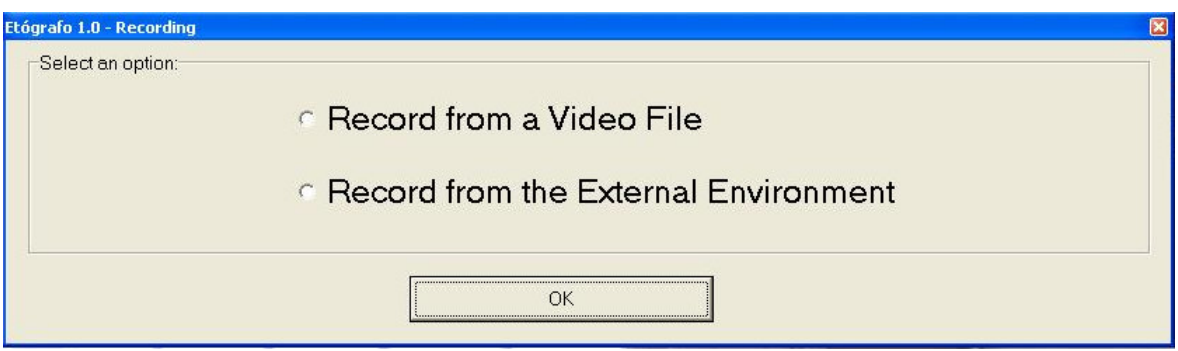

Figura 9 - Tipos de Registro

Duas opções são oferecidas (Figura 9):

- 1. **Record from a Video File:** Abre a tela para realizar o registro através de um arquivo de vídeo.
- 2. **Record from the External Environment:** Abre a tela para realizar o registro diretamente do ambiente.

# *3.1.4.1 – Registro Através de um Arquivo de Vídeo*

Como citado no Capítulo 1 , o uso de vídeos digitais traz uma série de benefícios ao investigador ao fazer o registro de um experimento. Com a possibilidade de apresentação do vídeo quadro a quadro, ou ao controle do investigador, pode-se ter um refinamento na observação, e conseqüentemente, um refinamento nos dados do registro dos comportamentos.

Uma grande vantagem dessa forma de observação é a possibilidade de visualização e registro de comportamentos discretos, com uma duração muito curta, já que realizando uma observação direta ou com um vídeo contínuo, a marcação desses comportamentos é muito difícil e às vezes até impossível. Se o investigador necessitar então de um maior cuidado no seu registro ou se os comportamentos a serem registrados forem muito rápidos, ele se utilizará dessa ferramenta.

Duas formas de registro através de arquivos de vídeo são possíveis: S**em** a marcação de início/fim ou **com** esta marcação. Elas funcionam de acordo com a forma de criação do catálogo. Cada uma das formas apresenta uma tela diferente para registro.

1. **Registro sem a marcação de início/fim:** Essa forma de registro é para categorias que são auto-exclusivas. Possibilidade de observação de apenas um sujeito por experimento.

Se o catálogo de comportamento foi criado para registro de categorias auto-exclusivas, ao clicar em "Record from a Video File**"** e "OK", a tela para esse registro é apresentada (Figura 10).

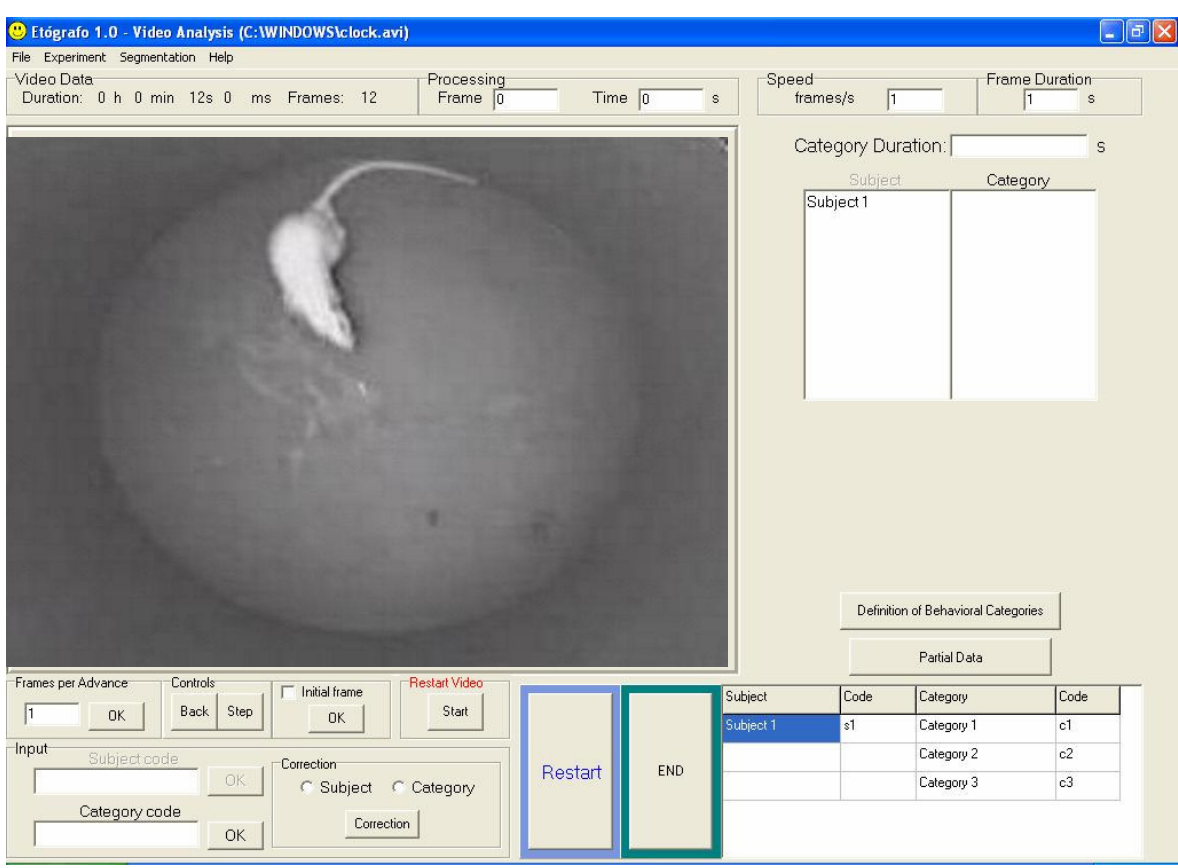

Figura 10 – Registro a partir de um Arquivo de Vídeo – Sem marcação de Início/Fim Categorias Auto-Exclusivas - Informações referentes ao vídeo; Controles de vídeo; Entrada dos códigos das categorias; Correção das entradas; Reinício do registro; Finalização do registro; Catálogo a ser usado

- Descrição dos Itens:
	- 1. **Video Data:** Informações pertinentes sobre o arquivo de vídeo que foi carregado como a duração total em horas, minutos, segundos e milisegundos e o número de quadros existente nesse vídeo.
	- 2. **Processing:** Informa o quadro atual do vídeo e o tempo em segundos decorrido até o presente quadro desde o início do registro.
	- 3. **Speed:** Informa a taxa de amostragem em que o vídeo foi adquirido.
- 4. **Frame Duration:** Informa qual o valor da duração, em segundos, de cada quadro do vídeo.
- 5. **Frames** *per Advance***:** Informa qual o número de quadros será incrementado (*step*) ou decrementado (*back*) a cada iteração. Esse número pode ser ajustado de acordo com as necessidades para o registro. Basta escrever o número desejado e teclar "Enter" ou clicar o botão "OK". Por *default* esse número é igual a 1.
- 6. **Controls:** Roda o vídeo para frente ou para trás. O número de quadros que será rodado depende do item "Frames per Advance".
- 7. **Initial Frame:** Este item serve para marcar o quadro que será o início do registro, o primeiro quadro do vídeo que faz parte do registro. Ele deve ser marcado ao início da primeira categoria comportamental a ser registrada. Ao apertar o botão "OK", o número de quadros em "Video Data" será reajustado para o número de quadros deste momento até o final do vídeo. Os itens "Frame" e "Time" em "Processing" serão reinicializados.
- 8. **Restart Video:** Ao clicar no botão "Restart", o vídeo retornará ao seu início, ao primeiro quadro. O item "Frames" retornará automaticamente ao número original do vídeo.
- 9. **Input:** Dentro deste quadro, encontram-se os campos para as entradas do registro. O campo "Subject code" não é acessível, pois não há a possibilidade de registro para experimentos que contenham mais de um sujeito. O campo "Category code" está reservado para a entrada do código das categorias a serem registradas. Para esta entrada, basta apenas digitar o código/atalho referente à categoria comportamental. A entrada é efetuada pressionando-se "Enter" ou clicando-se "OK". A cada entrada de categoria, esta é listada em seu quadro ao lado na parte superior direita da tela.

**Correction:** Este é um item importante e tem-se que fazer uma observação. Ao realizar uma entrada de forma incorreta, é possível fazer uma correção, basta escolher o que se deseja corrigir, entrada do sujeito ou da categoria, e clicar em "Correct". A última entrada será eliminada possibilitando a entrada correta.

Só é possível correção no momento da entrada, isto é, não se pode corrigir a entrada após esta feita e avançando ou retrocedendo o vídeo. Se a entrada for realizada e clicar-se em "Step" ou "Back" e posteriormente corrigir, a informação de duração da categoria anotada será incorreta.

- 10. **Restart:** Este botão permite reinicializar todo o registro. Todas as informações registradas até o presente momento serão apagadas. Este comando não altera qualquer propriedade referente ao vídeo.
- 11. **End:** Este botão finaliza todo o registro. Ao clicar nele, uma planilha em Excel será aberta com todas as informações do registro.
- 12. **Catálogo:** O catálogo é mostrado na tabela no canto inferior da tela com os nomes dos sujeitos e categorias com seus respectivos códigos/atalhos.
- 13. **Category Duration:** Apresenta a duração, em segundos, da última categoria registrada.
- 14. **Definitions of Behavioral Categories:** Clicando neste botão, uma tela é aberta, mostrando um quadro que contém a definição das categorias comportamentais atribuídas a cada uma das categorias na etapa de criação do catálogo (Figura 11).

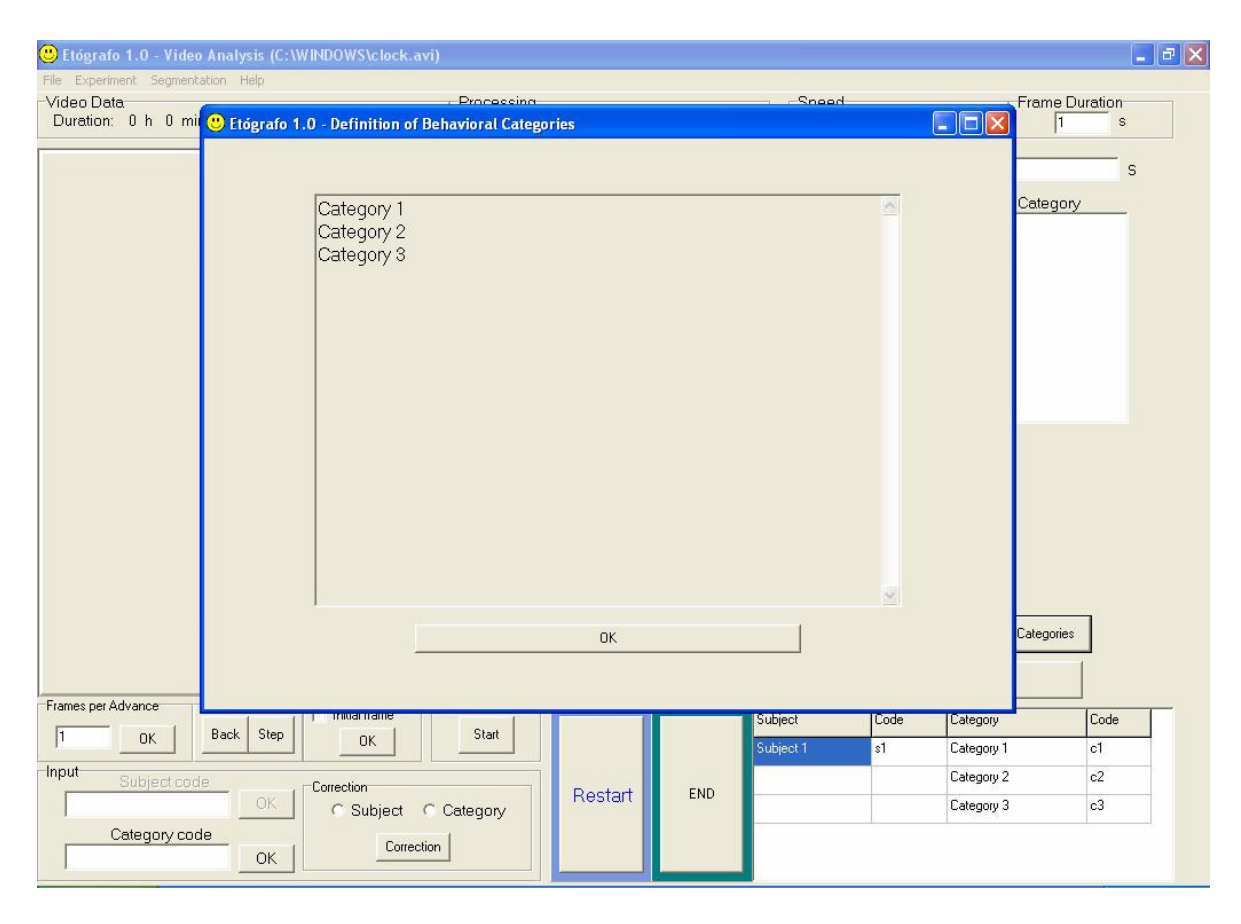

Figura 11 – Tela de Definição das Categorias – Apresenta o texto redigido para a definição das categorias feita na etapa de criação do catálogo

15. **Partial Data:** Clicando neste botão, uma tela mostra os registros até o momento. Na parte esquerda da tela é apresentado o registro literal (seqüência de ocorrência das categorias) do experimento, contendo o tempo em que se inicia cada uma das categorias registradas em segundos, o sujeito e a respectiva categoria. Há uma quarta coluna que indica início e fim, mas esta forma de registro não é utilizada neste tipo de registro. A parte direita da tela apresenta as totalizações do registro contendo as categorias, a duração total durante o experimento, em segundos, a freqüência de cada uma e também a latência, em segundos (Figura 12).

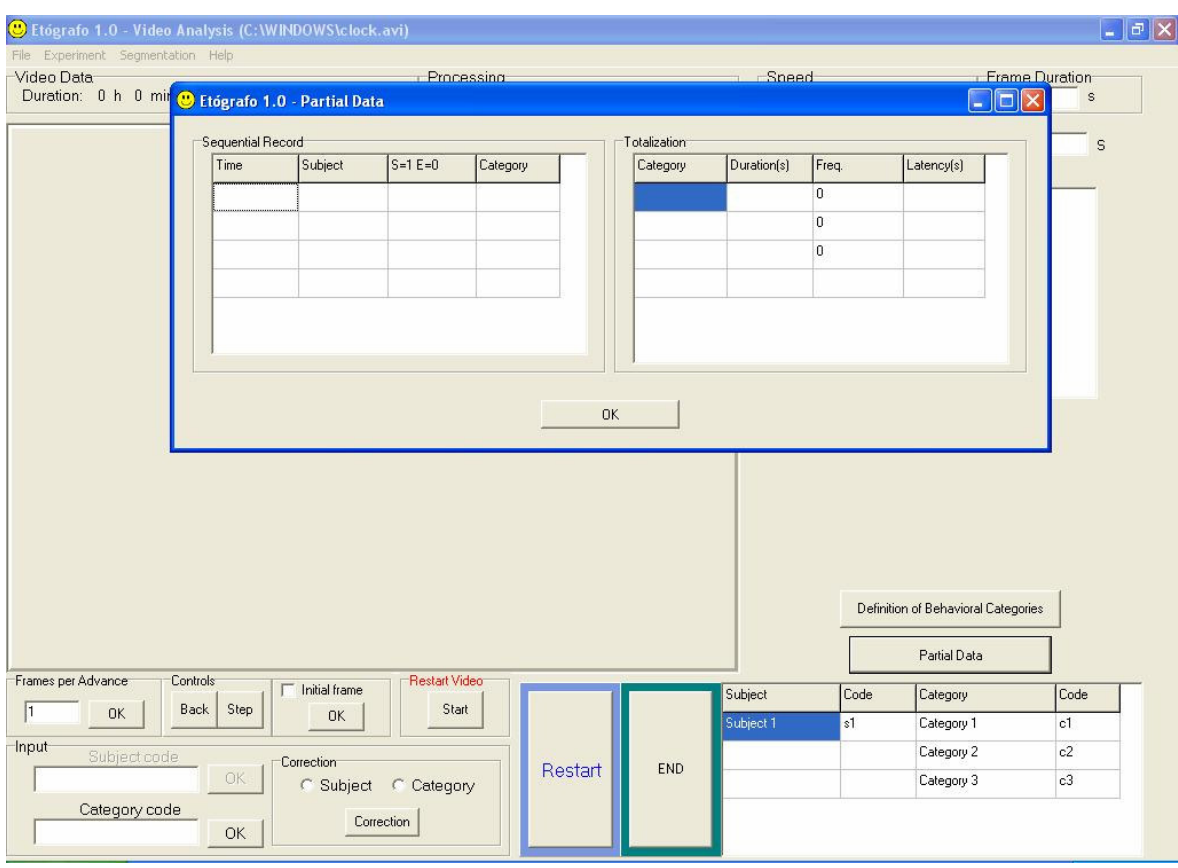

Figura 12 – Tela de Dados Parciais – Apresenta o registro literal (seqüência de ocorrência das categorias) com o tempo de início de cada uma delas e o sujeito que a realiza. Apresenta as Totalizações com a duração de cada uma das categorias, as freqüências de ocorrência e as latências.

#### 16. **Menu File:**

**Load Video:** Carrega o vídeo a ser registrado. A extensão do arquivo de vídeo a ser aberto é avi (AVI). Escolha o arquivo a ser aberto e clique em abrir. O vídeo será carregado.

**Catalogue:** No item "Load/Create Catalogue", será aberta novamente a tela de opção de criação ou carregamento de um catálogo (Figura 1). Em "Add Items to Catalogue", aparecerá a tela de criação do catálogo. Para adicionar um item, sujeito ou categoria comportamental, coloca-se no campo "Number of Subjects" e/ou "Number of Categories" o número já existente mais o número a ser adicionado. Por exemplo, se no catálogo é apresentado um sujeito e, caso se deseje acrescentar mais um, coloca-se o "Number of Subjects" igual a dois, e se

não quisermos alterar o número de categorias, repete-se o número já existente. O item referente à entrada no nome e da respectiva tecla de atalho será aberto. Digita-se os dados, podendo-se salvar o catálogo e/ou ir para o registro, de acordo com a seqüência já apresentada.

**Exit:** Sai do programa sem salvar nenhum registro.

#### 17. **Menu Experimental Data:**

**Data:** Abre a tela para entrada dos dados pertinentes ao experimento. Há espaço para qualquer tipo de comentário, indicação ou observação sobre o experimento, e.g., Idade do animal, peso, sexo, droga ministrada. (Figura 13).

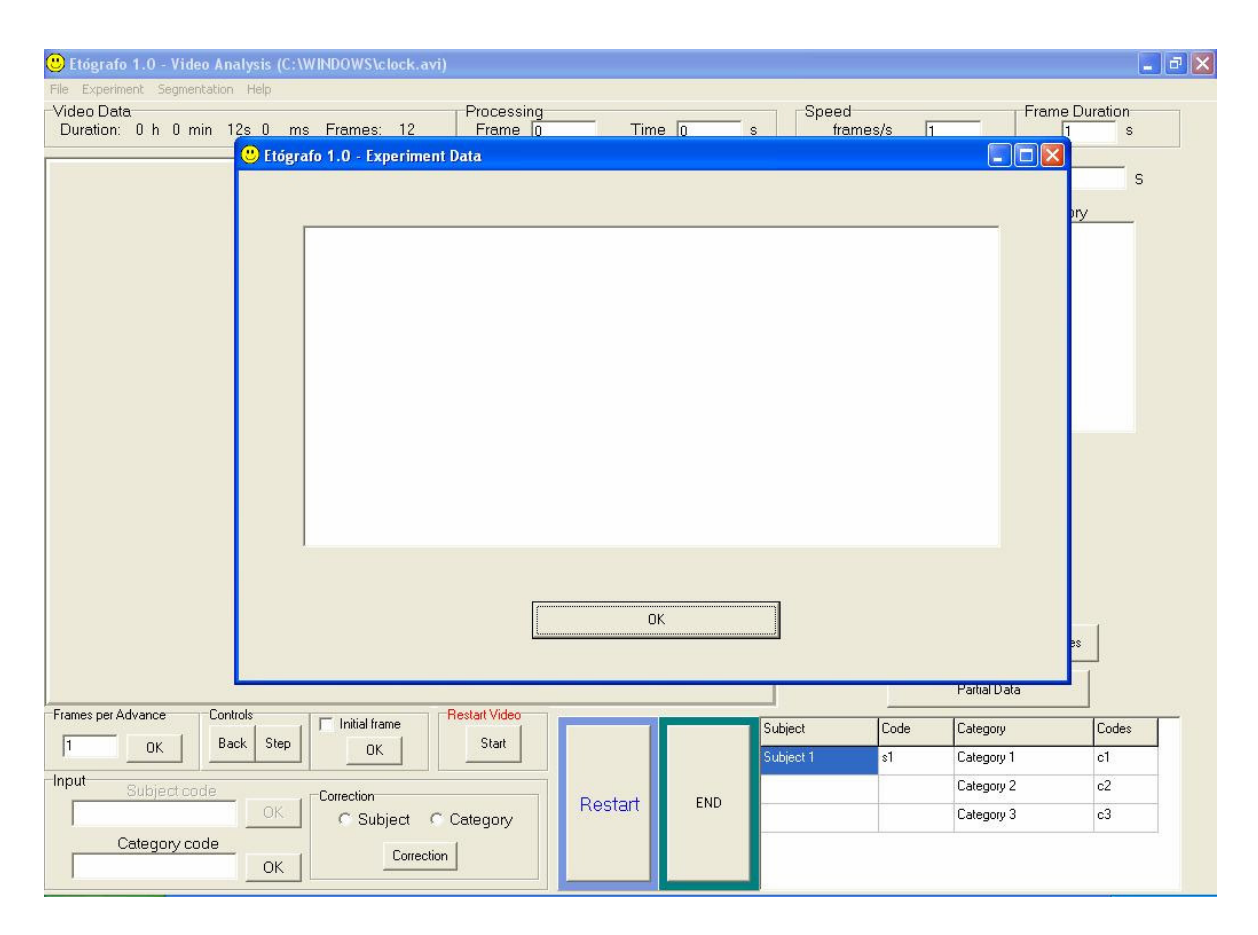

Figura 13 – Dados do Experimento – Espaço reservado à entrada de texto de dados relativos ao experimento em registro

18. **Menu Segmentation:** Caso se deseje fragmentar o arquivo de saída em segmentos de tempo determinados, entrar com o número, em minutos, dos segmentos. Preenchendo este item, o arquivo de saída conterá também os dados referentes a cada um dos segmentos, contendo as categorias, as durações totais e a freqüência de cada uma das categorias dentro daquele intervalo de tempo a cada um deles. Por exemplo, para um registro de 5 minutos, as totalizações feitas a cada minuto do registro são obtidas entrando-se com o valor igual a 1 (Figura 14).

| C Etógrafo 1.0 - Video Analysis (C:\WINDOWS\clock.avi)<br>File Experiment Segmentation Help               |          |     |                                   |                           |                                                                 | $\boxed{\blacksquare}$                            |
|----------------------------------------------------------------------------------------------------|----------|-----|-----------------------------------|---------------------------|-----------------------------------------------------------------|---------------------------------------------------|
| Video Data<br>Duration: 0 h 0 min 12s 0 ms Frames: 12 C Etografo 1.0 - Segmentation                       |          |     | $\Box$ $\Box$ $\times$ $\Box$ s/s | $\sqrt{1}$                |                                                                 | <b>Frame Duration</b><br>$\vert$ 1<br>$\mathbb S$ |
| Enter with the number of minutes for exit file segmentation                                               | 00<br>OK |     |                                   | gory Duration:<br>Subject |                                                                 | Ś<br>Category                                     |
| Frames per Advance<br>Restart Video<br>Controls<br>Initial frame                                          |          |     | Subject                           | Code                      | Definition of Behavioral Categories<br>Partial Data<br>Category | Codes                                             |
| Step<br>Start<br>Back<br> 1<br>OK<br>0K<br>Input                                                          |          |     | Subject 1                         | s1                        | Category 1<br>Category 2                                        | c1<br>c2                                          |
| Subject code<br>Correction<br>OK.<br>C Category<br><b>C</b> Subject<br>Category code<br>Correction<br>OK. | Restart  | END |                                   |                           | Category 3                                                      | c3                                                |

Figura 14 – Entrada de Minutos para Segmentação do Arquivo de Saída.

Esta função será mais bem discutida na Seção 3.1.5.

19. **Menu Help:** A opção "Help" do menu abre o sistema de ajuda do programa, utilizando qualquer navegador de Internet, tendo em vista que o seu arquivo foi gerado em HTML.

**Registro com a marcação de início/fim:** Essa forma de registro é para categorias que podem acontecer aninhadas e/ou parcialmente superpostas e para experimentos que contenham mais de um sujeito a ser observado.

Existem duas telas diferenciadas para a realização do registro, uma para os experimentos que contenham apenas um sujeito a ser observado e outra, para os experimentos que contenham mais de um sujeito a ser observado.

Para ambas as possibilidades de registro, a tela apresenta a maioria dos itens idênticos à anterior, diferenciando-se apenas em alguns aspectos. A tela para registro de experimentos utilizando apenas um sujeito é mostrada a seguir (Figura 15).

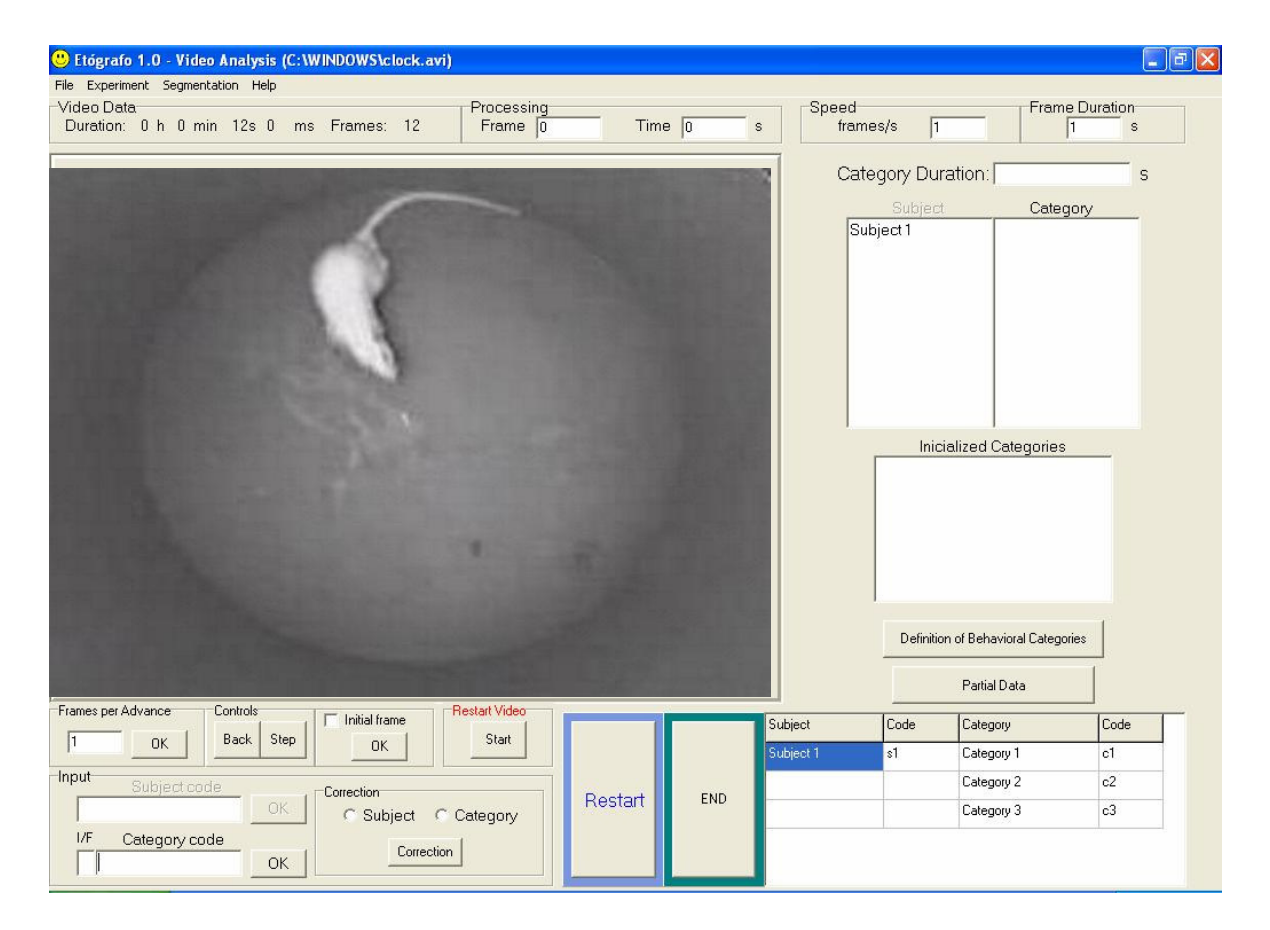

Figura 15 – Registro a partir de um Arquivo de Vídeo – Um Sujeito com Categorias Aninhadas e/ou Parcialmente Superpostas - Informações referentes ao vídeo; Controles de vídeo; Entrada da indicação de início ou fim de uma categoria; Entrada dos códigos das categorias; Correção das entradas; Categorias Iniciadas; Reinício do registro; Finalização do registro; Catálogo a ser usado

- Descrição dos Itens:
	- 1. **Input:** Campo para a determinação do início e do fim de cada uma das categorias.
		- Para indicar início de uma categoria é necessário primeiro inserir no campo "Category code" a letra "i". Imediatamente no campo "I/F" aparece a letra "I" indicando que a categoria está sendo iniciada. Logo após, entrar normalmente com o código/atalho desta categoria. Iniciada a categoria, ela é mostrada no quadro "Initialized Categories".
		- Para indicar o fim de uma categoria é necessário primeiro inserir no campo "Category code" a letra "f". Imediatamente no campo "I/F" aparece a letra "F" indicando que a categoria está sendo finalizada. Logo após, entrar normalmente com o código/atalho desta categoria. Finalizada a categoria, ela é retirada do quadro "Inicialized Categories" aparecendo um traço indicativo em seu lugar "-".
	- 2. **Initialized Categories:** Quadro que mostra quais as categorias foram iniciadas e que ainda não foram finalizadas. Quando do fim de uma categoria, esta é indicada com o uso de um traço "-".
- Caso a categoria ocorra sozinha, sem superposição de categorias, pode-se também registrar o início e o fim da mesma.

**OBS.:** A correção de uma categoria só é possível para a categoria recém iniciada, isto é, ao dar entrada para o início de uma categoria, percebe-se que esta foi registrada de forma incorreta, seleciona-se o item "Category" em "Correction" e clica-se "OK". Essa entrada é retirada e pode-se registrar a categoria correta. O avanço ou retrocesso do vídeo acarreta na perda da informação de duração da categoria. Não é possível corrigir categoria já finalizada.

Para registro de experimentos com mais de um sujeito, a parte referente à entrada do código dos sujeitos pode ser acessada e é apresentado o quadro "Initialized", como mostrado abaixo (Figura 16).

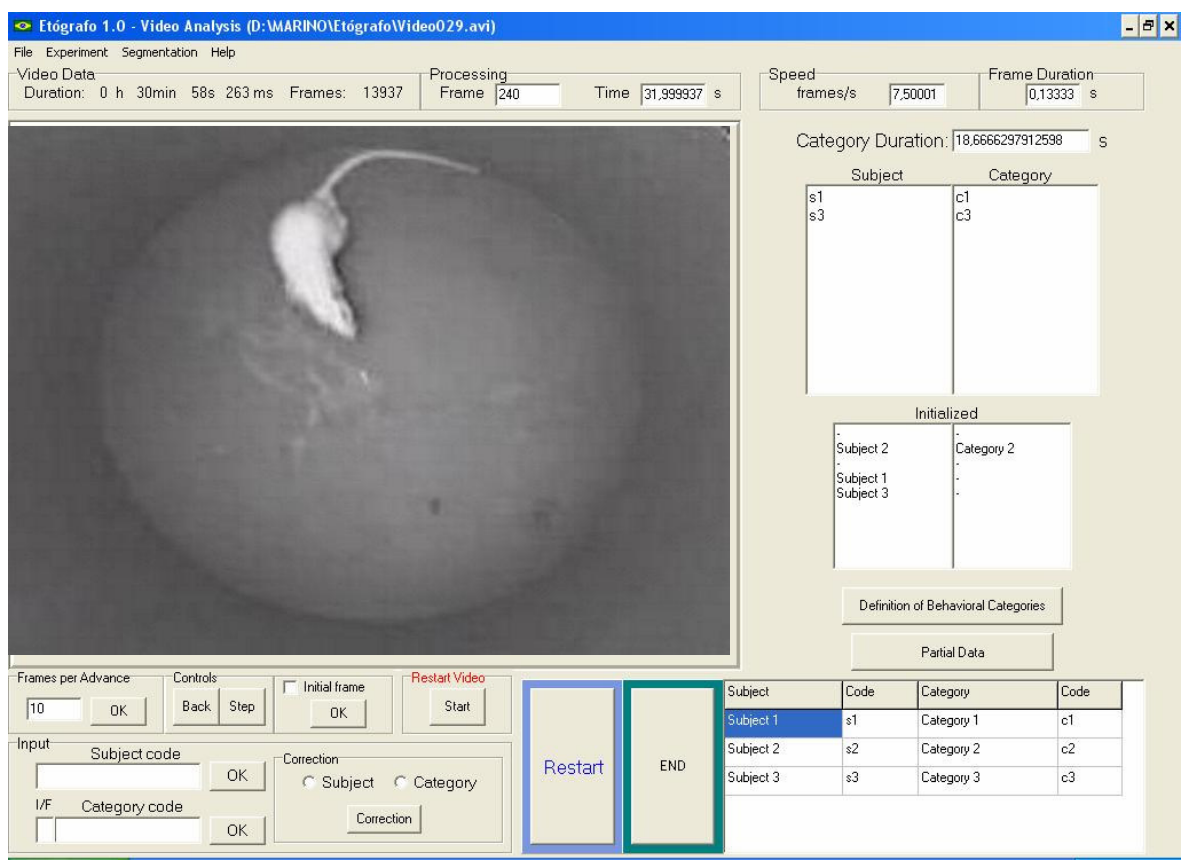

Figura 16 – Registro a partir de um Arquivo de Vídeo – Mais de um Sujeito com Categorias Aninhadas e/ou Parcialmente Superpostas - Informações referentes ao vídeo; Controles de vídeo; Entrada da indicação de início ou fim de uma categoria; Entrada dos códigos dos sujeitos e das categorias; Correção das entradas; Categorias Iniciadas; Reinício do registro; Finalização do registro; Catálogo a ser usado

- Descrição dos Itens:
- 1. **Input:** O campo para a entrada dos códigos dos sujeitos é liberado.
- 2. **Initialized:** Quadros que mostram quais os sujeitos e categorias foram iniciados e que ainda não foram finalizados. Quando do fim de uma categoria, esta é indicada com o uso de um traço "-".
	- É importante realizar o registro de forma ordenada. Primeiro registra-se o sujeito e, a seguir, registra-se o início ou o fim da categoria que este sujeito realiza. Os sujeitos com as respectivas categorias iniciadas ficam alinhados no quadro "Initialized". Se esta entrada não for realizada nesta ordem, o registro será feito de forma incorreta.
	- **Partial Data:** Ao pressionar este botão, é apresentado somente a tela com a seqüência do registro (*Sequential Record*), pois o número de sujeitos pode ser variável de experimento para experimento, o que inviabiliza mostrar as totalizações parciais para cada um dos sujeitos nessa tela.

# *3.1.4.2 – Obtenção de Dados Temporais a partir de Vídeos Digitais*

Esta seção apresenta os procedimentos realizados para a obtenção dos dados temporais a partir de vídeos digitais. No módulo de registro através de vídeo, o contador de tempo entre dois eventos é baseado na contagem do número de quadros existentes entre estes e na duração de um quadro. A informação a respeito da duração de cada quadro é obtida a partir do número total de quadros do arquivo de vídeo, que por sua vez é obtido através de um componente do programa C++Builder (MediaPlayer, que é responsável por rodar vídeos de forma contínua ou quadro a quadro). Uma propriedade desse componente retira a informação de duração total do arquivo de vídeo (em milisegundos) e o número total de quadros contidos no vídeo ("Video Data – Frames", Figura 16). O tempo em milisegundos é transformado em horas, minutos e segundos e mostrado na tela ("Video Data - Duration", Figura 16). Transforma-se o tempo segundos, e dividindo o número total de quadros do arquivo de vídeo por esse número, obtém-se a taxa de amostragem em que o vídeo foi adquirido ("Speed", Figura 16). Faz-se o inverso deste último valor e obtém-se o valor de duração de cada quadro do vídeo, em segundos ("Frame Duration", Figura 16).

Procuramos avaliar a exatidão destas informações. Obteve-se experimentalmente a duração de cada quadro na prática, isto é, procurou-se investigar se a duração dos quadros estimada por estas informações poderia ou não sofrer variações relevantes ao longo do processo de aquisição, compressão e utilização destes arquivos pelo Etógrafo. Esta possibilidade foi avaliada em relação a diferentes condições de aquisição e armazenamento do vídeo, a saber: 1) com o uso de diferentes câmeras digitais e de *Webcams*; 2) com o uso de diferentes protocolos de compactação de vídeo; 3)com o uso de diferentes taxas de amostragem das câmeras e *Webcams*.

Os vídeos usados nesses testes consistiram na filmagem de um cronômetro digital que era acionado a partir do tempo zero em seu mostrador e era interrompido por volta de 15 segundos. Os registros em vídeo foram obtidos de acordo com os protocolos abaixo

- 1. Três câmeras diferentes (Câmera Digital HandyCam TRV 351 da Sony, Sony Corporation; Webcam Creative NX , Creative Technology Ltd. ; e WebCamPlus, também da Creative Technology Ltd.); para estes testes, os vídeos foram armazenados sem o uso de qualquer algoritmo de compressão e a uma taxa de aquisição de 30qps e todos com resolução de 340 x 280 pixels.
- 2. Dois protocolos de compressão diferentes para cada um dos três vídeos (Divx 5.02 e Indeo 5.10); para estes testes, cada um dos vídeos das três câmeras diferentes foi compactado com ambos protocolos de compressão, utilizando o programa Image Mixer, da Sony (Sony Corporation), que acompanha a câmera TRV 351.
- 3. Três taxas de aquisição diferentes (30qps; 15qps; 6qps) utilizando Webcam Creative NX (sem o uso de qualquer protocolo de compressão); para estes testes foram utilizados a filmagem já realizada com taxa de aquisição de 30qps e para as duas outras taxas foram realizados novas filmagens, seguindo o mesmo protocolo.

Depois de obtidos todos os arquivos de vídeo, utilizamos o Etógrafo para a leitura, registro e análise dos mesmos. Foi criado um catálogo com 16 categorias, cada uma delas representando um dos segundos que apareciam no mostrador do cronômetro. Para a análise, foi tomado como quadro inicial (quadro zero) o primeiro quadro antes de uma mudança perceptível dos centésimos de segundo do cronômetro, quando ao avançar o vídeo em um quadro, o cronômetro passa a mostrar um número diferente de zero. Foi atribuído a categoria 1 a ele. O vídeo foi sendo rodado com o passo de quadros igual a um. No momento em que era visível a definição do primeiro segundo, isto é, quando a casa de segundos no mostrador do cronômetro filmado deixou de mostrar zero e passou a mostrar um, foi lhe atribuído a categoria 2, encerrando a categoria 1. Esse procedimento foi executado a cada segundo até o segundo de número 15, onde era encerrado o registro e este era obtido clicando-se no botão finalizar. O registro final então continha o tempo de início de cada uma das categorias e a duração total deles, levando em conta a duração total de um quadro obtida da forma descrita anteriormente. Dividindo a duração de cada categoria pela duração de cada quadro, obteve-se o número de quadros em cada categoria.

As comparações estatísticas entre dados de diferentes câmeras, diferentes compactações e diferentes taxas de amostragem foram realizadas por meio de uma análise de variância de uma via (one-way Anova), usando como critério mínimo de significância um p<0,05. Os dados são descritos como médias ± desvio padrão.

*3.1.4.3 - Efeitos da aquisição com Diferentes Câmeras (taxa de aquisição de 30qps, arquivos não compactados) sobre os dados temporais estimados pelo Etógrafo.* 

Os resultados obtidos neste experimento indicam que o uso de diferentes câmeras não afeta significantemente a duração média de cada quadro (Creative NX: 0,0332 ± 0,0006; Creative WebCamPlus: 0,0332 ± 0,0007; Sony TRV351: 0,0333 ± 0,0008; F(2,42)=0,053, p = 0,947), a duração do segundo (do cronômetro) registrado em vídeo como estimada pelo Etógrafo (Creative NX: 1,0022 ± 0,0197 s; Creative WebCamPlus:

1,0044  $\pm$  0,0213 s; Sony TRV351: 1,0022  $\pm$  0,0234; F(2,42)=0,0523, p = 0,948)), nem o número de quadros por segundo (Creative NX: 30,066 ± 0,593; Creative WebCamPlus: 30,133  $\pm$  0,639; Sony TRV351: 30,066  $\pm$  0,703; F(2,42)=0,053, p = 0,948). (Tabela 1 e Figura 17).

No entanto, a estimativa de duração por meio de qualquer uma das câmeras utilizadas apresenta variação em torno desta média; esta variação foi semelhante entre estas câmeras. Ou seja, um evento ocorrido com duração de 1 segundo no ambiente real, e processado pelo Etógrafo, pode ter sua duração estimada de forma variável. Assim, um comportamento com duração real de 1 segundo, registrado a 30qps por uma TRV551 da Sony e não compactado pode ter sua duração estimada pelo Etógrafo em 1,0022 ± 0,0234 s, ou seja, podemos ler este comportamento como tendo uma duração de 1,0454 s (média + desvio padrão) ou ainda de 0,9788 s (média - desvio padrão). Em um minuto, poderemos ter variações da ordem de 1,404 segundos para mais ou para menos, e de cerca de 84,24 segundos em cada hora de registro.

Embora tais erros sejam incomparavelmente menores do que os esperados em registros feitos em papel ou feitos em tempo real com o uso do teclado, eles existem e devem ser levados em conta nos diferentes experimentos que farão uso do Etógrafo. Por exemplo, tal erro pode ser desprezível na análise de categorias comportamentais lentas, com durações maiores que um ou dois segundos (como o explorar ou o comer de um rato) mas podem inviabilizar o uso desta técnica para estimar durações de eventos mais rápidos, como o movimento de vai e vem da cabeça de um pombo.

| Segundo<br>registrado     |                | <b>Creative NX</b> |         | <b>WebCamPlus</b> | Sony TRV 351   |            |  |
|---------------------------|----------------|--------------------|---------|-------------------|----------------|------------|--|
| no visor do<br>cronômetro | <b>Quadros</b> | Duração(s)         | Quadros | Duração(s)        | <b>Quadros</b> | Duração(s) |  |
| $\mathbf{1}$              | 30             | 1,0000000          | 31      | 1,0333334         | 31             | 1,033363   |  |
| $\overline{2}$            | 30             | 1,0000000          | 30      | 1,0000000         | 31             | 1,033363   |  |
| $\overline{\mathbf{3}}$   | 31             | 1,0333334          | 31      | 1,0333334         | 29             | 0,966694   |  |
| $\overline{\mathbf{4}}$   | 30             | 1,0000000          | 30      | 1,0000000         | 31             | 1,033363   |  |
| 5                         | 31             | 1,0333334          | 31      | 1,0333334         | 30             | 1,000029   |  |
| 6                         | 29             | 0,9666667          | 29      | 0,9666667         | 29             | 0,966694   |  |
| $\overline{7}$            | 30             | 1,0000000          | 30      | 1,0000000         | 30             | 1,000029   |  |
| 8                         | 30             | 1,0000000          | 30      | 1,0000000         | 29             | 0,966694   |  |
| 9                         | 30             | 1,0000000          | 30      | 1,0000000         | 31             | 1,033363   |  |
| 10                        | 29             | 0,9666667          | 29      | 0,9666667         | 30             | 1,000029   |  |
| 11                        | 30             | 1,0000000          | 30      | 1,0000000         | 30             | 1,000029   |  |
| 12                        | 31             | 1,0333334          | 31      | 1,0333334         | 30             | 1,000029   |  |
| 13                        | 30             | 1,0000000          | 30      | 1,0000000         | 30             | 1,000029   |  |
| 14                        | 30             | 1,0000000          | 30      | 1,0000000         | 30             | 1,000029   |  |
| 15                        | 30             | 1,0000000          | 30      | 1,0000000         | 30             | 1,000029   |  |

Tabela 1– Efeitos da aquisição com Diferentes Câmeras (taxa de aquisição de 30qps) sobre o número de quadros por segundo e a duração do segundo captado pelo vídeo, como estimada pelo Etógrafo.

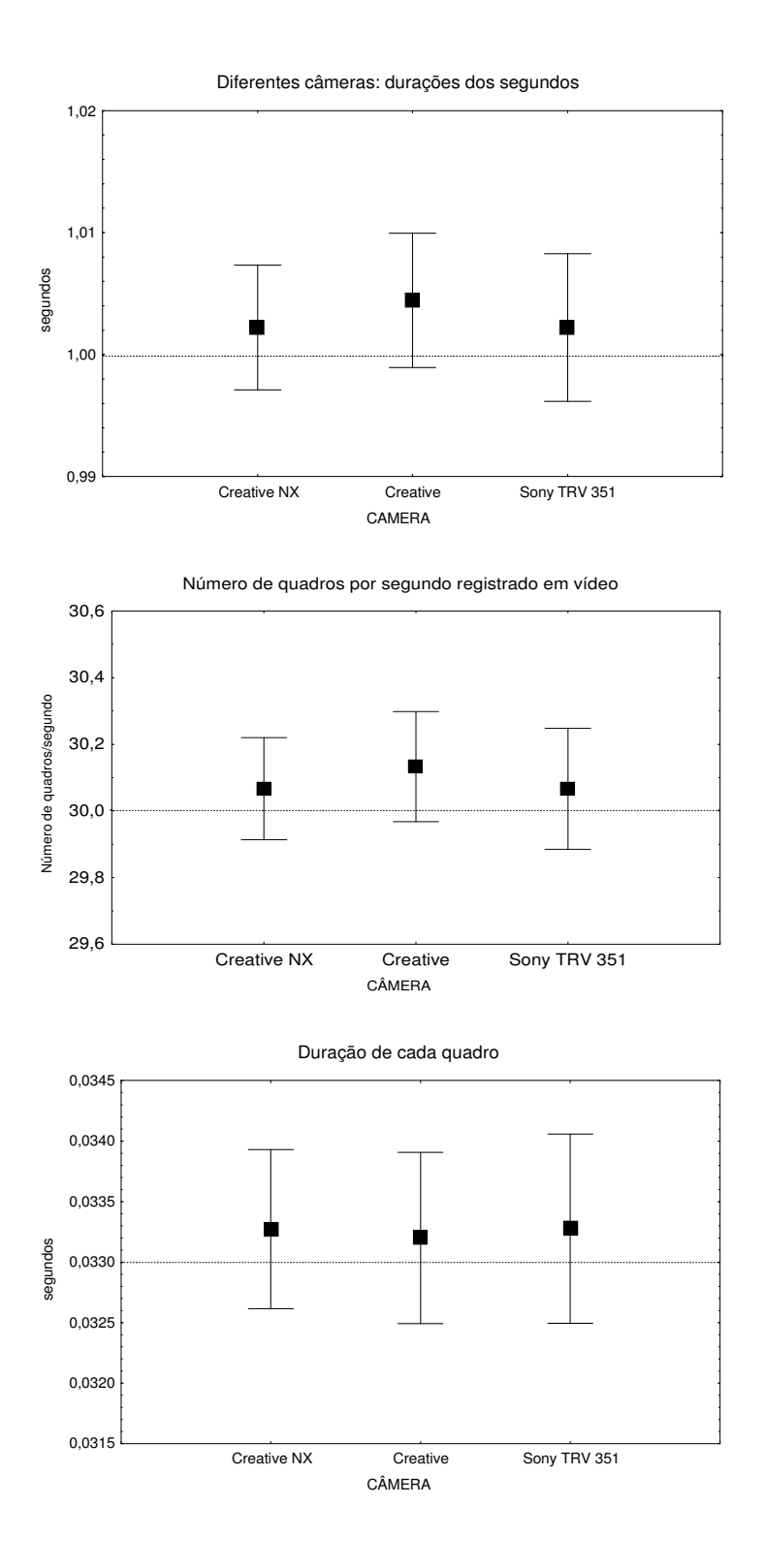

Figura 17 - Efeitos da aquisição por meio de diferentes câmeras de vídeo sobre a duração de cada segundo, o número de quadros por segundo e duração de cada quadro, como estimados pelo Etógrafo. Todos os segmentos de vídeo foram adquiridos a 30 quadros por segundo e não submetidos a algoritmos de compactação Os dados são exibidos como médias ± desvios padrões.

# *3.1.4.4 - Efeitos de diferentes protocolos de compactação dos arquivos de vídeo sobre os dados temporais estimados pelo Etógrafo.*

Os diferentes protocolos de compactação não afetaram significantemente as estimativas de duração de cada segundo, nem a duração do segundo (do cronômetro) registrado em vídeo, nem o número de quadros por segundo nas amostras analisadas, e estes não foram diferentes daqueles registrados em amostras não submetidas a compactação (Tabela 2 e 3 ;

Figura **18**). As médias de cada uma destas variáveis não diferiram estatisticamente, quer entre os diferentes protocolos, que entre as diferentes câmeras utilizadas para a captura das amostras. No entanto, deve ser notado que os índices de variação em torno da média foram severamente afetados pelos procedimentos de compactação quando aplicados sobre arquivos obtidos com a câmera Creative NX. A duração estimada de 1 segundo em arquivos não compactados com esta câmera  $(1,00222 \pm 0,0198 \text{ s}, \text{variância da amostra} =$ 0,000392) não foi diferente da observada com as demais câmeras e compactações, mas a aplicação dos algoritmos Indeo 5.10 (1,00224 ± 0,0660 s, variância da amostra = 0,004360) e DIVX 5.02 (1,00224 ± 0,0660 s, variância da amostra = 0,004360) provocaram variâncias até 10 vezes maiores nas estimativas. Como o processo de identificação de cada segundo no cronômetro foi o mesmo durante os experimentos, notase que o processo de compactação dos arquivos de vídeo altera de alguma forma a observação dos segundos, apresentando variação do número de quadros em cada segundo observado, aumentando desta forma a magnitude do erro nas estimativas de tempo.

| Segundo<br>registrado     |                | <b>Creative NX</b> |                | <b>WebCamPlus</b> | Sony TRV 351   |            |  |
|---------------------------|----------------|--------------------|----------------|-------------------|----------------|------------|--|
| no visor do<br>cronômetro | <b>Quadros</b> | Duração(s)         | <b>Quadros</b> | Duração(s)        | <b>Quadros</b> | Duração(s) |  |
| $\mathbf{1}$              | 29             | 0,9666822          | 31             | 1,0333701         | 31             | 1,034381   |  |
| $\overline{2}$            | 31             | 1,0333499          | 29             | 0,9667011         | 30             | 1,001014   |  |
| $\overline{\mathbf{3}}$   | 32             | 1,0666838          | 31             | 1,0333701         | 30             | 1,001014   |  |
| $\overline{\mathbf{4}}$   | 28             | 0,9333483          | 30             | 1,0000356         | 31             | 1,034381   |  |
| 5                         | 30             | 1,000016           | 31             | 1,0333701         | 29             | 0,967647   |  |
| 6                         | 33             | 1,1000177          | 29             | 0,9667011         | 30             | 1,001014   |  |
| $\overline{7}$            | 27             | 0,9000144          | 30             | 1,0000356         | 31             | 1,034381   |  |
| 8                         | 32             | 1,0666838          | 30             | 1,0000356         | 29             | 0,967647   |  |
| 9                         | 27             | 0,9000144          | 30             | 1,0000356         | 30             | 1,001014   |  |
| 10                        | 32             | 1,0666838          | 30             | 1,0000356         | 30             | 1,001014   |  |
| 11                        | 28             | 0,9333483          | 30             | 1,0000356         | 30             | 1,001014   |  |
| 12                        | 30             | 1,000016           | 31             | 1,0333701         | 30             | 1,001014   |  |
| 13                        | 32             | 1,0666838          | 30             | 1,0000356         | 30             | 1,001014   |  |
| 14                        | 29             | 0,9666822          | 30             | 1,0000356         | 31             | 1,034381   |  |
| 15                        | 31             | 1,0333499          | 29             | 0,9667011         | 30             | 1,001014   |  |

Tabela 2 - Efeitos da aquisição com algoritmo de compactação DivX 5.02 sobre o número de quadros por segundo e a duração do segundo captado pelo vídeo, como estimada pelo Etógrafo

| Segundo                   |                | <b>Creative NX</b> |                | <b>WebCamPlus</b> | Sony TRV 351   |            |  |
|---------------------------|----------------|--------------------|----------------|-------------------|----------------|------------|--|
| registrado<br>no visor do |                |                    |                |                   |                |            |  |
| cronômetro                | <b>Quadros</b> | Duração(s)         | <b>Quadros</b> | Duração(s)        | <b>Quadros</b> | Duração(s) |  |
| $\mathbf{1}$              | 29             | 0,9666822          | 31             | 1,0333701         | 32             | 1,067749   |  |
| $\overline{2}$            | 31             | 1,0333499          | 29             | 0,9667011         | 30             | 1,001014   |  |
| $\overline{\mathbf{3}}$   | 32             | 1,0666838          | 31             | 1,0333701         | 29             | 0,967647   |  |
| $\overline{\mathbf{4}}$   | 28             | 0,9333483          | 30             | 1,0000356         | 31             | 1,034381   |  |
| 5                         | 30             | 1,000016           | 31             | 1,0333701         | 29             | 0,967647   |  |
| 6                         | 33             | 1,1000177          | 29             | 0,9667011         | 29             | 0,967647   |  |
| $\overline{7}$            | 27             | 0,9000144          | 30             | 1,0000356         | 31             | 1,034381   |  |
| 8                         | 32             | 1,0666838          | 30             | 1,0000356         | 29             | 0,967647   |  |
| 9                         | 27             | 0,9000144          | 30             | 1,0000356         | 31             | 1,034381   |  |
| 10                        | 32             | 1,0666838          | 30             | 1,0000356         | 30             | 1,001014   |  |
| 11                        | 28             | 0,9333483          | 30             | 1,0000356         | 30             | 1,001014   |  |
| 12                        | 30             | 1,000016           | 31             | 1,0333701         | 30             | 1,001014   |  |
| 13                        | 32             | 1,0666838          | 30             | 1,0000356         | 30             | 1,001014   |  |
| 14                        | 29             | 0,9666822          | 30             | 1,0000356         | 30             | 1,001014   |  |
| 15                        | 31             | 1,0333499          | 29             | 0,9667011         | 30             | 1,001014   |  |

Tabela 3 - Efeitos da aquisição com algoritmo de compactação Indeo 5.10 sobre o número de quadros por segundo e a duração do segundo captado pelo vídeo, como estimada pelo Etógrafo

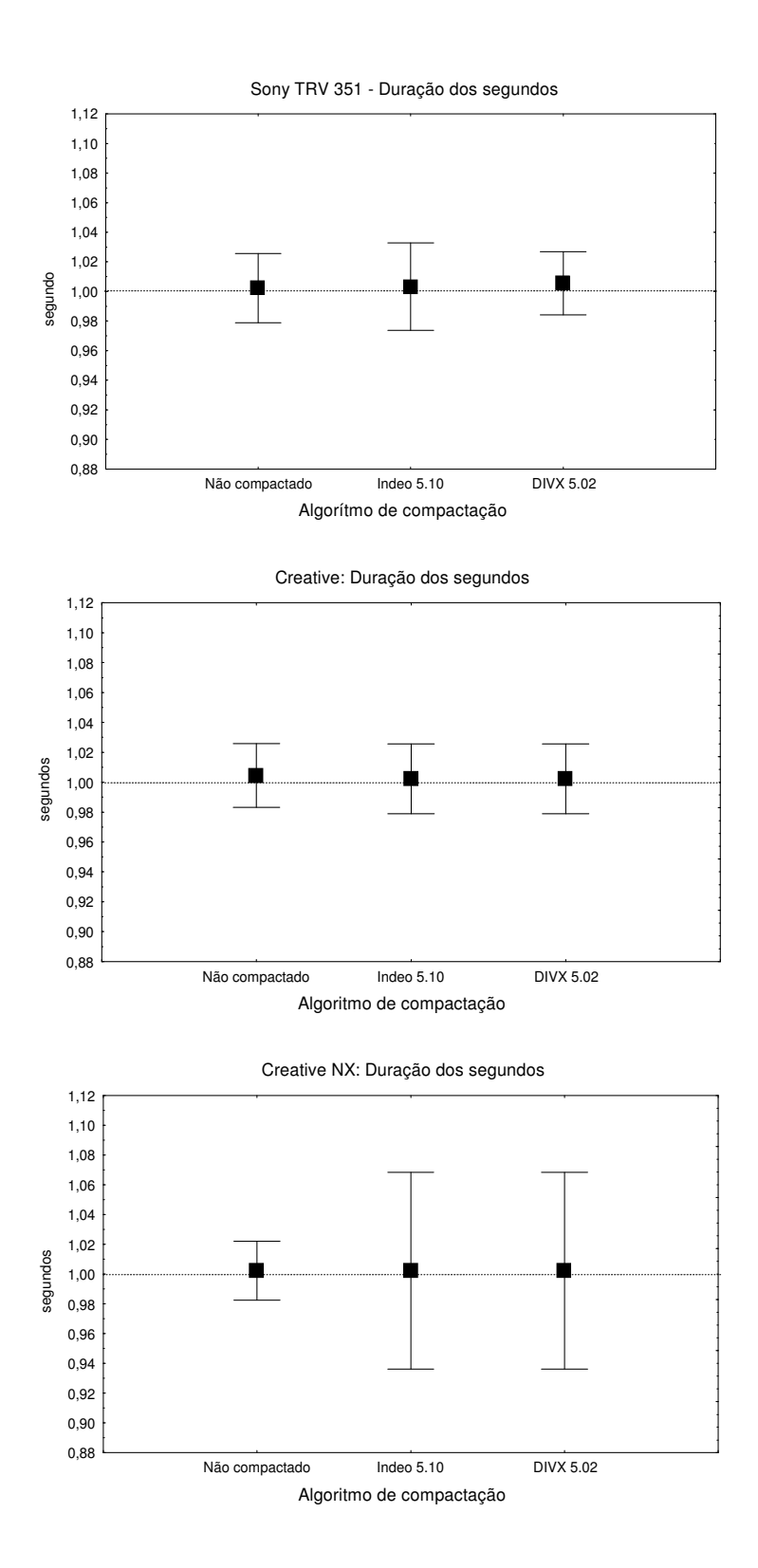

Figura 18 - Efeitos da compactação por meio de diferentes algoritmos sobre a duração de cada segundo, como estimado pelo Etógrafo. Todos os segmentos de vídeo foram adquiridos a 30 quadros por segundo. como estimado pelo Etógrafo Os dados são exibidos como médias ± desvios padrões.

# *3.1.4.5 - Efeitos de diferentes taxas de aquisição dos arquivos de vídeo sobre os dados temporais estimados pelo Etógrafo.*

De forma similar ao observado nos experimentos anteriores, a aquisição dos vídeos com diferentes taxas de amostragem não afetou significantemente a média das estimativas de duração de cada segundo  $(30qps: 1,0022 \pm 0,0197 s, \text{ variância da amostra} = 0,0004;$ 15qps: 1,0045 ± 0,0889 s, variância da amostra = 0,0079; 6qps: 1,0111 ± 0,1938 s, variância da amostra = 0,0376), mas provocaram variâncias amostrais 20 vezes maiores para taxa de amostragem de 15qps e de em torno de 100 vezes para a taxa de amostragem de 6qps, em relação à taxa de amostragem de 30qps (ver Tabela 4 e Figura 19). Assim, estes dados sugerem que taxas de amostragem abaixo de 30qps afetam significativamente a estimativa de duração de comportamentos realizada pelo procedimento de contagem de quadros usados pelo Etógrafo.

|                         |         | 30qps      |         | 15qps      |                | <b>6qps</b> |
|-------------------------|---------|------------|---------|------------|----------------|-------------|
|                         | Quadros | Duração(s) | Quadros | Duração(s) | Quadros        | Duração(s)  |
| $\mathbf{1}$            | 30      | 1,0000000  | 14      | 0,933359   | $\overline{7}$ | 1,166696    |
| $\overline{2}$          | 30      | 1,0000000  | 16      | 1,066696   | $\overline{7}$ | 1,166696    |
| $\overline{\mathbf{3}}$ | 31      | 1,0333334  | 13      | 0,8666905  | 6              | 1,000025    |
| $\overline{\mathbf{4}}$ | 30      | 1,0000000  | 17      | 1,1333646  | 6              | 1,000025    |
| 5                       | 31      | 1,0333334  | 15      | 1,0000275  | 7              | 1,166696    |
| 6                       | 29      | 0,9666667  | 15      | 1,0000275  | 6              | 1,000025    |
| $\overline{7}$          | 30      | 1,0000000  | 16      | 1,066696   | 4              | 0,666683    |
| 8                       | 30      | 1,0000000  | 16      | 1,066696   | 6              | 1,000025    |
| 9                       | 30      | 1,0000000  | 13      | 0,8666905  | 6              | 1,000025    |
| 10                      | 29      | 0,9666667  | 16      | 1,066696   | $\overline{7}$ | 1,166696    |
| 11                      | 30      | 1,0000000  | 13      | 0,8666905  | 6              | 1,000025    |
| 12                      | 31      | 1,0333334  | 16      | 1,066696   | 7              | 1,166696    |
| 13                      | 30      | 1,0000000  | 16      | 1,066696   | 6              | 1,000025    |
| 14                      | 30      | 1,0000000  | 14      | 0,933359   | 3              | 0,500012    |
| 15                      | 30      | 1,0000000  | 16      | 1,066696   | 7              | 1,166696    |

Tabela 4 - Efeitos da aquisição das amostras de vídeo a diferentes taxas de amostragem, utilizando a webcam Creative NX (30qps, 15qps e 6qps) sobre o número de quadros por segundo e a duração do segundo captado pelo vídeo, como estimada pelo Etógrafo

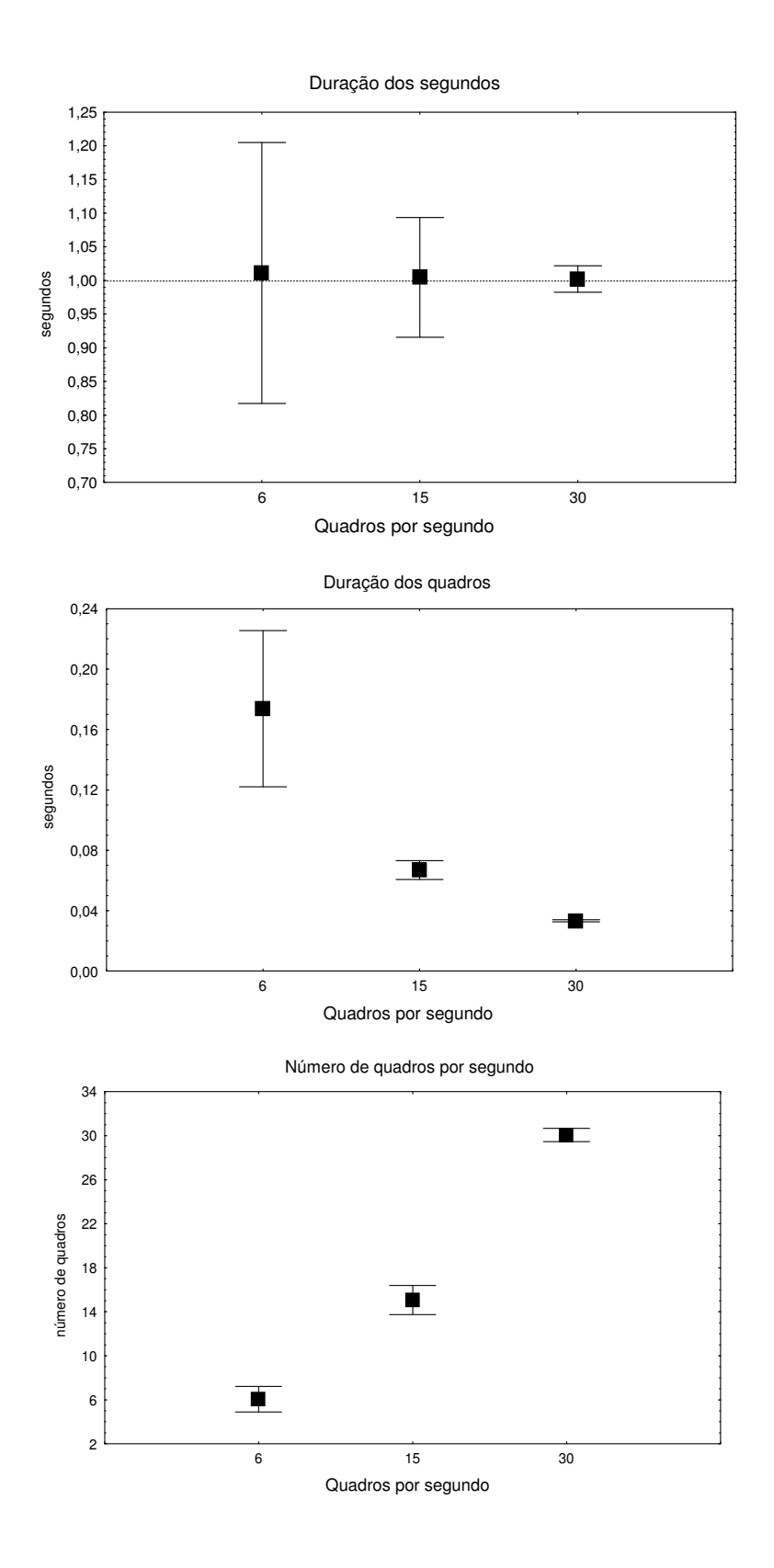

Figura 19 - Efeitos da aquisição das amostras de vídeo a diferentes taxas de amostragem sobre a duração de cada segundo, como estimado pelo Etógrafo. Todos os segmentos de vídeo foram adquiridos com uma WEBCAM Creative NX e foram analisados sem compactação. Os dados são exibidos como médias ± desvios padrões.

# **3.1.4.3 – Registro Diretamente do Ambiente**

Esse tipo de registro é uma opção do programa para quando o investigador não possuir recursos para a gravação de um vídeo digital ou para quando não for possível a utilização deste último, como, por exemplo, quando se quer fazer o registro de animais em um campo aberto (boi no pasto), ambiente não controlado pelo investigador. Pode ser ainda usado quando a precisão dos registros não necessita ser grande, e.g., comportamentos alimentares de tartarugas, onde perdas de até alguns segundos nos comportamentos não influem de forma significativa na totalização dos resultados.

A interface com o usuário é apresentada na Figura 20.

| Etógrafo 1.0 - Recording from External Environment            |                     |           |      |            |            |                                     |              | ⊠ |
|---------------------------------------------------------------|---------------------|-----------|------|------------|------------|-------------------------------------|--------------|---|
| File<br>Experiment Segmentation                               |                     | Help      |      |            |            |                                     |              |   |
| Timer-<br>min<br>h<br>sec<br>00 00 00                         | Subject<br>Subject1 |           |      | Category   | Time(s)    |                                     |              |   |
|                                                               | Subject             |           | Code |            | Category   |                                     | Code         |   |
| Start<br>End                                                  |                     | Subject 1 |      |            | Category 1 |                                     | c1           |   |
|                                                               |                     |           |      |            | Category 2 |                                     | c2           |   |
|                                                               |                     |           |      |            | Category 3 |                                     | c3           |   |
| Pause<br>Input-<br>Subject code<br>OK.<br>Category code<br>0K |                     | Restart   |      | <b>END</b> |            | Definition of Behavioral Categories | Partial Data |   |

Figura 20 – Tela para Registro Diretamente do Ambiente – Timer; Controles do Timer; Entrada de códigos das categorias; Correção das entradas; Reinício do registro; Finalização do registro; Catálogo a ser usado

- Descrição dos Itens:
	- 1. **Timer:** Indica o tempo decorrido desde o início do registro em horas, minutos e segundos.
	- 2. **Controls:**
		- **Start**: Inicia o contador de tempo.
- **Stop:** Finaliza o contador de tempo. Encerramento do experimento.
- **Pause:** Paralisa o contador temporariamente até clicar-se em "Play" novamente.
- 3. **Input:** Dentro deste quadro encontram-se os campos para as entradas do registro. A categoria será registrada dando entrada no campo "Category code". Para esta entrada, basta apenas digitar o código/atalho referente à categoria comportamental. A entrada é efetuada pressionando-se "Enter" ou clicando-se "OK". A cada entrada de categorias, elas são listadas no quadro ao lado na parte superior direita da tela.
- 4. **Restart:** Este botão permite reinicializar todo o registro. Todas as informações registradas até o presente momento serão reiniciadas. Este comando não altera o timer mostrado. Para reiniciar o timer, pressionar "Stop".
- 5. **END:** Este botão finaliza todo o registro. Ao clicar nele, uma planilha em Excel será aberta com todas as informações do registro.
- 6. **Catálogo:** O catálogo é mostrado na tabela no centro da tela com os nomes dos sujeitos e categorias com seus respectivos códigos/atalhos.
- 7. **Time (s)**: Apresenta a duração, em segundos, de cada uma das categorias registradas.
- 8. **Definition of Behavioral Categories:** Esta opção mostra a tela com a definição das categorias comportamentais que forma as entradas na etapa de criação do catálogo.

9. **Partial Data:** Esta opção apresenta registros na tela realizados até o presente momento são mostrados na tela. Na parte esquerda da tela é apresentado o registro literal do experimento, contendo o tempo em que se inicia cada uma das categorias registradas em segundos, o sujeito e a respectiva categoria. Há uma quarta coluna que indica início e fim, mas esta forma de registro não é utilizada neste tipo de registro. Na parte direita da tela são apresentadas as totalizações do registro contendo as categorias, a duração total durante o experimento em segundos, a freqüência de cada uma e a latência, também em segundos.

O contador de tempo para o registro é iniciado ao pressionar botão "Start". No mesmo instante é iniciado um contador com exatidão de décimos de segundo, mas apenas é mostrado no display a partir da casa de segundos. A duração de uma categoria é feita da seguinte forma. Entra-se com a categoria a ser registrada e, nesse instante, o programa capta a informação de tempo. No instante em que uma nova categoria for registrada, o programa capta esse tempo e subtrai do tempo de início da anterior. Esse processo é repetido para todas as entradas das categorias. A exatidão da informação sobre duração é dada em décimos de segundo e mostrada, como já apresentado, no respectivo quadro no programa. Como a duração de uma categoria é dependente apenas do tempo de início das categorias, foi possível implementar um botão de "Pause" para o contador, que ao ser pressionado o interrompe. Assim que o botão "Play" é pressionado novamente, o contador continua a partir do ponto em que havia parado, sem perder a informação de duração do comportamento.

## **3.1.5- Relatórios de Saída:**

O relatório de saída é composto geralmente por duas planilhas, uma com o registro literal de todo o experimento e outra com as totalizações dos registros. A terceira planilha só é exibida quando a opção de fragmentação é realizada. A forma de saída das planilhas é de acordo com a forma de registro que foi obtida, com ou sem a marcação de início/fim no catálogo.

O relatório de saída do registro através de arquivo de vídeo sem marcação de início/fim e do registro direto do ambiente apresenta as mesmas características.

### 1. **Sem marcação de início/fim:**

• **Sequential Record:** Esta planilha contém toda a seqüência de entrada dos sujeitos e das categorias. Cada linha informa o tempo em que se inicia cada uma das categorias registradas em segundos, o sujeito, a respectiva categoria e a duração desta (Figura 21).

|                 | Microsoft Excel - Pasta1 |                   |                |                                                    |   |       |                     |                                                                                                    |                     |        |                |
|-----------------|--------------------------|-------------------|----------------|----------------------------------------------------|---|-------|---------------------|----------------------------------------------------------------------------------------------------|---------------------|--------|----------------|
| 剛               | Arquivo                  | Editar<br>Exibir  | Inserir        | Formatar Ferramentas                               |   | Dados | Ajuda<br>Janela     |                                                                                                    | Digite uma pergunta | $   -$ | $\times$       |
|                 | $\leq 1$                 | 圖<br>$K$ ) $\neq$ | 2 > Arial      |                                                    |   |       |                     | $\bullet 10 \bullet N I \leq \boxed{\mathbf{E}} \equiv \equiv \boxed{\boxtimes} \text{ } \boxed{\text{S}} \in \boxed{\text{F}} \text{ } \boxed{\text{H}} \cdot \text{ } \boxed{\text{A}} \cdot \text{ } \boxed{\text{A}}$ |                     |        | $\ddot{\cdot}$ |
|                 | A1                       |                   | $f_x$ Time     |                                                    |   |       |                     |                                                                                                    |                     |        |                |
|                 | A                        | B                 | $\mathbb{C}$   | D.                                                 | E | F     | G                   | H                                                                                                    | J                   | Κ      | $\overline{1}$ |
|                 | <b>Time</b>              | Subject           | Category       | Duration(s)                                        |   |       |                     |                                                                                                    |                     |        |                |
| $\overline{2}$  |                          | 0 s1              | c1             | 5,3                                                |   |       |                     |                                                                                                    |                     |        |                |
| 3               | $5,3$ s1                 |                   | c2             | 4,8                                                |   |       |                     |                                                                                                    |                     |        |                |
| 4               | $10,1$ s1                |                   | c1             | 8,3                                                |   |       |                     |                                                                                                    |                     |        |                |
| 5               | $18,4$ s1                |                   | c3             | 4,8                                                |   |       |                     |                                                                                                    |                     |        |                |
| 6               | $23,2$ s1                |                   | c2             | 9,9                                                |   |       |                     |                                                                                                    |                     |        |                |
| $\overline{7}$  | $33,1$ s1                |                   | c1             | 6,4                                                |   |       |                     |                                                                                                    |                     |        |                |
| 8               | $39,5$ s1                |                   | c3             | 2,1                                                |   |       |                     |                                                                                                    |                     |        |                |
| 9               | $41,6$ s1                |                   | c1             | 1,8                                                |   |       |                     |                                                                                                    |                     |        |                |
| 10              | $43,4$ s1                |                   | c2             | 1,4                                                |   |       |                     |                                                                                                    |                     |        |                |
| 11              | 44,8 s1                  |                   | c1             | 2,6                                                |   |       |                     |                                                                                                    |                     |        |                |
| 12              | 47,4 s1                  |                   | c3             | 3,5                                                |   |       |                     |                                                                                                    |                     |        |                |
| 13              | $50,9$ s1                |                   | c2             | $\overline{1}$                                     |   |       |                     |                                                                                                    |                     |        |                |
| 14              | $51,9$ s1                |                   | c <sub>1</sub> | 2,5                                                |   |       |                     |                                                                                                    |                     |        |                |
| 15              | $54,4$ s1                |                   | cЗ             | 1,2                                                |   |       |                     |                                                                                                    |                     |        |                |
| 16              | $55,6$ s1                |                   | c2             | 4,6                                                |   |       |                     |                                                                                                    |                     |        |                |
| 17              | $60,2$ s1                |                   | c1             | 0                                                  |   |       |                     |                                                                                                    |                     |        |                |
| 18              |                          |                   |                |                                                    |   |       |                     |                                                                                                    |                     |        |                |
| 19              |                          |                   |                |                                                    |   |       |                     |                                                                                                    |                     |        |                |
| $\overline{20}$ |                          |                   |                |                                                    |   |       |                     |                                                                                                    |                     |        |                |
| $\overline{21}$ |                          |                   |                |                                                    |   |       |                     |                                                                                                    |                     |        |                |
| 22              |                          |                   |                |                                                    |   |       |                     |                                                                                                    |                     |        |                |
|                 |                          |                   |                | H + ▶ H Sequential Record / Totalization / Plan3 / |   |       | $\vert \cdot \vert$ |                                                                                                    |                     |        |                |
| Pronto          |                          |                   |                |                                                    |   |       |                     |                                                                                                    | <b>NÚM</b>          |        |                |

Figura 21 – Relatório de Saída – Seqüência do Registro. Indicação de tempo de início de cada categoria, de sujeito, de categoria e de duração de cada uma das categorias.

• **Totalization**: Esta planilha apresenta as totalizações de todo o experimento. Estão listadas todas as categorias do experimento com as suas durações,

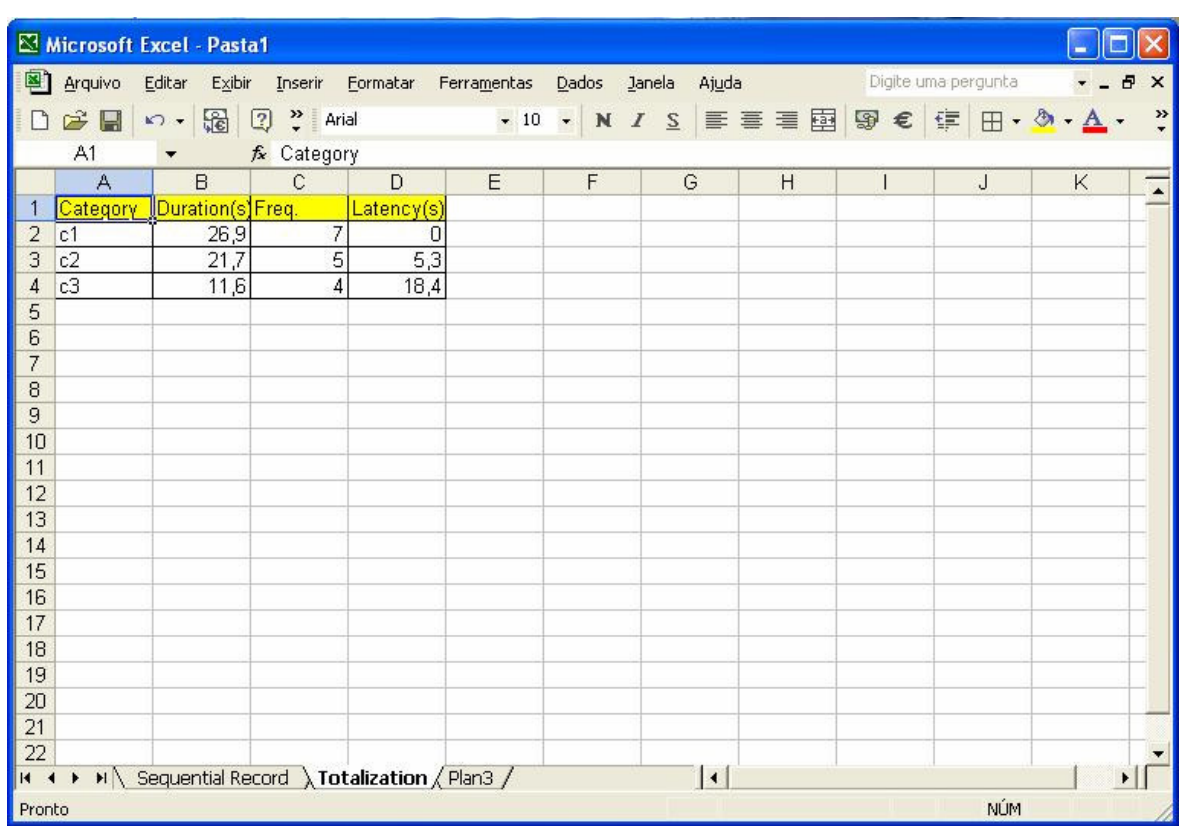

freqüências totais e latências. Todas as informações são dadas em segundos (Figura 22).

Figura 22 – Relatório de Saída – Totalização. Indicação da duração, de freqüência e latência de cada uma das categorias do catálogo durante todo o experimento.

• **Segmentation:** Solicitada a segmentação do relatório de saída, as totalizações de todo o experimento em cada um deles é informada. Estão listadas todas as categorias do experimento com as suas durações e frequências totais em cada um dos segmentos, seguindo o número de segmentos obtido pela divisão da duração total do vídeo pelo tempo de cada segmento. Todas as informações são dadas em segundos. Cada item "Category" indica um segmento (Figura 23).

|                 |           | Microsoft Excel - Pasta1                            |                |          |                                           |   |                     |                                            |                          |     |   |                |
|-----------------|-----------|-----------------------------------------------------|----------------|----------|-------------------------------------------|---|---------------------|--------------------------------------------|--------------------------|-----|---|----------------|
|                 | 图 Arquivo | Editar                                              |                |          | Exibir Inserir Formatar Ferramentas Dados |   | Janela              | Ajuda <b>Digite uma pergunta</b>           |                          |     |   | Đ<br>$\times$  |
| n               | $\leq 1$  | 圖<br>$kT = 0$                                       | 2 > Arial      |          |                                           |   |                     | •10 • N / S   三三三国图 € 中 3 • A • A •        |                          |     |   | $\ddot{\cdot}$ |
|                 | A1        | $\blacktriangledown$                                | fx Category    |          |                                           |   |                     |                                            |                          |     |   |                |
|                 | A         | B                                                   | $\overline{C}$ | D        | E                                         | F | G                   | H                                          | $\overline{\phantom{a}}$ | J   | K |                |
|                 |           | Category Duration(s) Freq.                          |                | Category |                                           |   |                     | Duration(s)Freq. Category Duration(s)Freq. |                          |     |   |                |
| $\overline{2}$  | c1        | 28,4                                                | 5 c1           |          | 26,4                                      |   | 4 c1                | $\cup$                                     | $\cup$                   |     |   |                |
| 3               | c2        | 20,8                                                |                | 4 c2     | 15,7                                      |   | 4 c2                | $\overline{0}$                             | $\overline{0}$           |     |   |                |
| 4               | c3        | 19,6                                                |                | 4c3      | 13,3                                      |   | 4c3                 | $\overline{0}$                             | 1                        |     |   |                |
| 5               |           |                                                     |                |          |                                           |   |                     |                                            |                          |     |   |                |
| 6               |           |                                                     |                |          |                                           |   |                     |                                            |                          |     |   |                |
| $\overline{7}$  |           |                                                     |                |          |                                           |   |                     |                                            |                          |     |   |                |
| 8               |           |                                                     |                |          |                                           |   |                     |                                            |                          |     |   |                |
| 9               |           |                                                     |                |          |                                           |   |                     |                                            |                          |     |   |                |
| 10              |           |                                                     |                |          |                                           |   |                     |                                            |                          |     |   |                |
| 11              |           |                                                     |                |          |                                           |   |                     |                                            |                          |     |   |                |
| 12<br>13        |           |                                                     |                |          |                                           |   |                     |                                            |                          |     |   |                |
| 14              |           |                                                     |                |          |                                           |   |                     |                                            |                          |     |   |                |
| 15              |           |                                                     |                |          |                                           |   |                     |                                            |                          |     |   |                |
| 16              |           |                                                     |                |          |                                           |   |                     |                                            |                          |     |   |                |
| 17              |           |                                                     |                |          |                                           |   |                     |                                            |                          |     |   |                |
| 18              |           |                                                     |                |          |                                           |   |                     |                                            |                          |     |   |                |
| 19              |           |                                                     |                |          |                                           |   |                     |                                            |                          |     |   |                |
| 20              |           |                                                     |                |          |                                           |   |                     |                                            |                          |     |   |                |
| $\overline{21}$ |           |                                                     |                |          |                                           |   |                     |                                            |                          |     |   |                |
| 22              |           |                                                     |                |          |                                           |   |                     |                                            |                          |     |   |                |
| $14 - 4$        |           | ▶ H Sequential Record / Totalization Segmentation / |                |          |                                           |   | $\vert \cdot \vert$ |                                            |                          |     |   |                |
| Pronto          |           |                                                     |                |          |                                           |   |                     |                                            |                          | NÚM |   |                |

Figura 23 **-** Relatório de Saída – Segmentação. Indica a duração e a freqüência de ocorrência de cada uma das categorias do catálogo em cada um dos segmentos. A indicação de cada segmento é dada a cada sequência das categorias mostradas na planilha.

## 2. **Com marcação de início/fim:**

Como apresentado no Capítulo 3, a marcação de início/fim pode ser realizada de duas formas de experimento, com um sujeito ou com mais de um sujeito a ser observado. Dessa forma, os relatórios de saída também são diferenciados.

## **a) Relatórios para registros de experimentos utilizando apenas um sujeito:**

• **Sequential Record:** Esta planilha contém toda a seqüência de entrada dos sujeitos e das categorias. Cada linha indica, o tempo onde foram marcadas as categorias, o sujeito, se neste tempo ocorreu o início ou o fim da correspondente categoria. A indicação de 1 na coluna "S =1 E=0" significa que a categoria foi iniciada naquele tempo e indicação de 0 significa que a categoria foi finalizada

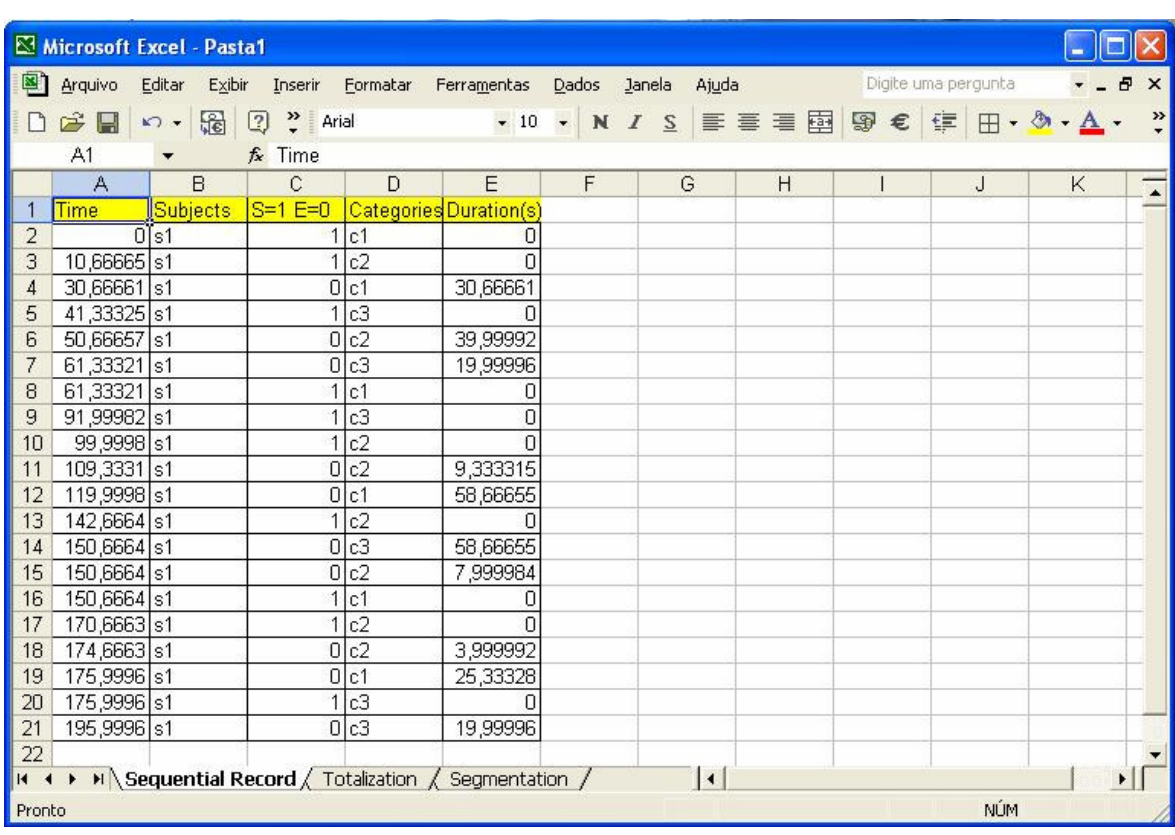

naquele tempo. A indicação de duração de uma categoria se dá na linha onde esta foi finalizada, indicando duração 0 onde ela foi iniciada (Figura 24).

Figura 24 **-** Relatório de Saída – Seqüência do Registro. Indica o tempo de início de cada categoria, sujeito, de início (S=1) ou fim (E=0) de determinada categoria e de duração de cada uma das categorias. Duração zero indica que a categoria foi iniciada naquele instante.

• **Totalization:** Nesse registro estão as totalizações de todo o experimento. Estão listadas todas as categorias do experimento com as suas durações, freqüência totais e também latências. Todas as informações são dadas em segundos (Figura 25).

|                     |                          | Microsoft Excel - Pasta1                              |                           |                                    |   |   |        |             |   |                                                                                                    |       |                          |
|---------------------|--------------------------|-------------------------------------------------------|---------------------------|------------------------------------|---|---|--------|-------------|---|----------------------------------------------------------------------------------------------------|-------|--------------------------|
| 图】                  | Arquivo                  | Editar<br>Exibir                                      |                           | Inserir Formatar Ferramentas Dados |   |   | Janela |             |   | <b>Ajuda</b> Digite uma pergunta                                                                                                    | $  -$ | $\times$                 |
|                     | $\mathcal{C} \mathbf{R}$ | い - He 図 ? Arial                                      |                           |                                    |   |   |        |             |   | $\bullet$ 10 $\bullet$ N $I$ $S$ $\equiv$ $\equiv$ $\equiv$ $\boxed{B}$ $\boxed{S}$ $\in$ $\boxed{I}$ $\Box$ $\bullet$ $\Delta$ $\bullet$ |       | $\ddot{\cdot}$           |
|                     | A1                       | $\overline{\phantom{a}}$                              | fx Category               |                                    |   |   |        |             |   |                                                                                                    |       |                          |
|                     | $\overline{A}$           | B                                                     | $\mathbf C$               | D                                  | E | F | G      |             | H | $\mathsf{J}$                                                                                                    | K     | $\overline{\phantom{a}}$ |
|                     |                          | Category   Duration(s) Freq.                          |                           | Latency(s)                         |   |   |        |             |   |                                                                                                    |       |                          |
| $\overline{2}$      | c1                       | 114,6664                                              | $\overline{\overline{3}}$ | $\overline{0}$                     |   |   |        |             |   |                                                                                                    |       |                          |
| 3                   | c2                       | 61,33321                                              |                           | 4 10,66665                         |   |   |        |             |   |                                                                                                    |       |                          |
| 4                   | $\overline{c3}$          | 98,66647                                              | $\overline{\mathsf{d}}$   | 41,33325                           |   |   |        |             |   |                                                                                                    |       |                          |
| 5                   |                          |                                                       |                           |                                    |   |   |        |             |   |                                                                                                    |       |                          |
| 6<br>$\overline{7}$ |                          |                                                       |                           |                                    |   |   |        |             |   |                                                                                                    |       |                          |
| 8                   |                          |                                                       |                           |                                    |   |   |        |             |   |                                                                                                    |       |                          |
| 9                   |                          |                                                       |                           |                                    |   |   |        |             |   |                                                                                                    |       |                          |
| 10                  |                          |                                                       |                           |                                    |   |   |        |             |   |                                                                                                    |       |                          |
| 11                  |                          |                                                       |                           |                                    |   |   |        |             |   |                                                                                                    |       |                          |
| 12                  |                          |                                                       |                           |                                    |   |   |        |             |   |                                                                                                    |       |                          |
| 13                  |                          |                                                       |                           |                                    |   |   |        |             |   |                                                                                                    |       |                          |
| 14                  |                          |                                                       |                           |                                    |   |   |        |             |   |                                                                                                    |       |                          |
| 15                  |                          |                                                       |                           |                                    |   |   |        |             |   |                                                                                                    |       |                          |
| 16                  |                          |                                                       |                           |                                    |   |   |        |             |   |                                                                                                    |       |                          |
| 17                  |                          |                                                       |                           |                                    |   |   |        |             |   |                                                                                                    |       |                          |
| 18                  |                          |                                                       |                           |                                    |   |   |        |             |   |                                                                                                    |       |                          |
| 19                  |                          |                                                       |                           |                                    |   |   |        |             |   |                                                                                                    |       |                          |
| 20                  |                          |                                                       |                           |                                    |   |   |        |             |   |                                                                                                    |       |                          |
| 21                  |                          |                                                       |                           |                                    |   |   |        |             |   |                                                                                                    |       |                          |
| 22                  |                          |                                                       |                           |                                    |   |   |        |             |   |                                                                                                    |       |                          |
| $H = 4$             |                          | ▶ H Sequential Record > Totalization / Segmentation / |                           |                                    |   |   |        | $  \cdot  $ |   |                                                                                                    |       |                          |
| Pronto              |                          |                                                       |                           |                                    |   |   |        |             |   | <b>NÚM</b>                                                                                                    |       |                          |

Figura 25 **-** Relatório de Saída – Totalização. Indica a duração, freqüência e latência de cada uma das categorias do catálogo durante todo o experimento.

• **Segmentation:** Desejada a segmentação do relatório de saída, as totalizações de todo o experimento em cada um deles é informada. São listadas todas as categorias do experimento com as suas durações e freqüências totais em cada um dos segmentos, seguindo o número de segmentos obtido pela divisão da duração total do vídeo pelo tempo de cada segmento. Todas as informações são dadas em segundos (Figura 26).

|                 |              | Microsoft Excel - Pasta1                          |              |          |                            |   |                 |                                       |                |                     |   |                |
|-----------------|--------------|---------------------------------------------------|--------------|----------|----------------------------|---|-----------------|---------------------------------------|----------------|---------------------|---|----------------|
| 剛               | Arquivo      | Editar<br>Exibir                                  | Inserir      |          | Formatar Ferramentas Dados |   | Ajuda<br>Janela |                                       |                | Digite uma pergunta | Đ | $\times$       |
| n               | $\mathbb{R}$ | 霜<br>$K$ ) $\rightarrow$                          | 2 > Arial    |          |                            |   |                 | · 10 · N / S   E = 三国 9 € 年 田 · △· △· |                |                     |   | $\ddot{\cdot}$ |
|                 | A1           |                                                   | fx Category  |          |                            |   |                 |                                       |                |                     |   |                |
|                 | A            | B                                                 | $\mathbb{C}$ | D        | E                          | F | G               | H                                     |                | $\mathbf{J}$        | K | $\overline{1}$ |
|                 |              | Category   Duration(s) Freq.                      |              | Category | Duration(s) Freq.          |   | Category        | Duration(s) Freq.                     |                |                     |   |                |
| $\overline{2}$  | c1           | 30,66661                                          |              | 1 c1     | 58,66655                   | 1 | c1              | 25,33328                              | 1              |                     |   |                |
| 3               | c2           | 39,99992                                          |              | c2       | 9,333315                   | f | c2              | 11,99998                              | $\overline{2}$ |                     |   |                |
| 4               | c3           | 19,99996                                          |              | c3       | 58,66655                   | 1 | c3              | 19,99996                              | 1              |                     |   |                |
| 5               |              |                                                   |              |          |                            |   |                 |                                       |                |                     |   |                |
| 6               |              |                                                   |              |          |                            |   |                 |                                       |                |                     |   |                |
| 7<br>8          |              |                                                   |              |          |                            |   |                 |                                       |                |                     |   |                |
| $\overline{9}$  |              |                                                   |              |          |                            |   |                 |                                       |                |                     |   |                |
| 10              |              |                                                   |              |          |                            |   |                 |                                       |                |                     |   |                |
| 11              |              |                                                   |              |          |                            |   |                 |                                       |                |                     |   |                |
| 12              |              |                                                   |              |          |                            |   |                 |                                       |                |                     |   |                |
| 13              |              |                                                   |              |          |                            |   |                 |                                       |                |                     |   |                |
| 14              |              |                                                   |              |          |                            |   |                 |                                       |                |                     |   |                |
| 15              |              |                                                   |              |          |                            |   |                 |                                       |                |                     |   |                |
| 16              |              |                                                   |              |          |                            |   |                 |                                       |                |                     |   |                |
| 17              |              |                                                   |              |          |                            |   |                 |                                       |                |                     |   |                |
| 18              |              |                                                   |              |          |                            |   |                 |                                       |                |                     |   |                |
| 19              |              |                                                   |              |          |                            |   |                 |                                       |                |                     |   |                |
| $\overline{20}$ |              |                                                   |              |          |                            |   |                 |                                       |                |                     |   |                |
| 21              |              |                                                   |              |          |                            |   |                 |                                       |                |                     |   |                |
| 22<br>$14 - 4$  | $\mathbf{F}$ |                                                   |              |          |                            |   | $  \cdot  $     |                                       |                |                     |   |                |
|                 |              | M Sequential Record / Totalization Segmentation / |              |          |                            |   |                 |                                       |                | <b>NÚM</b>          |   |                |
| Pronto          |              |                                                   |              |          |                            |   |                 |                                       |                |                     |   |                |

Figura 26 **-** Relatório de Saída – Segmentação. Indica a duração e a freqüência de ocorrência de cada uma das categorias do catálogo em cada um dos segmentos. A indicação de cada segmento é dada a cada sequência das categorias mostradas na planilha.

## **b) Relatórios para registros de experimentos utilizando mais de um sujeito:**

• **Sequential Record:** Nesta planilha é apresentada toda a seqüência de entrada dos sujeitos e das categorias. Cada linha indica, o tempo onde foram marcadas as categorias, o sujeito, se neste tempo ocorreu o início ou o fim da correspondente categoria. A indicação de 1 na coluna "S =1 E=0" significa que a categoria foi iniciada naquele tempo e indicação de 0 significa que a categoria foi finalizada naquele tempo. A indicação de duração de uma categoria se dá na linha onde esta foi finalizada, indicando duração 0 onde ela foi iniciada (Figura 27).

| Microsoft Excel - Pasta1 |                |                       |                      |      |                                                                   |   |   |             |   |  |                                    |       |                |
|--------------------------|----------------|-----------------------|----------------------|------|-------------------------------------------------------------------|---|---|-------------|---|--|------------------------------------|-------|----------------|
| 图】                       | Arquivo        | Editar Exibir Inserir |                      |      | Formatar Ferramentas Dados Janela Ajuda Manus Digite uma pergunta |   |   |             |   |  |                                    | $  -$ | $\times$       |
|                          |                | 中国民福田                 | $\frac{32}{7}$ Arial |      |                                                                   |   |   |             |   |  | •10 • N / S   三三三国 9 € 宇 田 - 2 • △ |       | $\ddot{\cdot}$ |
|                          | A1             |                       | $f_x$ Time           |      |                                                                   |   |   |             |   |  |                                    |       |                |
|                          | $\overline{A}$ | B                     | $\mathbf{C}$         | D    | E                                                                 | F | G |             | H |  | J                                  | K     | $\overline{1}$ |
|                          | Time           | Subjects              | $S=1E=0$             |      | Categories Duration(s)                                            |   |   |             |   |  |                                    |       |                |
| $\overline{2}$           |                | 0 s1                  |                      | c1   | 0                                                                 |   |   |             |   |  |                                    |       |                |
| 3                        |                | 0 s2                  |                      | c2   | 0                                                                 |   |   |             |   |  |                                    |       |                |
| $\overline{4}$           |                | 0 s3                  |                      | c3   | $\overline{0}$                                                    |   |   |             |   |  |                                    |       |                |
| 5                        | 21,33329 s1    |                       |                      | 0 c1 | 21,33329                                                          |   |   |             |   |  |                                    |       |                |
| 6                        | 21,33329 s2    |                       |                      | c3   | 0                                                                 |   |   |             |   |  |                                    |       |                |
| 7                        | 61,33321 s2    |                       | 0                    | c2   | 61,33321                                                          |   |   |             |   |  |                                    |       |                |
| 8                        | 82,6665 s3     |                       | $\overline{0}$       | c3   | 82,6665                                                           |   |   |             |   |  |                                    |       |                |
| 9<br>10                  | 98,66647 s2    |                       |                      | 0 c3 | 77,33318                                                          |   |   |             |   |  |                                    |       |                |
| 11                       |                |                       |                      |      |                                                                   |   |   |             |   |  |                                    |       |                |
| 12                       |                |                       |                      |      |                                                                   |   |   |             |   |  |                                    |       |                |
| 13                       |                |                       |                      |      |                                                                   |   |   |             |   |  |                                    |       |                |
| 14                       |                |                       |                      |      |                                                                   |   |   |             |   |  |                                    |       |                |
| 15                       |                |                       |                      |      |                                                                   |   |   |             |   |  |                                    |       |                |
| 16                       |                |                       |                      |      |                                                                   |   |   |             |   |  |                                    |       |                |
| 17                       |                |                       |                      |      |                                                                   |   |   |             |   |  |                                    |       |                |
| 18                       |                |                       |                      |      |                                                                   |   |   |             |   |  |                                    |       |                |
| 19                       |                |                       |                      |      |                                                                   |   |   |             |   |  |                                    |       |                |
| 20                       |                |                       |                      |      |                                                                   |   |   |             |   |  |                                    |       |                |
| 21                       |                |                       |                      |      |                                                                   |   |   |             |   |  |                                    |       |                |
| 22                       |                |                       |                      |      |                                                                   |   |   |             |   |  |                                    |       |                |
| $H = 4$                  |                |                       |                      |      | ▶ ▶ Sequential Record / Totalization / Segmentation /             |   |   | $  \cdot  $ |   |  |                                    |       |                |
| Pronto                   |                |                       |                      |      |                                                                   |   |   |             |   |  | NÚM                                |       |                |

Figura 27 **-** Relatório de Saída – Seqüência do Registro. Indica o tempo de início de cada categoria, sujeito, de início (S=1) ou fim (E=0) de determinada categoria e de duração de cada uma das categorias. Duração zero indica que a categoria foi iniciada naquele ponto.

• **Totalization:** Nesta planilha são apresentadas as totalizações de todo o experimento. Estão listados todos os sujeitos e todas as categorias do experimento para cada sujeito com as suas durações, freqüências totais e também latências. Todas as informações são dadas em segundos (Figura 28).
|                                                                                                    | Microsoft Excel - Pasta1                                                                                       |                  |                |         |         |                 |                  |          |          |                |                 |                  |     |          |             |                         |
|----------------------------------------------------------------------------------------------------|----------------------------------------------------------------------------------------------------|------------------|----------------|---------|---------|-----------------|------------------|----------|----------|----------------|-----------------|------------------|-----|----------|-------------|-------------------------|
| Arquivo Editar Exibir Inserir Formatar Ferramentas Dados Janela Ajuda<br>Digite uma pergunta<br>$  \sqrt{2}$ $\times$           |                                                                                                    |                  |                |         |         |                 |                  |          |          |                |                 |                  |     |          |             |                         |
|                                                                                                    |                                                                                                    |                  |                |         |         |                 |                  |          |          |                |                 |                  |     |          |             |                         |
|                                                                                                    | D 2 日台电 各区 ツ 轴 1 ~ 4 8 2 · 福外 仙 Q ツ And Y - 10 · N / S   手 三 王 国 5 · C   中 - 4 · 스 · 스 · 스<br>A1<br>fx Subject |                  |                |         |         |                 |                  |          |          |                |                 |                  |     |          |             |                         |
| A                                                                                                    | B                                                                                                    | $\overline{C}$   | D              | E       | F.      | G               | H                |          | J        | K              |                 | M                | N   | $\circ$  |             |                         |
| lubiect<br>$\mathbf{1}$                                                                                                    | Category                                                                                                    | Duration(s Freq. |                | Latency | Subject | Category        | Duration(s)Freq. |          | Latency  | <b>Subject</b> | Category        | Duration(s)Freq. |     | Latency  |             | $\overline{\mathbf{z}}$ |
| $2$ s1                                                                                                    | $T_{\rm c1}$                                                                                                   | 21,33329         |                |         | 0 s2    | c1              | $\overline{0}$   | $\Gamma$ |          | s <sub>3</sub> | c1              | $\vert$          |     | 0        |             |                         |
| 3                                                                                                    | c <sub>2</sub>                                                                                                 | $\Omega$         | O.             |         |         | c2              | 61,33321         |          | $\Omega$ |                | c2              | $\Omega$         |     | $\Omega$ |             |                         |
| $\overline{4}$                                                                                                    | $\overline{c3}$                                                                                                | $\cap$           | $\overline{0}$ |         |         | $\overline{c3}$ | 77,33318         |          | 21,33329 |                | $\overline{c3}$ | 82,6665          |     |          | $\mathbf 0$ |                         |
| 5                                                                                                    |                                                                                                    |                  |                |         |         |                 |                  |          |          |                |                 |                  |     |          |             |                         |
| 6<br>$\overline{7}$                                                                                                    |                                                                                                    |                  |                |         |         |                 |                  |          |          |                |                 |                  |     |          |             |                         |
| $\,$ 8                                                                                                    |                                                                                                    |                  |                |         |         |                 |                  |          |          |                |                 |                  |     |          |             |                         |
| 9                                                                                                    |                                                                                                    |                  |                |         |         |                 |                  |          |          |                |                 |                  |     |          |             |                         |
| 10                                                                                                    |                                                                                                    |                  |                |         |         |                 |                  |          |          |                |                 |                  |     |          |             |                         |
| 11                                                                                                    |                                                                                                    |                  |                |         |         |                 |                  |          |          |                |                 |                  |     |          |             |                         |
| 12                                                                                                    |                                                                                                    |                  |                |         |         |                 |                  |          |          |                |                 |                  |     |          |             |                         |
| 13                                                                                                    |                                                                                                    |                  |                |         |         |                 |                  |          |          |                |                 |                  |     |          |             |                         |
| 14                                                                                                    |                                                                                                    |                  |                |         |         |                 |                  |          |          |                |                 |                  |     |          |             |                         |
| 15                                                                                                    |                                                                                                    |                  |                |         |         |                 |                  |          |          |                |                 |                  |     |          |             |                         |
| $\frac{16}{17}$                                                                                                    |                                                                                                    |                  |                |         |         |                 |                  |          |          |                |                 |                  |     |          |             |                         |
| 18                                                                                                    |                                                                                                    |                  |                |         |         |                 |                  |          |          |                |                 |                  |     |          |             |                         |
|                                                                                                    |                                                                                                    |                  |                |         |         |                 |                  |          |          |                |                 |                  |     |          |             |                         |
|                                                                                                    |                                                                                                    |                  |                |         |         |                 |                  |          |          |                |                 |                  |     |          |             |                         |
|                                                                                                    |                                                                                                    |                  |                |         |         |                 |                  |          |          |                |                 |                  |     |          |             |                         |
| $\begin{array}{r} 19 \\ 20 \\ 21 \\ 22 \\ 23 \end{array}$                                                                       |                                                                                                    |                  |                |         |         |                 |                  |          |          |                |                 |                  |     |          |             |                         |
| $\overline{\phantom{a}}$                                                                                                    |                                                                                                    |                  |                |         |         |                 |                  |          |          |                |                 |                  |     |          |             |                         |
| $\blacktriangleright$ Sequential Record $\setminus$ Totalization $\setminus$ Segmentation /<br>$\vert \cdot \vert$<br>$H$ 4 $F$ |                                                                                                    |                  |                |         |         |                 |                  |          |          |                |                 |                  |     |          |             |                         |
| Pronto                                                                                                    |                                                                                                    |                  |                |         |         |                 |                  |          |          |                |                 |                  | NÚM |          |             |                         |

Figura 28 **-** Relatório de Saída – Totalização. Indica a duração, a freqüência e latência de cada uma das categorias do catálogo para cada um dos sujeitos durante todo o experimento.

• **Segmentation:** Desejada a segmentação do relatório de saída, as totalizações de todo o experimento em cada um deles é informada. São listadas todos os sujeitos e todas as categorias do experimento com as suas durações e freqüências totais em cada um dos segmentos para cada um dos sujeitos, seguindo o número de segmentos obtido pela divisão da duração total do vídeo pelo tempo de cada segmento. Todas as informações são dadas em segundos (Figura 29).

|                                                                                                    |                      | Microsoft Excel - Pasta1   |                       |                      |                  |                |                                    |              |                     |                            |                       |  |                |
|----------------------------------------------------------------------------------------------------|----------------------|----------------------------|-----------------------|----------------------|------------------|----------------|------------------------------------|--------------|---------------------|----------------------------|-----------------------|--|----------------|
| 图】                                                                                                    | Arquivo              | Editar Exibir              | Inserir               | Formatar Ferramentas |                  | Dados          | Janela<br>Ajuda                    |              | Digite uma pergunta |                            | $ \theta$<br>$\times$ |  |                |
| n                                                                                                    | $\mathcal{C}$        | $A$ $\alpha$ ,             | 图 2                   | $\frac{35}{7}$ Arial |                  |                | ▼10 ▼ N / S   三三三国 9 € 年 田 · 2 · A |              |                     |                            |                       |  | $\ddot{\cdot}$ |
|                                                                                                    | A1<br>$f_x$ Subject  |                            |                       |                      |                  |                |                                    |              |                     |                            |                       |  |                |
|                                                                                                    | $\overline{A}$       | $\overline{B}$             | $\mathcal{C}$         | $\Box$               | E                | F              | G                                  | H            |                     | $\mathbf{J}$               | K                     |  |                |
|                                                                                                    | ubject               | Category                   | Duration(s)Freq.      |                      | Subject          | Category       | Duration(s)Freq.                   |              | Subject             | Category                   | Duration(s)Freq.      |  |                |
| $\overline{2}$                                                                                                    | s1                   | c <sub>1</sub>             | 21,33329              |                      | s2               | c1             |                                    |              | 0 s3                | c <sub>1</sub>             |                       |  | n              |
| 3                                                                                                    |                      | c2                         | $\Omega$              | 0                    |                  | c2             | 61,33321                           | $\mathbf{1}$ |                     | c2                         | n                     |  | 0              |
| $\overline{4}$                                                                                                    |                      | c3                         | $\Omega$              | Ō                    |                  | c3             | 77,33318                           | $\mathbf{1}$ |                     | c3                         | 82.6665               |  |                |
| 5                                                                                                    |                      |                            |                       |                      |                  |                |                                    |              |                     |                            |                       |  |                |
| 6<br>7                                                                                                    |                      |                            |                       |                      |                  |                |                                    |              | Subject             |                            |                       |  |                |
| 8                                                                                                    | <b>Subject</b><br>s1 | Category<br>c <sub>1</sub> | Duration(s)Freq.<br>n |                      | Subrect<br>0 s2  | Category<br>c1 | Duration(s)Freq.<br>n              |              | 0 s3                | Category<br>c <sub>1</sub> | Duration(s)Freq.      |  | $\Omega$       |
| 9                                                                                                    |                      | c2                         | $\cap$                | O                    |                  | c2             | ΩI                                 | 0            |                     | c2                         | n                     |  | 0              |
| 10                                                                                                    |                      | c3                         | 82,6665               | O                    |                  | c3             | 77,33318                           | 1            |                     | c3                         | 82,6665               |  |                |
| 11                                                                                                    |                      |                            |                       |                      |                  |                |                                    |              |                     |                            |                       |  |                |
| 12                                                                                                    |                      |                            |                       |                      |                  |                |                                    |              |                     |                            |                       |  |                |
| 13 <sup>°</sup>                                                                                                    | ubiect               | Category                   | Duration(s)Freq.      |                      | Subject          | Category       | Duration(s)Freq.                   |              | Subject             | Category                   | Duration(s)Freq.      |  |                |
| $14$ s1                                                                                                    |                      | c1                         | 0                     |                      | 0 s2             | c1             | $\Box$                             |              | 0 s3                | c1                         | Ω                     |  | 0              |
| 15                                                                                                    |                      | c2                         | $\Omega$              | 0                    |                  | c2             | $\Omega$                           | 0            |                     | c2                         |                       |  | $\Omega$       |
| 16                                                                                                    |                      | c3                         | 82,6665               | $\overline{0}$       |                  | c3             | 77,33318                           | $\mathbf{1}$ |                     | c3                         | 82,6665               |  |                |
| 17                                                                                                    |                      |                            |                       |                      |                  |                |                                    |              |                     |                            |                       |  |                |
| 18                                                                                                    |                      |                            |                       |                      |                  |                |                                    |              |                     |                            |                       |  |                |
| 19<br>$20$ s1                                                                                                    | ubject               | Category<br>c1             | Duration(s)Freq.<br>0 |                      | Subject.<br>0 s2 | Category<br>c1 | Duration(s)Freq.<br>n              |              | Subject<br>0 s3     | Category<br>c <sub>1</sub> | Duration(s)Freq.      |  | $\Omega$       |
| 21                                                                                                    |                      | c2                         | $\Omega$              | 0                    |                  | c2             | $\Omega$                           | 0            |                     | c2                         | n                     |  | $\Omega$       |
| 22                                                                                                    |                      | c3                         | 82,6665               | $\Box$               |                  | c3             | 77,33318                           | $\mathbf{1}$ |                     | c3                         | 82,6665               |  |                |
| 23                                                                                                    |                      |                            |                       |                      |                  |                |                                    |              |                     |                            |                       |  |                |
| 24                                                                                                    |                      |                            |                       |                      |                  |                |                                    |              |                     |                            |                       |  |                |
| $\vert \cdot \vert$<br>$\triangleright$ $\triangleright$ $\triangleright$ Sequential Record $\bigwedge$ Totalization $\bigwedge$ Seqmentation $\bigwedge$<br>$H = 1$ |                      |                            |                       |                      |                  |                |                                    |              |                     |                            |                       |  |                |
| Pronto                                                                                                    |                      |                            |                       |                      |                  |                |                                    |              |                     |                            | NÚM                   |  |                |

Figura 29 **-** Relatório de Saída – Segmentação. Indica a duração e a freqüência de ocorrência de cada uma das categorias do catálogo em cada um dos segmentos para cada sujeito. O segmento é indicado a cada conjunto de totalizações.

## **3.1.6- Acesso ao Programa "Espião":**

Como foi apresentado ao longo do texto, não é possível registrar a olho nu algumas categorias comportamentais, mesmo o investigador possuindo a opção de assistir a vídeos com velocidade de acordo com seu interesse e necessidade. Discutimos no Capítulo 1 formas automáticas de detecção de comportamentos. Entre elas está a detecção de movimentos locomotores e não-locomotores em animais. Tendo em vista maior quantidade de informação, o programa oferece a possibilidade de o investigador utilizar uma ferramenta capaz de classificar esses movimentos (Bose, 2003), chamada "Espião". Isso possibilita uma maior quantidade de informação a respeito de um experimento, podendo o investigador associar o registro obtido com o uso do etógrafo ao obtido com programa "Espião".

Deve ser notado que o programa Espião tem o Windows 98 como plataforma. Uma versão diferente não possibilita a utilização deste programa. Uma outra limitação está no tamanho da resolução dos vídeos. A resolução máxima aceitável pelo "Espião" é de 320x240 pixels, diferentemente do Etógrafo que aceita vídeos com resolução até 640x480 pixels. Se um vídeo for obtido para uso através do Etógrafo com resolução de 640x480 pixels, não será possível a utilização do programa "Espião".

Para a utilização do programa "Espião", basta escolher a opção "Load Espião" na tela inicial do programa (Figura 1). Nesse momento, o programa Etógrafo finaliza e o "Espião" passa a funcionar, seguindo dessa forma os passos de utilização do mesmo.

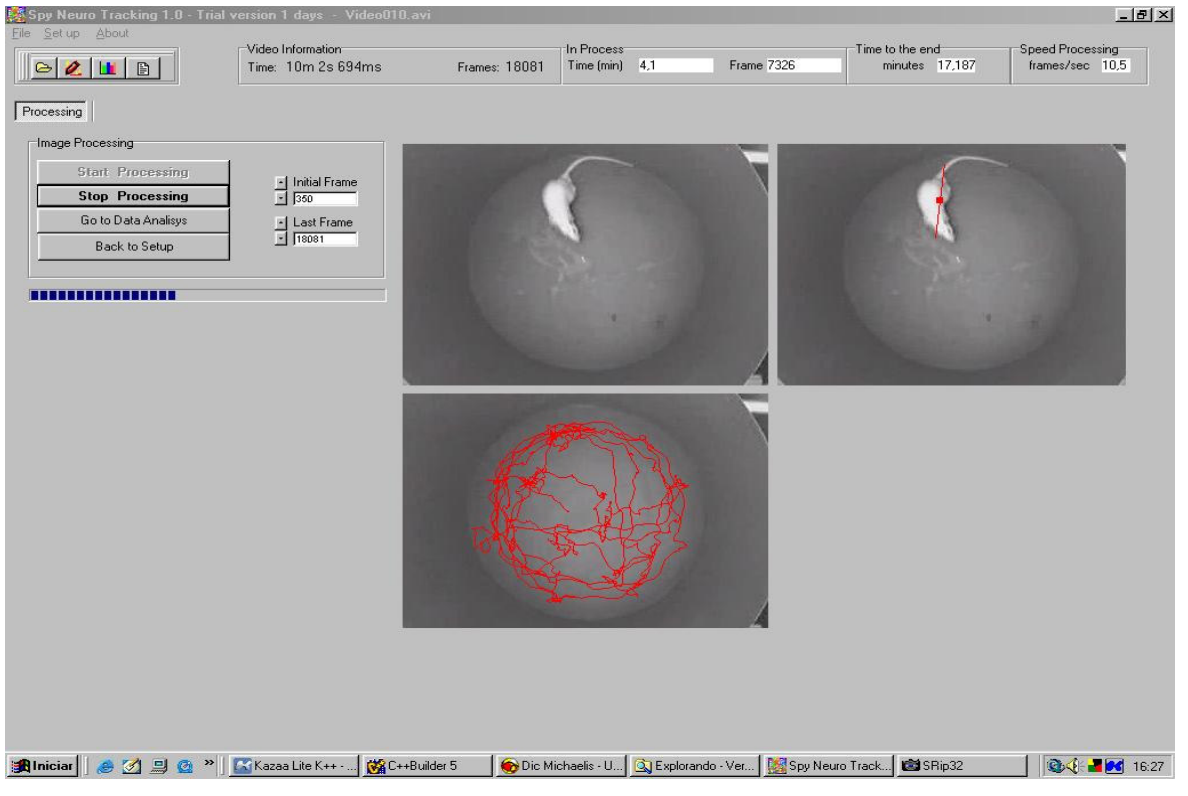

Figura 30 – Programa Espião em funcionamento realizando traçamento do caminho percorrido pelo animal em experimento de campo aberto

# **4 – Testes do Sistema e Resultados**

## **4.1 – Testes do Sistema**

A forma de utilização mais completa do programa aqui desenvolvido é aquela na qual o experimento observa mais de um sujeito e onde as categorias comportamentais podem ocorrer de forma aninhada e/ou parcialmente superpostas. Foi criado um catálogo que representa essa situação e a opção de registro através de um arquivo de vídeo foi escolhida. Obtivemos em nosso laboratório um registro em vídeo digital com 3 animais interagindo em uma arena. Este vídeo foi carregado e o registro foi realizado. A cada entrada de sujeito e do início de cada categoria, era anotado em uma folha de papel, o tempo correspondente e a sequência das entradas. O mesmo processo foi feito ao dar a entrada do sujeito e da finalização de cada categoria. Todas as possibilidades foram exploradas, e.g., sujeito 1 inicia categoria 1 no tempo 0; sujeito 2 inicia categoria 1 no tempo 0; sujeito 1 finaliza categoria 1 no tempo 10; sujeito 2 finaliza categoria 1 no tempo 30; sujeito 3 inicia categoria 3 no tempo 30; sujeito 3 inicia categoria 2 no tempo 50; sujeito 3 finaliza categoria 2 no tempo 90; sujeito 3 finaliza categoria 3 no tempo 120. O arquivo de saída foi gerado e a comparação com as informações anotadas na folha de papel foi feita. As totalizações das durações, freqüências e latências foram feitas manualmente para os dados da folha de papel. Os relatórios da seqüência do registro, das totalizações e da segmentação foram comparados com aqueles registrados no papel: as durações, latências, freqüências de cada uma das categorias, em cada um dos segmentos de tempo analisados foram idênticas às observadas nos relatórios do Etógrafo.

# **4.2 – Avaliação do programa por usuários finais**

Uma forma de avaliação do programa que nos pareceu adequada e de acordo com os objetivos traçados, foi a de dar oportunidade de utilização do programa a investigadores que realizam experimentos com comportamentos em animais. Eles poderiam dessa forma realizar críticas sobre o sistema, a sua utilização, sua interação com o usuário e os resultados obtidos nos relatórios finais. Foi proposta então à Coordenação de Pós-Graduação em Neurociências da UFSC uma disciplina optativa em que seriam apresentados o sistema, a forma obtenção de vídeos digitais e a forma de utilização do programa, além de possibilitar aos alunos o uso deste em experimentos já em desenvolvimento por eles. A resposta da Coordenação foi positiva e Disciplina foi estruturada (Anexo A).

A ementa da disciplina previa a introdução de formas de aquisição de vídeos digitais, a introdução do programa Etógrafo para registro e análise de dados comportamentais e a implementação da aquisição dos vídeos digitais com a leitura destes pelo Etógrafo. Os objetivos da disciplina seriam de que, ao final do curso, o aluno seria capaz de, de acordo com sua necessidade, utilizar meios tecnologicamente atualizados para registro e análise de dados comportamentais de seu interesse; seria capaz de utilizar câmeras digitais e *webcams* para adquirir vídeos dos experimentos e seria capaz de utilizar o Etógrafo para auxiliar na obtenção de tais registros e análises, bem como fazer outras formas de registro de dados comportamentais. A disciplina foi realizada com o registro na Pós-Graduação em Neurociências de "CFS – 3425 – Introdução Prática ao 'Etógrafo', um Sistema Digital de Registro e Análise Comportamental" e contou com 13 inscritos. Ao longo do curso tivemos freqüência sistemática (mais de 75 %) de 11 alunos.

O curso foi ministrado da seguinte forma: Os objetivos foram apresentados; foi introduzida uma breve explicação de alguns sistemas computacionais existentes para auxílio no registro e análise de comportamentos; os pontos fortes e fracos foram levantados, mostrando a necessidade de utilização de um programa que atendesse a uma grande parte dos interesses dos investigadores; foram apresentadas as formas mais comuns de observação de comportamentos, como diretamente do ambiente, através do uso de vídeos e vídeos digitais; foram introduzidas algumas formas de registro dos comportamentos mais utilizados, como formulários de papel, utilização de fita de áudio, de vídeos, etc; foram apresentadas câmeras digitais e webcams para a obtenção dos vídeos, suas vantagens e desvantagens, sua interface com o computador, a forma de conexão, a instalação de *drivers* e dos programas para comunicação com o usuário, o ajuste das configurações das câmeras. Finalmente, foi apresentado o programa, todos os passos a serem seguidos e sua forma de utilização.

A fim de facilitar o aprendizado dos alunos e de obter de início algumas críticas ao programa, foi realizado um experimento em sala de aula, onde os alunos seriam responsáveis pela instalação de uma *webcam*, pela obtenção de um vídeo digital de comportamentos dos próprios alunos e pela utilização do programa. O vídeo digital foi obtido e o programa foi utilizado. Os alunos criaram um catálogo de comportamentos, de acordo com o vídeo realizado, e procederam o registro através da opção de observação direta do ambiente, sendo o vídeo rodado em tempo real (Windows Media Player) conjuntamente com o programa, os comportamentos foram registrados e foi gerado um arquivo de saída. Com o mesmo catálogo e o mesmo vídeo eles realizaram também o registro através da opção de utilização de um arquivo de vídeo.

Como avaliação, visando a obtenção de análises críticas por parte dos usuários, foi proposto um trabalho onde os alunos realizariam um vídeo digital de um experimento real, utilizando o programa para o registro e a análise dos dados comportamentais observados. Foi pedido que fosse discriminada a câmera digital ou a *webcam* utilizada, o protocolo de compactação, o catálogo de comportamentos criado e o arquivo de saída obtido. Além disso, foi pedido que eles realizassem críticas ao programa, como dificuldades encontradas, sugestões para facilitar a utilização do programa, sugestões de utilização (formas de experimentos), facilidades, vantagens da utilização, etc. Recebemos as avaliações, críticas e sugestões de 9 alunos. Os testes por eles realizados consistiram do Teste de Campo Aberto (*Open Field Test*), teste de nado forçado (*Forced Swimming Test*) e Labirinto em Cruz. De acordo com estas avaliações, obteve-se o levantamento de pontos positivos e negativos da utilização do programa.

#### **Pontos Positivos:**

A seqüência dos pontos positivos está de acordo com a freqüência com que aparecem nas citações realizadas pelos alunos. Os mais citados aparecem em primeiro lugar.

- Escolha do número de quadros de avanço e retrocesso do vídeo possibilita uma maior exatidão no registro do tempo de início e fim das categorias comportamentais, além de possibilitar a visualização de comportamentos que ocorrem em um curto espaço de tempo, quando comparados à forma de observação direta (ao vivo);
- Resultados na forma de planilhas com dados de interesse já calculados, como por exemplo, a duração de cada categoria de comportamentos;
- Possibilidade de registro simultâneo de duas ou mais categorias comportamentais (categorias aninhadas e/ou parcialmente superpostas);
- Maior facilidade no registro e análise de dados comportamentais, comparando com outros programas utilizados para mesma finalidade;
- Segmentação do registro de acordo com o tempo desejado;
- Presença na tela do catálogo de comportamentos com os códigos de acesso das categorias comportamentais e acesso, durante o experimento, à definição das categorias;
- Possibilidade de utilização de recursos de fácil disponibilidade e baixo custo, como *webcams*;

• Possibilidade de utilização em diversos tipos de experimentos comportamentais.

#### **Pontos Negativos:**

A seqüência dos pontos negativos está também de acordo com a freqüência com que aparecem nas citações realizadas pelos alunos. Os mais citados aparecem em primeiro lugar.

- Impossibilidade de edição do nome e dos códigos dos sujeitos e das categorias comportamentais após a entrada realizada;
- Impossibilidade de edição da definição das categorias comportamentais após a entrada realizada;
- Impossibilidade de retroceder o vídeo em alguns casos. Ocorreu com vídeos feitos com uma webcam Creative NX compactados;
- Limitação do número de caracteres na definição das categorias comportamentais, e.g, teste de nado forçado com definição da categoria Imobilidade - caracteriza-se pela ausência de movimentação das 4 patas (dianteiras e traseiras), ou movimento casual das patas dianteiras desde que as patas traseiras estejam imóveis (boiando). O catálogo foi salvo, mas ao tentar carregar novamente o programa se encerrou;
- Na opção de análise diretamente do ambiente, não foram realizadas críticas negativas.

## **Sugestões:**

- Ao invés de utilização de duas teclas para marcação de início e fim de cada categoria comportamental, utilização de apenas uma;
- Redistribuição dos dados na planilha de segmentação para melhor compreensão e visualização;

# **5 – Discussão e Conclusões**

O presente trabalho objetivou a implementação e teste em situação real de um programa de computador que reúne uma série de requisitos importantes que facilitam o trabalho dos investigadores de comportamento.

A metodologia empregada na estruturação do programa leva o usuário a seguir um conjunto encadeado de procedimentos para a realização de registro de comportamentos; esta estrutura parece ter sido bem sucedida em facilitar o uso do Etógrafo, uma vez que os aprendizes/usuários rapidamente dominaram os seus procedimentos. De fato, bastou a demonstração e uso em aula para que os usuários lançassem mão deste programa sem retornar com dúvidas de uso ao autor.

 A criação do catálogo de comportamentos possibilita a entrada de dados para a identificação dos sujeitos e das categorias a serem registradas. Este atributo consiste em ponto relevante para o investigador, pois a qualquer momento que necessite de tais definições, estas podem ser acessadas para tirar dúvidas sobre se o que se está registrando corresponde à definição inicialmente dada à categoria. Essa característica permite uma maior reprodutibilidade da realização de registros, pois permite que diferentes investigadores utilizem o mesmo catálogo para realizar os mesmos levantamentos, isto é, independentemente de quem realizar o registro, os dados coletados serão igualmente significativos, pois foram utilizadas as mesmas definições para as categorias. Esta é uma facilidade não encontrada em nenhum dos programas citados neste texto.

Um ponto negativo levantado pelos alunos em suas avaliações críticas foi a limitação do número de caracteres de entrada para a definição das categorias na criação do catálogo. Durante o desenvolvimento do programa, este item não foi observado, pois os testes até então realizados não apresentaram problemas sendo o número de caracteres alocados sempre pequeno. Apenas após a avaliação crítica dos alunos é que foi possível sua detecção e posterior aumento desse número de caracteres de entrada, modificando a programação.

Um aspecto importante para formulação do catálogo é o fato do investigador poder determinar o tipo de registro que ele irá fazer de acordo com a forma de estudo dos comportamentos de seu interesse. A possibilidade de registro de comportamentos autoexclusivos ou aninhados e/ou parcialmente superpostos, ou ainda, registro de comportamentos de mais de um sujeito ao mesmo tempo, pode levar a dados mais precisos, mais rápidos e fáceis de serem obtidos.

Um outro problema importante apresentado pelos alunos em suas avaliações críticas foi a impossibilidade de edição dos dados do catálogo (sujeitos, categorias, códigos e definições): uma vez realizada a entrada não é possível seu acesso novamente. Desta forma, se uma das entradas foi marcada de forma errônea, o catálogo deve ser refeito. Uma qualidade necessária ao programa seria a de permitir acesso a qualquer momento na hora da criação do catálogo às entradas já realizadas, para dar flexibilidade ao usuário de mudálas de acordo com a necessidade, sem refazer todo o catálogo, o que tornaria o seu uso dificultado. Uma opção de acesso e modificação nos dados do catálogo (ao realizar sua criação) deve ser colocada ao usuário em uma nova versão deste programa.

A utilização de vídeos digitais para obtenção dos registros dos comportamentos se mostra interessante por uma série de fatores. Além da possibilidade de gravar o vídeo do experimento para posterior registro, é de particular relevância para os usuários a possibilidade de o vídeo ser analisado quadro a quadro. Esta abordagem coloca a exatidão temporal e de percepção das categorias sob controle do investigador. Como é fornecida na tela a duração de cada quadro do vídeo, o investigador pode escolher a exatidão temporal para o registro dos comportamentos, isto é, se ele necessitar de exatidão de um quadro (0,0333 s para vídeo adquirido a 30qps) ele poderá obtê-la. Outra característica interessante deste procedimento é que esta exatidão pode variar ao longo do registro, quando, por exemplo, uma categoria de comportamento se estende por um longo período do vídeo, e.g., dormir. Ele aumenta o número de quadros a serem avançados a cada passo.

A possibilidade de retroceder o vídeo de acordo com o passo de quadros também foi um ponto destacado pelos usuários. Alguns comportamentos podem ser definidos apenas depois de decorrido certo tempo de seu início. Há a necessidade de retroceder ao ponto correto do início da categoria comportamental a ser registrada. Por exemplo, o rato pode se aproximar de seu alimento e cheirá-lo, o que caracteriza uma exploração do alimento, ou ele pode simplesmente se aproximar e continuar explorando o ambiente, sendo outra categoria de comportamento. O início das duas categorias é igual, mas a definição da categoria sendo realizada só pode ser dada decorrido um certo tempo após seu início.

No entanto, os usuários apontaram problemas na utilização do aplicativo ao tentar retroceder o vídeo. Ao clicar no botão "Back", o programa deixava de funcionar, travando o sistema. Esse problema foi apresentado somente quando alguns protocolos de compactação de vídeo foram utilizados (DivX 5.03 e Indeo 5.04 e 5.10). De posse dessas informações, testes foram realizados em nosso laboratório com diversas formas de registro e com alguns tipos de compactadores de vídeo disponíveis. Os primeiros testes consistiram da utilização de duas *webcams* (Creative NX e Creative Webcam Plus), com os protocolos de compactação DivX 5.03, Indeo 5.04 e Indeo 5.10. Os vídeos foram adquiridos a uma taxa de amostragem de 30qps e os respectivos programas das *webcams* foram utilizados para a aquisição dos vídeos, onde foram escolhidos os protocolos a serem utilizados. Os vídeos foram então compactados à medida em que eram adquiridos (*on line*), isto é, as imagens eram captadas pela *webcam* e enviadas ao processador, onde os algoritmos de compactação eram executados. Com estes testes, te aquisição seguido de compactação, todas as tentativas de retroceder o vídeo falharam, o sistema travou sempre. Então, um outro teste foi realizado. Os vídeos foram adquiridos inicialmente sem compactação, através dos próprios programas das *webcams* e, posteriormente, ao armazenamento na memória de massa do computador, foi realizada a compactação desses vídeos através do programa *Image Mixer* que acompanha a câmera digital Sony TRV 351 (*off line*). Nos testes de aquisição e armazenamento seguido de compactação, todas as tentativas de retroceder o vídeo obtiveram sucesso.

Uma suposição lógica ou não para este fato pode estar na implementação do algoritmo de compactação realizada através dos programas das *webcams*. O algoritmo de compactação DivX 5.03 (www.divx.com), por exemplo, funciona da seguinte forma: Cada quadro a ser compactado, do vídeo, é dividido em quadros menores, chamados de macroblocos (Figura 31). A cada um desses macro-blocos é atribuído um vetor, chamado vetor de movimento. Esse vetor nada mais é do que uma representação numérica de sua direção e magnitude, e.g., vetor (4, -7), representa quatro unidades à direita e sete abaixo a partir do centro do macro-bloco (Figura 32).

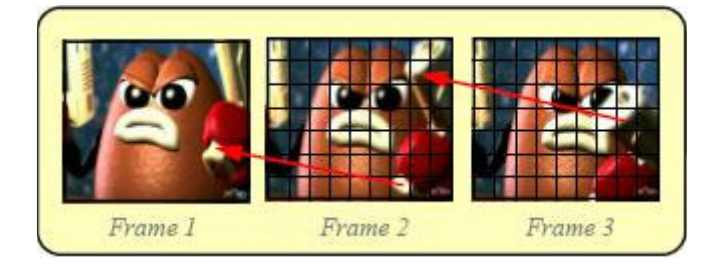

Figura 31– Divisão de quadros em macro-blocos (DivX User Guide)

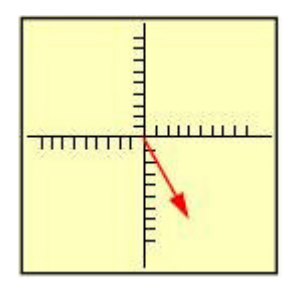

Figura 32– Representação do vetor de movimento (4, -7) a partir do centro de um macro-bloco. (DivX User Guide)

 O processo de compactação consiste então na utilização de um quadro base (*intraframe* – *i-frame*) onde todos os macro-blocos são guardados como imagens. Cada vetor de movimento desse quadro é procurado macro-bloco a macro-bloco do quadro posterior (busca de movimento) e se for encontrado um vetor de mesmo valor, o macro-bloco desse quadro não será guardado, apenas uma referência que naquela posição há uma referência do quadro anterior. Esse processo é repetido com todos os macro-blocos do *i-frame* no quadro posterior (denominado *predicted-frame* – *p-frame;* Figura 33) e nas posições em que os vetores de movimento são correspondentes, não são guardadas as informações da imagem, referindo-se ao *i-frame*. Denominam-se dessa forma os blocos de predição para frente (*forward predicted blocks*). Apenas os macro-blocos não contidos no *i-frame* são guardados no quadro, ocasionando ganho em termos de armazenamento, realizando desta forma a chamada compactação do vídeo. Existem também os chamados quadros bidirecionais (*bi-directional frames* – *b-frames*; Figura 34), que contêm blocos obtidos através do *i-frame*, através de uma predição para frente ou para trás ou ainda conter ambas, para frente e para trás. Isto significa que a referência de um *b-frame* pode estar também em

um quadro posterior a ele, fazendo, da mesma forma que um *p-frame*, uma referência de posição dos macro-blocos, mas para trás, de um quadro posterior a ele.

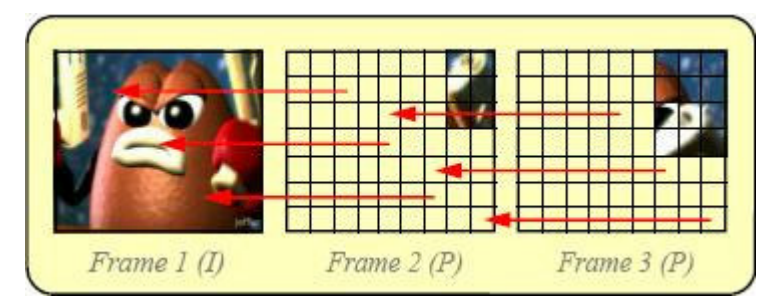

Figura 33– Processo de formação de um quadro de predição (p-frame), onde uma referência ao quadro anterior é guardada. (DivX User Guide)

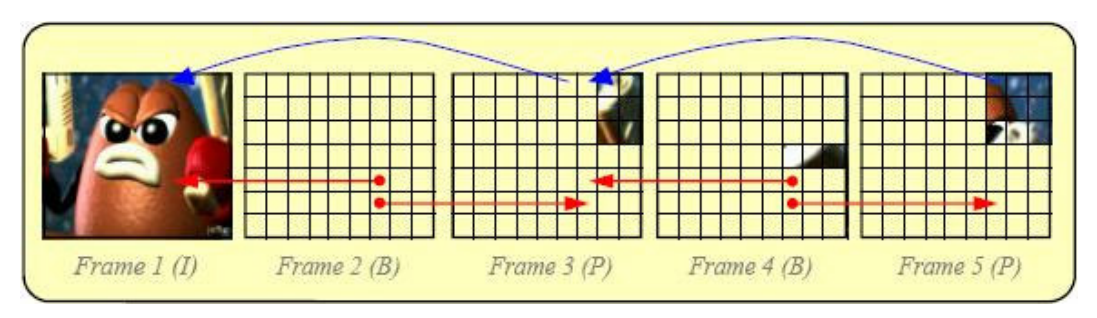

Figura 34– Formação de quadros bidirecionais (b-frames), onde referências ao quadro anterior e ao posterior são guardadas. (DivX User Guide)

Portanto, através dos resultados obtidos nos testes, sugere-se que o problema pode estar na implementação dos algoritmos de compactação por parte dos programas das *webcams*. Estes podem não permitir a correta formação dos quadros (e referências para frente ou para trás) a serem compactados, não permitindo posterior acesso a um quadro anterior, tendo em vista a perda da referência para a formação deste, travando o sistema. Como estes programas não permitem compactação *off-line*, não se pode afirmar que o problema reside em compactar o vídeo "no memento" da aquisição, tendo em vista que uma compactação posterior à aquisição do vídeo permitiu o correto funcionamento do Etógrafo. Mas pode ser também uma das fontes desse problema.

Com isso, sugere-se ao usuário do Etógrafo adquirir o vídeo com a *webcam* sem nenhum tipo de compactação e posteriormente ao armazenamento, aplicar o algoritmo de compactação (sugerindo o algoritmo DivX 5.03, que apresentou uma maior taxa de compressão), tendo em vista que a utilização de vídeos sem compactação pode ser onerosa em termos de memória, já que 20 minutos de vídeo em formato AVI ocupam aproximadamente 4GB de espaço em disco rígido.

Uma possibilidade a ser implementada para o funcionamento a partir de vídeos adquiridos de forma compactada, diretamente da *webcam*, é a realização de um *buffer* de quadros. Este teria um tamanho limitado (em torno de 10 segundos de vídeo) permitindo o acesso a quadros anteriores ao atual, no vídeo. Um problema a ser destacado, é que essa possibilidade utilizaria memória extra, pois cada quadro ocupa um espaço de memória e o acesso aos quadros poderia ficar lento, sendo uma alternativa para o contorno do problema de retroceder os vídeos.

Em relação à obtenção de dados temporais pelos procedimentos descritos nas seções 3.1.4.2, 3.1.4.4, 3.1.4.4 e 3.1.4.5, pode-se perceber que a utilização de uma *webcam* é aceitável e pode dessa forma ser recomendada, pois, de acordo com os dados levantados, ela é semelhante, em relação aos dados temporais obtidos (duração média de um segundo), a uma câmera digital sofisticada, que possui um custo (valor financeiro) muito elevado em relação ao da *webcam*. Deve ser notado que seu uso deve obedecer a reflexões sobre os padrões temporais do comportamento a ser estudado e a necessidade de compactação intensa ou de uso de registros a uma taxa de aquisição menor do que 30qps, que podem introduzir erros na avaliação dos dados temporais do registro.

Uma explicação para a variabilidade nas estimativas temporais feitas por este método pode estar na forma de visualização de cada um dos segundos do cronômetro utilizado. Já que ele não possuía a precisão da ordem de duração de cada quadro, era impossível relatar exatamente em que quadro ocorria cada segundo observado. O critério adotado, visualização do número referente a cada segundo mostrado no display do cronômetro, pode ser o gerador desses erros. Seriam, portanto, erros de visualização. Deve ser notado que tais erros devem ser sensivelmente menores que aqueles esperados quando se observa e registra o comportamento em tempo real, diretamente do ambiente. Nesta abordagem levantada, o erro está sob controle do investigador, e em registros em tempo real ele não pode ser mensurado.

De todo modo, é importante recomendar ao usuário que ele faça todo o levantamento estatístico dos vídeos adquiridos com cada equipamento a ser usado. É recomendado que ele siga um procedimento similar ao utilizado nesse trabalho para garantir a fidedignidade de seus dados e ter um levantamento estatístico dos possíveis erros agregados aos dados.

Na opção de registro direto do ambiente, a possibilidade de parar momentaneamente o contador de tempo, foi considerada importante pelos usuários. De fato, este atributo permite que o investigador possa tirar sua atenção momentaneamente de um registro em curso no ambiente (ou utilizando um vídeo analógico) para poder recorrer, por exemplo, à definição das categorias em caso de dúvida. Ele pode também realizar outras tarefas enquanto o contador está parado e retornar ao registro assim que desejar. Uma outra abordagem é a possibilidade de registro cumulativo em janelas de tempo, adquirindo amostras. São registros de estados, ao invés de eventos (Altmann, 1973). O tempo decorrido entre uma janela e outra pode ser desprezado (contador parado), importando os estados e a duração destes em cada janela.

Eventualmente o investigador pode realizar um registro de um vídeo digital (onde as categorias a serem observadas podem ter uma exatidão menor, sem o uso do registro quadro a quadro) através da opção de registro diretamente a partir do ambiente. Programas que propiciam execução de vídeos digitais podem ser utilizados em conjunto (ao mesmo tempo) com o Etógrafo. Inicia-se o vídeo e logo após o contador do Etógrafo, registrando os comportamentos vistos na tela.

O que mais chamou atenção dos usuários, juntamente com o controle do número de quadros de avanço e retrocesso, foi a forma do arquivo de saída gerado e os dados contidos nele. A reação ao abrir o arquivo de saída em planilhas do Excel foi positiva. Anteriormente, dados de registros gerados com outros programas eram mostrados em arquivos de texto. Isto acarretava trabalho duplo ao investigador: realizar o registro através do uso de um programa e teriam ainda que passar esses dados para uma planilha de um programa estatístico. A utilização de planilhas do Excel também permite que estas sejam utilizadas por outros programas estatísticos existentes no mercado, bastando apenas que o investigador salve cada uma das planilhas do arquivo de saída no formato CSV (separado por vírgulas).

O relatório de sequência do registro permite a observação da seqüência comportamental original. Este tipo de informação pode ser utilizado em procedimentos multivariados de análise que investigam a estrutura seqüencial do comportamento e.g., com a aplicação de modelos de cadeias de Markov ou semi-Markovianas (Lino-de-Oliveira et al., in press; Espejo, 1997; Garcia-Cairasco et al., 1992), onde a probabilidade da seqüência de comportamentos é levantada.

A opção de segmentação do registro de totalizações é uma opção diferenciada do programa, já que nenhum outro programa disponível no mercado permite a sua realização. Em diversos estudos recentes, (e.g., Rosa et al., 2000; Dal-Col et al., 2003), os investigadores realizam a análise do registro em segmentos de tempo iguais. É necessário realizar a totalização da duração e de freqüência de ocorrência de cada uma das categorias em cada um dos segmentos. Essa contabilização era realizada de forma manual pelos investigadores, aumentando dessa forma o tempo para a análise dos dados. Esta opção também é disponível quando o experimento possuir mais de um sujeito registrado. Quando a opção de segmentação é escolhida, o processamento para criação da planilha de saída se torna mais lento, dependendo do número de segmentos desejados. Processadores mais rápidos diminuem o tempo para a criação das planilhas.

Problemas levantados por parte dos usuários finais na utilização do programa, foram colocados a fim de mostrar a importância do uso do programa pelos investigadores. Somente desta forma estes problemas foram levantados, pois as necessidades aparecem apenas quando da utilização em experimentos reais realizados pelos investigadores da área.

A possibilidade de integração com o "Espião" ou outros módulos a serem desenvolvidos, permite ao investigador realização de diferentes tipos de registros, a fim de possibilitar uma maior gama de análise obtendo registros mais completos de formas de comportamentos apresentados por animais. Então, a detecção automática de comportamentos locomotores e não locomotores realizada pelo "Espião" ajuda o investigador a cruzar os dados com os resultados obtidos a partir do uso do Etógrafo e realizar desta forma uma análise mais completa e descritiva dos comportamentos, a fim de obter-se uma caracterização mais ampla da ação de uma droga, por exemplo.

Diferentemente dos programas encontrados no mercado, o Etógrafo permite registro de vídeos digitais com resolução de até 640 x 480 pixels, enquanto os programas disponíveis, e.g., ODIN, usam 340 x 280 pixels. Esta possibilidade pode facilitar a observação de detalhes mais finos dos comportamentos em estudo, já que o número de pixels utilizados para o mesmo atributo é maior, possibilitando facilidade na identificação de comportamentos.

Com o uso dessa resolução máxima de vídeo e a fim de tornar a interface amigável, de simples visualização dos controles, de mais fácil uso, o programa foi feito para visualização completa dos itens da tela para resolução de 1024 x 740 pixels. Qualquer resolução inferior a esta, não permite total visualização dos itens da tela.

O programa foi desenvolvido com o uso do sistema operacional Windows XP. Com intenção de proporcionar maior utilização, o programa foi desenvolvido para ser utilizado também em qualquer plataforma Windows (98 e NT). A configuração mínima exigida para seu funcionamento é Pentium 133 com 64Mb de memória e 4Mb de vídeo. Testes realizados com esta configuração permitiram uso correto do programa. O uso de uma webcam (Creative NX, Creative Technology Ltd.) apresentou problemas, inviabilizando sua utilização, já que os requisitos mínimos de hardware para seu funcionamento eram mais avançados. A limitação da configuração mínima de hardware para obtenção de vídeos digitais e posterior utilização do Etógrafo é de acordo com as especificações mínimas exigidas para o funcionamento de cada webcam ou câmera digital a ser utilizada.

Em resumo, o programa permite a realização de registros comportamentais de um ou mais sujeitos através de vídeos digitais permitindo a análise desses vídeos quadro a quadro ou ao controle do investigador; permite realização de registros diretamente a partir do ambiente, gera relatórios finais de durações, freqüências, latências e outros atributos das categorias comportamentais, integradas para diversos registros e experimentos e integra de forma modular o sistema "Espião" para registro automático de comportamentos locomotores e não-locomotores. A interface do programa se mostrou de fácil compreensão, tendo em vista que a visualização de todos os controles a serem utilizados, de todas as informações do registro, do vídeo sendo executado, é fácil e sua utilização e manuseio são simples.

O programa aqui descrito representa uma das unidades centrais de um sistema de registro e análise comportamental. Está presentemente sendo desenvolvido um módulo que permita o registro de variáveis fisiológicas dos animais em observação em sincronia com o registro comportamental obtido através do uso do Etógrafo. Este sistema permitirá a associação precisa entre tais dados fisiológicos e os diferentes estados comportamentais dos animais em estudo.

# **Referências Bibliográficas**

ALTMANN, J. Observational Study of Behavior: Sampling Methods. *Behavior*, #49, pp. 227-267, 1974.

BEAR, M. F., CONNORS, B. W., PARADISO, M. A. *Neuroscience: Exploring the Brain*. 2. ed. Lippincott Williams and Wilkins, 2002.

BOSE, R. C. *Proposta para um Sistema de Rastreamento e Análise de Movimentos em Animais de Laboratório*. Florianópolis, 2003. Dissertação (Mestrado em Engenharia Elétrica) – Instituto de Engenharia Biomédica, Universidade Federal de Santa Catarina.

BRUDZYNSKI, S. M., KROL, S. Analysis of Motor Activity in Rat: Parallelism Index, a New Measure of Locomotor Exploratory Pattern. *Physiology Behavior*, vol62, #3, pp 635- 642, 1997.

BRUN, S. R. M., LUZ, V., FERNANDEZ, M., PASCHOALINI, M. A., MARINO-NETO, J. Atypical angiotensin receptors may mediate water intake induced by central injections of angiotensin II and of serotonin in pigeons. *Regulatory Peptides*, #98, pp 127–135, 2001.

CARTHY, J. D. *The Study of Behaviour*. London. Arnold, 1966.

CLELAND, T. A., TERES, J. J. Inexpensive Ethography Using Digital Video. *Journal of Neuroscience Methods*, #125, pp 83-92, 2003.

CUNHA, W. H. DE ANDRADE. Alguns Princípios de Categorização, Descrição e Análise do Comportamento*; Ciência e Cultura*, São Paulo, #28, pp 15-24, 1976. DAL-COL, M. L. C., PEREIRA, L. O., ROSA, V. P., CALIXTO, A. V., CAROLOREZ, A. P., FARIA, M. S. Lack of Midazolam-Induced Anxiolysis in the Plus-Maze Trial 2 is Dependent on the Length of Trial 1*. Pharmacology Biochemistry and Behavior*, #74(2), pp. 395-400, 2003.

DARIO, A.J.S., LOPES, P.R.C., FREITAS, C.G., PASCHOALINI, M.A., MARINO-NETO, J. Electrographic Patterns of Postprandial Sleep after Food Deprivation or Intraventricular Adrenaline Injections in Pigeons, *Brain Research*, #39, pp. 249– 254, 1996.

DA SILVA, R. A., DE OLIVEIRA, S.T., HÄCKL, L. P. N., SPILERE, C. I., FARIA, M. S., MARINO-NETO, J., PASCHOALINI, M. A. Ingestive Behaviors and Metabolic Fuels after Central Injections of 5-HT1A and 5-HT1D/1B Receptors Agonists in the Pigeon, *Brain Research*, in press.

DA SILVA, A., MARINO-NETO, J., PASCHOALINI, M.A. Feeding Induced by Microinjections of NMDA and AMPA-Kainate Receptor Antagonists into Ventral Striatal and Ventral Pallidal areas of the pigeon, *Brain Research*, #966, pp. 76– 83, 2003.

DivXNetworks, Inc. – www.divx.com

Evrsoft, Australia. – www.evrsoft.com

FITZGERALD, R. E., BERRES, M., SCHAEPPI, U. Validation of a Photobeam System for Assessment of Motor Activity in Rats. *Toxicology*, #49, pp 433-439, 1998.

HÄCKL, L. P. N., RICHTER, G. DE OLIVEIRA, FARIA, M. S., PASCHOALINI, M. A., MARINO-NETO, J. Behavioral effects of 8-OH-DPAT Injections into Pontine and Mesencephalic Areas Containing 5-HT- Immunoreactive Perikarya in the Pigeon. *Brain Research*, in press.

HEIMSTRA, N. W., DAVIS R. T. A Simple Record System for the Direct Observation Technique. *Animal Behavior*, #10, pp 202-210, 1962.

HUTT, S. J., HUTT, C*. Direct Observation na Measurement of Behavior*. Charles C. Thomas Publisher. 1970

KAFKAFI, N., MAYO, C., DRAI, D., GOLANI, I., ELMER, G. Natural Segmentation of the Locomotor Behavior of drug-Induced Rats in a Photobean Cage. *Journal of Neuroscience Methods*, #109, pp 111-121, 2001.

KANDEL, E. R., SHWARTS, J. H., JESSEL, T. M. *Principles of Neural Science*. 4. ed. McGraw-Hill/Appleton and Lange, 2000.

LEHNER, P. N., *Handbook of Ethologial Methods*. Garland STPM Press, 1979.

LINO-DE-OLIVEIRA, C., DE LIMA, T. C. M., CAROBREZ, A. P. Structure of Rat Behaviour in the Forced Swimming Test. Behavioural *Brain Research,* in press.

LORENZ, K. *Methods of approach to the problems of behavior*. The Harvery Lectures, Academic Press, pp 60-103, 1958-59.

MARTARESCHE, M., LE FUR, C., MAGNUSSON, M., FAURE, J.M., PICARD, M. Time Structure of Behavioral Related to Feed Pecking in Chicks. *Physiology & Behavior*, #70, pp 443-451, 2000.

Noldus Information Technology b.v., Wageningen, The Netherlands. –www.noldus.com

NOLDUS, L.P.J.J., SPINK, A.J., TEGELENBOSH, R. A. J. EthoVision: A Versatile Video Trqacking System for Automation of Behavioral Experiments. *Behavior Research Methods, Instruments, & Computers*, #33, pp 398-414, 2001.

NOLDUS, L.P.J.J. The Observer: A Software System for Collection and Analysis of Observational Data. *Behavior Research Methods, Instruments and Computers*, #23, pp 415-429, 1991.

OTTONI, E. B. EthoLog 2.2: A Tool for the Transcription and Timing of Behavior Observation Sessions. *Behavior Research Methods, Instruments and Computers*, #32(3), pp. 446-449, 2000.

PEZESHKPOUR, F. VFM. Matlab Central File Exchange, 1998. www.mathworks.com/matlab-entral/fileexchange/Files.jsp?type=category&id=&field=247

QUINN, L. P., STEAN, T. O., TRAIL B., DUXON, M. S., STRATTON, S. C., BILLINTON, A., UPTON, N., LABORAS<sup>TM</sup>: Initial Pharmacological Validation of a System Allowing Continuous Monitoring of Laboratory Rodent Behaviour. *Journal of Neuroscience Methods*, New York, #130, pp 1-6, 2003.

ROSA, V. P., VANDRESEN, N., CALIXTO, A. V., KOVALESKI, D. F., FARIA, M. S. Temporal Analysis of the Rat's Behavior in the Pluz-Maze: Effect of Midazolam. *Pharmacology Biochemistry and Behavior*, #67(1), pp. 177-182, 2000.

SAADOUN, A., CABRERA, M.C. Effect of 5-HT1A Receptor Agonist 8-OH-DPAT on Food and Water Intake in Chickens, *Physiology and Behavior*, #75, pp. 1-5, 2002.

SAMS-DODD, F. Automation of the Social Test by a Video-Tracking System: Behavioral Effects of Repeated Phencyclidine Treatment. . *Journal of Neuroscience Methods*, #59, pp 157-167, 1995.

SCHWARTING, R. K. W., GOLDENBERG, R., STEINER, H., FORNAGUERA, J. HUSTON, J. P. A Video Image Analyzing System of Open-Field Behavior in Rat Focusing on Behavioral Asymmetries. *Jornal of Neuroscience Methods*, #49, pp 199-210, 1993.

SCHWARZ, S., HOFMANN, M. H., GUTZEN, C., SCHALAX, S., EMDE, G. D. Viwer: A Program for Visualising, Recorder, and Analysing Animal Behavior. *Computer and Programs in Biomedicine*, #67, pp 55-66, 2002.

SPINK, A. J., TEGELENBOSH, R. A. J., BUMA, M. O. S., NOLDUS, L. P. J. J. The EthoVision Video Tracking System – A Toll for Behavioral Phenotyping of Transgenic Mice*. Physiology and Behavior*, #73, pp 731-744, 2001.

STEFFENS, S.M., CASAS, D.C., MILANEZ, B.C., FREITAS, C.G., PASCHOALINI, M.A., MARINO-NETO, J. Hypophagic and Dipsogenic Effects of Central 5-HT Injections in Pigeons, *Brain Research*, #44, pp. 681– 688, 1997.

ZIGMOND, J. M., SQUIRE, R. L., BLOOM, F. E., MCCONNEL, S. K., ROBERTS, J. C., SPITZER, N. C. *Principles of Neural Science*. 2. ed. Academic Press, 2002.

# **ANEXO A – Plano de Ensino e Ementa da Disciplina**

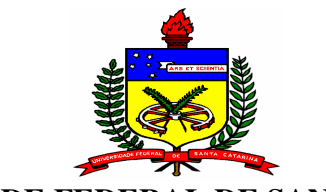

## **UNIVERSIDADE FEDERAL DE SANTA CATARINA**

## **Plano de Ensino/Ementa**

**Disciplina:** Introdução prática ao "Etógrafo", um sistema digital para Registro e Análise Comportamental **Créditos: 01 Total de Horas:** 15h **Responsável:** José Marino Neto, Dr. **Colaborador:** César Nonato Pederiva, EE.

**Ementa:** Introduzir e utilizar diversas formas de aquisição de vídeos digitais; introduzir e aplicar o programa "Etógrafo" para registro e análise de dados comportamentais; implementar a aquisição dos vídeos com a leitura destes com o auxilio do programa.

**Objetivo**: Ao final da disciplina o aluno será capaz de, de acordo com sua necessidade, utilizar meios modernos para registro e análise de dados comportamentais de seu interesse; será capaz de saber o funcionamento de câmeras digitais e de WebCam's para adquirir vídeos dos experimentos; será capaz de utilizar o programa "Etógrafo" como auxiliar na obtenção de tais registros e análises bem como fazer outras formas de registro de dados comportamentais.

#### **Programa:**

- **1-** Introdução
- **2-** Comportamentos
	- Medição de comportamentos
- **3-** Vídeos Digitais
	- Câmeras digitais e WebCam's
	- Taxas de amostragem
	- Aquisição de vídeos
	- Formas de compactação
	- Identificação dos formatos dos vídeos
	- Formas de reprodução dos vídeos
- **4-** Utilização do programa "Etógrafo"
	- Introdução
	- Catálogo de comportamentos
	- Tipos de registro
		- Registro através de vídeo digital
		- Carregamento de vídeos digitais no programa
		- Registro do experimento
		- Arquivo de saída para análise
	- Registro direto do ambiente
		- Registro do experimento
		- Arquivo de saída para análise
- **5-** Experimento real

**Avaliação:** A avaliação será através de trabalhos em sala de aula aliado a um trabalho final a ser desenvolvido pelo aluno.

#### **Sugestões bibliográficas:**

- Clcland, T. A.; Teres J. J. Inexpensive Ethography Using Digital Video. Journal of Neuroscience Methods, vol 125, pp 1-6, 2003.
- Quinn, L. P.; Stean, T. O.; Trail, B.; Duxon, M. S.; Stratton, S. C.; Billinton, A.; Upton, N. LABORASTM: Initial Pharmacological Validation of a System

Allowing Continuous Monitoring of Laboritorial Rodent Behaviour. Journal of Neuroscience Methods, vol 130, pp. 83-92, 2003.

- Graziano, A.; Petrosini L. Automatic Recognition of Explorative Estrategies in the Moris Water Maze. Journal of Neuroscience Methods, vol 130, pp. 33-44, 2003.
- Torres, C.; Escarabajal M. D. Validation of a behavioral recording automated system in the elevated plus-maze test. Life Science,vol 70, pp. 1751-1762, 2001.
- Bose, R. C.; Proposta para um Sistema de Rastreamento e Análise de Movimentos de Animais de Laboratório. Florianópolis, 2003. Dissertação (Mestrado em Engenharia Elétrica) – Centro Tecnológico, Universidade Federal de Santa Catarina.
- Hutt, Hutt. Observação Direta e Medida do Comportamento; Tradução de Carolina Martuscelli Bori. São Paulo, EPU, Ed. da Universidade de São Paulo, 1974.
- ▶ Carthy, J. D. The Study of Behaviour. London. Arnold, 1966.

# **Livros Grátis**

( <http://www.livrosgratis.com.br> )

Milhares de Livros para Download:

[Baixar](http://www.livrosgratis.com.br/cat_1/administracao/1) [livros](http://www.livrosgratis.com.br/cat_1/administracao/1) [de](http://www.livrosgratis.com.br/cat_1/administracao/1) [Administração](http://www.livrosgratis.com.br/cat_1/administracao/1) [Baixar](http://www.livrosgratis.com.br/cat_2/agronomia/1) [livros](http://www.livrosgratis.com.br/cat_2/agronomia/1) [de](http://www.livrosgratis.com.br/cat_2/agronomia/1) [Agronomia](http://www.livrosgratis.com.br/cat_2/agronomia/1) [Baixar](http://www.livrosgratis.com.br/cat_3/arquitetura/1) [livros](http://www.livrosgratis.com.br/cat_3/arquitetura/1) [de](http://www.livrosgratis.com.br/cat_3/arquitetura/1) [Arquitetura](http://www.livrosgratis.com.br/cat_3/arquitetura/1) [Baixar](http://www.livrosgratis.com.br/cat_4/artes/1) [livros](http://www.livrosgratis.com.br/cat_4/artes/1) [de](http://www.livrosgratis.com.br/cat_4/artes/1) [Artes](http://www.livrosgratis.com.br/cat_4/artes/1) [Baixar](http://www.livrosgratis.com.br/cat_5/astronomia/1) [livros](http://www.livrosgratis.com.br/cat_5/astronomia/1) [de](http://www.livrosgratis.com.br/cat_5/astronomia/1) [Astronomia](http://www.livrosgratis.com.br/cat_5/astronomia/1) [Baixar](http://www.livrosgratis.com.br/cat_6/biologia_geral/1) [livros](http://www.livrosgratis.com.br/cat_6/biologia_geral/1) [de](http://www.livrosgratis.com.br/cat_6/biologia_geral/1) [Biologia](http://www.livrosgratis.com.br/cat_6/biologia_geral/1) [Geral](http://www.livrosgratis.com.br/cat_6/biologia_geral/1) [Baixar](http://www.livrosgratis.com.br/cat_8/ciencia_da_computacao/1) [livros](http://www.livrosgratis.com.br/cat_8/ciencia_da_computacao/1) [de](http://www.livrosgratis.com.br/cat_8/ciencia_da_computacao/1) [Ciência](http://www.livrosgratis.com.br/cat_8/ciencia_da_computacao/1) [da](http://www.livrosgratis.com.br/cat_8/ciencia_da_computacao/1) [Computação](http://www.livrosgratis.com.br/cat_8/ciencia_da_computacao/1) [Baixar](http://www.livrosgratis.com.br/cat_9/ciencia_da_informacao/1) [livros](http://www.livrosgratis.com.br/cat_9/ciencia_da_informacao/1) [de](http://www.livrosgratis.com.br/cat_9/ciencia_da_informacao/1) [Ciência](http://www.livrosgratis.com.br/cat_9/ciencia_da_informacao/1) [da](http://www.livrosgratis.com.br/cat_9/ciencia_da_informacao/1) [Informação](http://www.livrosgratis.com.br/cat_9/ciencia_da_informacao/1) [Baixar](http://www.livrosgratis.com.br/cat_7/ciencia_politica/1) [livros](http://www.livrosgratis.com.br/cat_7/ciencia_politica/1) [de](http://www.livrosgratis.com.br/cat_7/ciencia_politica/1) [Ciência](http://www.livrosgratis.com.br/cat_7/ciencia_politica/1) [Política](http://www.livrosgratis.com.br/cat_7/ciencia_politica/1) [Baixar](http://www.livrosgratis.com.br/cat_10/ciencias_da_saude/1) [livros](http://www.livrosgratis.com.br/cat_10/ciencias_da_saude/1) [de](http://www.livrosgratis.com.br/cat_10/ciencias_da_saude/1) [Ciências](http://www.livrosgratis.com.br/cat_10/ciencias_da_saude/1) [da](http://www.livrosgratis.com.br/cat_10/ciencias_da_saude/1) [Saúde](http://www.livrosgratis.com.br/cat_10/ciencias_da_saude/1) [Baixar](http://www.livrosgratis.com.br/cat_11/comunicacao/1) [livros](http://www.livrosgratis.com.br/cat_11/comunicacao/1) [de](http://www.livrosgratis.com.br/cat_11/comunicacao/1) [Comunicação](http://www.livrosgratis.com.br/cat_11/comunicacao/1) [Baixar](http://www.livrosgratis.com.br/cat_12/conselho_nacional_de_educacao_-_cne/1) [livros](http://www.livrosgratis.com.br/cat_12/conselho_nacional_de_educacao_-_cne/1) [do](http://www.livrosgratis.com.br/cat_12/conselho_nacional_de_educacao_-_cne/1) [Conselho](http://www.livrosgratis.com.br/cat_12/conselho_nacional_de_educacao_-_cne/1) [Nacional](http://www.livrosgratis.com.br/cat_12/conselho_nacional_de_educacao_-_cne/1) [de](http://www.livrosgratis.com.br/cat_12/conselho_nacional_de_educacao_-_cne/1) [Educação - CNE](http://www.livrosgratis.com.br/cat_12/conselho_nacional_de_educacao_-_cne/1) [Baixar](http://www.livrosgratis.com.br/cat_13/defesa_civil/1) [livros](http://www.livrosgratis.com.br/cat_13/defesa_civil/1) [de](http://www.livrosgratis.com.br/cat_13/defesa_civil/1) [Defesa](http://www.livrosgratis.com.br/cat_13/defesa_civil/1) [civil](http://www.livrosgratis.com.br/cat_13/defesa_civil/1) [Baixar](http://www.livrosgratis.com.br/cat_14/direito/1) [livros](http://www.livrosgratis.com.br/cat_14/direito/1) [de](http://www.livrosgratis.com.br/cat_14/direito/1) [Direito](http://www.livrosgratis.com.br/cat_14/direito/1) [Baixar](http://www.livrosgratis.com.br/cat_15/direitos_humanos/1) [livros](http://www.livrosgratis.com.br/cat_15/direitos_humanos/1) [de](http://www.livrosgratis.com.br/cat_15/direitos_humanos/1) [Direitos](http://www.livrosgratis.com.br/cat_15/direitos_humanos/1) [humanos](http://www.livrosgratis.com.br/cat_15/direitos_humanos/1) [Baixar](http://www.livrosgratis.com.br/cat_16/economia/1) [livros](http://www.livrosgratis.com.br/cat_16/economia/1) [de](http://www.livrosgratis.com.br/cat_16/economia/1) [Economia](http://www.livrosgratis.com.br/cat_16/economia/1) [Baixar](http://www.livrosgratis.com.br/cat_17/economia_domestica/1) [livros](http://www.livrosgratis.com.br/cat_17/economia_domestica/1) [de](http://www.livrosgratis.com.br/cat_17/economia_domestica/1) [Economia](http://www.livrosgratis.com.br/cat_17/economia_domestica/1) [Doméstica](http://www.livrosgratis.com.br/cat_17/economia_domestica/1) [Baixar](http://www.livrosgratis.com.br/cat_18/educacao/1) [livros](http://www.livrosgratis.com.br/cat_18/educacao/1) [de](http://www.livrosgratis.com.br/cat_18/educacao/1) [Educação](http://www.livrosgratis.com.br/cat_18/educacao/1) [Baixar](http://www.livrosgratis.com.br/cat_19/educacao_-_transito/1) [livros](http://www.livrosgratis.com.br/cat_19/educacao_-_transito/1) [de](http://www.livrosgratis.com.br/cat_19/educacao_-_transito/1) [Educação - Trânsito](http://www.livrosgratis.com.br/cat_19/educacao_-_transito/1) [Baixar](http://www.livrosgratis.com.br/cat_20/educacao_fisica/1) [livros](http://www.livrosgratis.com.br/cat_20/educacao_fisica/1) [de](http://www.livrosgratis.com.br/cat_20/educacao_fisica/1) [Educação](http://www.livrosgratis.com.br/cat_20/educacao_fisica/1) [Física](http://www.livrosgratis.com.br/cat_20/educacao_fisica/1) [Baixar](http://www.livrosgratis.com.br/cat_21/engenharia_aeroespacial/1) [livros](http://www.livrosgratis.com.br/cat_21/engenharia_aeroespacial/1) [de](http://www.livrosgratis.com.br/cat_21/engenharia_aeroespacial/1) [Engenharia](http://www.livrosgratis.com.br/cat_21/engenharia_aeroespacial/1) [Aeroespacial](http://www.livrosgratis.com.br/cat_21/engenharia_aeroespacial/1) [Baixar](http://www.livrosgratis.com.br/cat_22/farmacia/1) [livros](http://www.livrosgratis.com.br/cat_22/farmacia/1) [de](http://www.livrosgratis.com.br/cat_22/farmacia/1) [Farmácia](http://www.livrosgratis.com.br/cat_22/farmacia/1) [Baixar](http://www.livrosgratis.com.br/cat_23/filosofia/1) [livros](http://www.livrosgratis.com.br/cat_23/filosofia/1) [de](http://www.livrosgratis.com.br/cat_23/filosofia/1) [Filosofia](http://www.livrosgratis.com.br/cat_23/filosofia/1) [Baixar](http://www.livrosgratis.com.br/cat_24/fisica/1) [livros](http://www.livrosgratis.com.br/cat_24/fisica/1) [de](http://www.livrosgratis.com.br/cat_24/fisica/1) [Física](http://www.livrosgratis.com.br/cat_24/fisica/1) [Baixar](http://www.livrosgratis.com.br/cat_25/geociencias/1) [livros](http://www.livrosgratis.com.br/cat_25/geociencias/1) [de](http://www.livrosgratis.com.br/cat_25/geociencias/1) [Geociências](http://www.livrosgratis.com.br/cat_25/geociencias/1) [Baixar](http://www.livrosgratis.com.br/cat_26/geografia/1) [livros](http://www.livrosgratis.com.br/cat_26/geografia/1) [de](http://www.livrosgratis.com.br/cat_26/geografia/1) [Geografia](http://www.livrosgratis.com.br/cat_26/geografia/1) [Baixar](http://www.livrosgratis.com.br/cat_27/historia/1) [livros](http://www.livrosgratis.com.br/cat_27/historia/1) [de](http://www.livrosgratis.com.br/cat_27/historia/1) [História](http://www.livrosgratis.com.br/cat_27/historia/1) [Baixar](http://www.livrosgratis.com.br/cat_31/linguas/1) [livros](http://www.livrosgratis.com.br/cat_31/linguas/1) [de](http://www.livrosgratis.com.br/cat_31/linguas/1) [Línguas](http://www.livrosgratis.com.br/cat_31/linguas/1)

[Baixar](http://www.livrosgratis.com.br/cat_28/literatura/1) [livros](http://www.livrosgratis.com.br/cat_28/literatura/1) [de](http://www.livrosgratis.com.br/cat_28/literatura/1) [Literatura](http://www.livrosgratis.com.br/cat_28/literatura/1) [Baixar](http://www.livrosgratis.com.br/cat_30/literatura_de_cordel/1) [livros](http://www.livrosgratis.com.br/cat_30/literatura_de_cordel/1) [de](http://www.livrosgratis.com.br/cat_30/literatura_de_cordel/1) [Literatura](http://www.livrosgratis.com.br/cat_30/literatura_de_cordel/1) [de](http://www.livrosgratis.com.br/cat_30/literatura_de_cordel/1) [Cordel](http://www.livrosgratis.com.br/cat_30/literatura_de_cordel/1) [Baixar](http://www.livrosgratis.com.br/cat_29/literatura_infantil/1) [livros](http://www.livrosgratis.com.br/cat_29/literatura_infantil/1) [de](http://www.livrosgratis.com.br/cat_29/literatura_infantil/1) [Literatura](http://www.livrosgratis.com.br/cat_29/literatura_infantil/1) [Infantil](http://www.livrosgratis.com.br/cat_29/literatura_infantil/1) [Baixar](http://www.livrosgratis.com.br/cat_32/matematica/1) [livros](http://www.livrosgratis.com.br/cat_32/matematica/1) [de](http://www.livrosgratis.com.br/cat_32/matematica/1) [Matemática](http://www.livrosgratis.com.br/cat_32/matematica/1) [Baixar](http://www.livrosgratis.com.br/cat_33/medicina/1) [livros](http://www.livrosgratis.com.br/cat_33/medicina/1) [de](http://www.livrosgratis.com.br/cat_33/medicina/1) [Medicina](http://www.livrosgratis.com.br/cat_33/medicina/1) [Baixar](http://www.livrosgratis.com.br/cat_34/medicina_veterinaria/1) [livros](http://www.livrosgratis.com.br/cat_34/medicina_veterinaria/1) [de](http://www.livrosgratis.com.br/cat_34/medicina_veterinaria/1) [Medicina](http://www.livrosgratis.com.br/cat_34/medicina_veterinaria/1) [Veterinária](http://www.livrosgratis.com.br/cat_34/medicina_veterinaria/1) [Baixar](http://www.livrosgratis.com.br/cat_35/meio_ambiente/1) [livros](http://www.livrosgratis.com.br/cat_35/meio_ambiente/1) [de](http://www.livrosgratis.com.br/cat_35/meio_ambiente/1) [Meio](http://www.livrosgratis.com.br/cat_35/meio_ambiente/1) [Ambiente](http://www.livrosgratis.com.br/cat_35/meio_ambiente/1) [Baixar](http://www.livrosgratis.com.br/cat_36/meteorologia/1) [livros](http://www.livrosgratis.com.br/cat_36/meteorologia/1) [de](http://www.livrosgratis.com.br/cat_36/meteorologia/1) [Meteorologia](http://www.livrosgratis.com.br/cat_36/meteorologia/1) [Baixar](http://www.livrosgratis.com.br/cat_45/monografias_e_tcc/1) [Monografias](http://www.livrosgratis.com.br/cat_45/monografias_e_tcc/1) [e](http://www.livrosgratis.com.br/cat_45/monografias_e_tcc/1) [TCC](http://www.livrosgratis.com.br/cat_45/monografias_e_tcc/1) [Baixar](http://www.livrosgratis.com.br/cat_37/multidisciplinar/1) [livros](http://www.livrosgratis.com.br/cat_37/multidisciplinar/1) [Multidisciplinar](http://www.livrosgratis.com.br/cat_37/multidisciplinar/1) [Baixar](http://www.livrosgratis.com.br/cat_38/musica/1) [livros](http://www.livrosgratis.com.br/cat_38/musica/1) [de](http://www.livrosgratis.com.br/cat_38/musica/1) [Música](http://www.livrosgratis.com.br/cat_38/musica/1) [Baixar](http://www.livrosgratis.com.br/cat_39/psicologia/1) [livros](http://www.livrosgratis.com.br/cat_39/psicologia/1) [de](http://www.livrosgratis.com.br/cat_39/psicologia/1) [Psicologia](http://www.livrosgratis.com.br/cat_39/psicologia/1) [Baixar](http://www.livrosgratis.com.br/cat_40/quimica/1) [livros](http://www.livrosgratis.com.br/cat_40/quimica/1) [de](http://www.livrosgratis.com.br/cat_40/quimica/1) [Química](http://www.livrosgratis.com.br/cat_40/quimica/1) [Baixar](http://www.livrosgratis.com.br/cat_41/saude_coletiva/1) [livros](http://www.livrosgratis.com.br/cat_41/saude_coletiva/1) [de](http://www.livrosgratis.com.br/cat_41/saude_coletiva/1) [Saúde](http://www.livrosgratis.com.br/cat_41/saude_coletiva/1) [Coletiva](http://www.livrosgratis.com.br/cat_41/saude_coletiva/1) [Baixar](http://www.livrosgratis.com.br/cat_42/servico_social/1) [livros](http://www.livrosgratis.com.br/cat_42/servico_social/1) [de](http://www.livrosgratis.com.br/cat_42/servico_social/1) [Serviço](http://www.livrosgratis.com.br/cat_42/servico_social/1) [Social](http://www.livrosgratis.com.br/cat_42/servico_social/1) [Baixar](http://www.livrosgratis.com.br/cat_43/sociologia/1) [livros](http://www.livrosgratis.com.br/cat_43/sociologia/1) [de](http://www.livrosgratis.com.br/cat_43/sociologia/1) [Sociologia](http://www.livrosgratis.com.br/cat_43/sociologia/1) [Baixar](http://www.livrosgratis.com.br/cat_44/teologia/1) [livros](http://www.livrosgratis.com.br/cat_44/teologia/1) [de](http://www.livrosgratis.com.br/cat_44/teologia/1) [Teologia](http://www.livrosgratis.com.br/cat_44/teologia/1) [Baixar](http://www.livrosgratis.com.br/cat_46/trabalho/1) [livros](http://www.livrosgratis.com.br/cat_46/trabalho/1) [de](http://www.livrosgratis.com.br/cat_46/trabalho/1) [Trabalho](http://www.livrosgratis.com.br/cat_46/trabalho/1) [Baixar](http://www.livrosgratis.com.br/cat_47/turismo/1) [livros](http://www.livrosgratis.com.br/cat_47/turismo/1) [de](http://www.livrosgratis.com.br/cat_47/turismo/1) [Turismo](http://www.livrosgratis.com.br/cat_47/turismo/1)